# **Database systems**

Introduction and overview

MS in Information Technology Alua Baurzhanovna

1

## This Lecture

- •How to contact me
- •Module material
- •Reference book
- •Lectures and assessment
- •Module overview
	- The Relational Model
		- Relational data structures
	- Relational algebra
		- Union, Intersection and Difference
		- Product of Relations
		- Projection, Selection

## About me:

- •Higher Education :
	- 2009-2013: International Information Technology University (Almaty, Kazakhstan)
	- 2014 Newcastle University (Newcastle , UK)
	- 2014-2015 The University of Nottingham (Nottingham , UK)
- •Work IITU since 2015

#### How to contact me

•Before/ after lectures •In the lab

#### **•Office 802 is NOT an option!**

- •By email
	- •alua.ospan@gmail.com

#### Module material

- •dl.iitu.kz (Look for Database)
- •Slides for every session will be available
- A number of texts in Library Database Systems - A Practical Approach to Design, Implementation, and Management, Connolly & Begg (source of some diagrams) ‒ Fundamentals of Database Systems

## Course policy

#### **Students are forbidden to:**

- submit any tasks after the deadline. Late submissions are graded down **(10% per day)**.
- cheat. Plagiarized papers shall not be graded (ZERO);
- be late for classes. Being tardy three times amounts to one absence;
- retake any tests, unless there is a valid reason for missing them;
- use mobile phones in class;

#### **Students should always**

- be appropriately dressed (formal/semi- formal styles are acceptable);
- let the teacher know of any problems arising in connection with their studies

#### Lectures and Assessments

- •Lecture once a week
- •Lab sessions three times a week
- •Assessments for whole semester

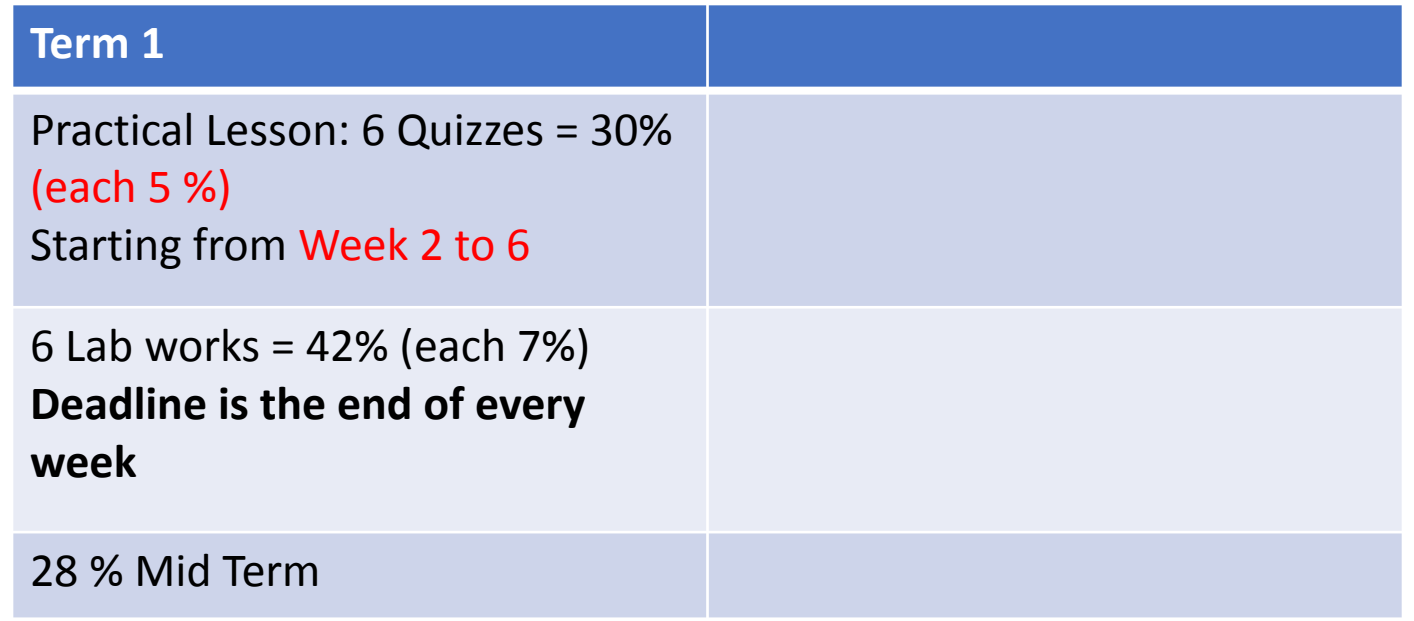

#### Learning and feedback

- **• Lectures and lab sessions are extremely important** 
	- ‒Not everything I say is in a book!
	- $-I$  expect you to attend all sessions and take notes

#### **• Coursework feedback will be given before the exam**

 $-$ In person during last lab session

If you will not submit the coursework, you will not be able to pass the module. SORRY)

#### What is Database

- **•"A collection of data arranged for ease and speed of search and retrieval."**
- $-$  American Heritage Science Dictionary
- •• **"A structured set of data held in computer storage"**
- $-$  Oxford English Dictionary
- •• **"One or more large structured sets of persistent data, usually associated with software to update and query the data"**
- – Free On-Line Dictionary of Computing

#### Why we study database?

- •Databases are important for computing
- $\bullet$   $-$  Many computing applications deal with large amounts of information
- $-$  Database systems give a set of tools for storing, searching and managing this information
- •• **Databases are a 'core topic' in computer science and IT**
- •• Basic concepts and skills with database systems are part of the skill set you will be assumed to have as a CS and IT graduate

## Databases are (virtually) everywhere!

- • Library catalogues
- • Medical records
- • Bank accounts
- • Stock market data
- • Personnel systems
- • Product catalogues
- Telephone directories
- Train timetables
- Airline bookings
- Credit card details
- Student records
- Customer histories
- Stock market prices
- and many more...

### Example of modern database

- •• Database Management System (DBMS) The software that implements a database  $\bullet$ Examples:
- Oracle
- $-DB2$
- •— MySQL
- Ingres
- **PostgreSQL**
- Microsoft SQL Server
- •– [MS Access?]

#### **Relational algebra**

•first described by  $E.F.$  Codd while at IBM, is a family of algebras with a well-founded semantics used for modeling the data stored in **relational databases**, and defining queries on it.

## Relational Data Structure

- Data is stored in
- *•relations* (tables)
- Relations are made up of *attributes* (columns)
- Data takes the form of
- *•tuples* (rows)
	- The order of tuples is not important
		- There must not be
		- duplicate tuples

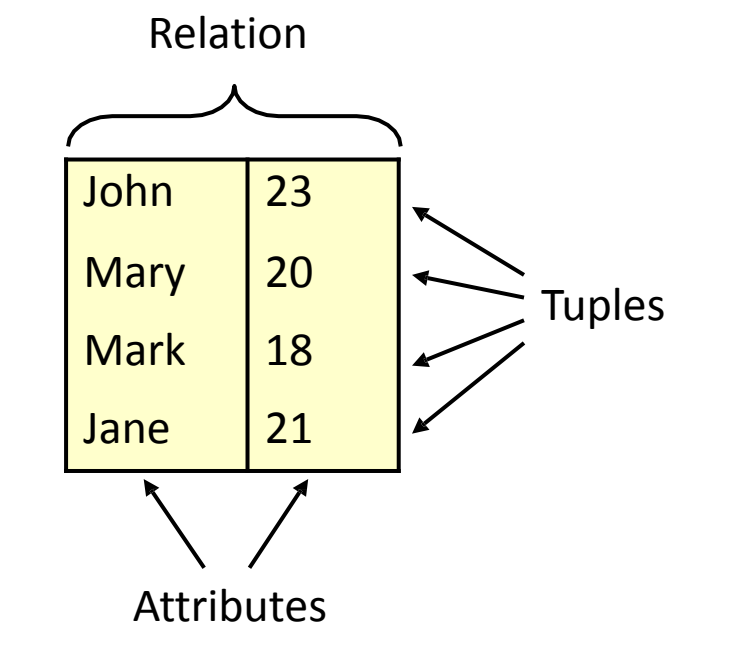

## Relations

- We will use tables to represent relations
- This is an example relation between people and email addresses:

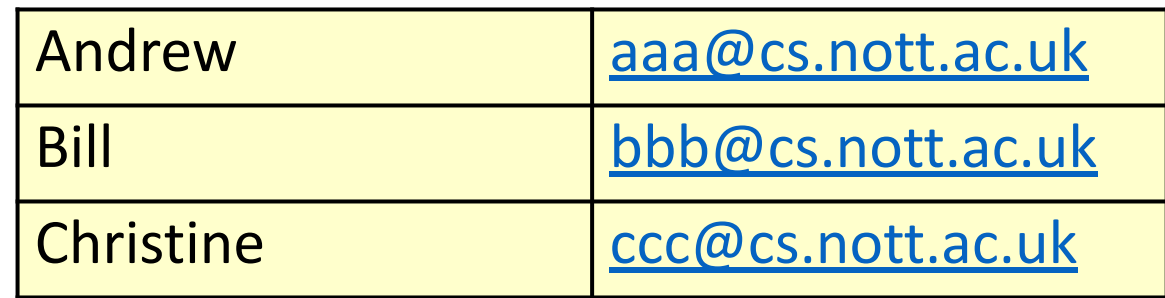

## Relations

- In general, each column has a *domain*, a set from which all possible values for that column can come
- For example, each value in the first column below comes from the set of first names

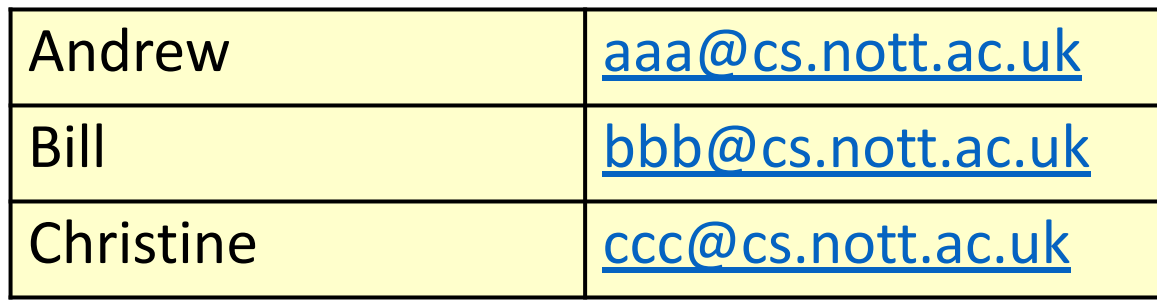

## Relations

• A mathematical relation is a set of tuples: sequences of values. Each tuple represents a row in the table:

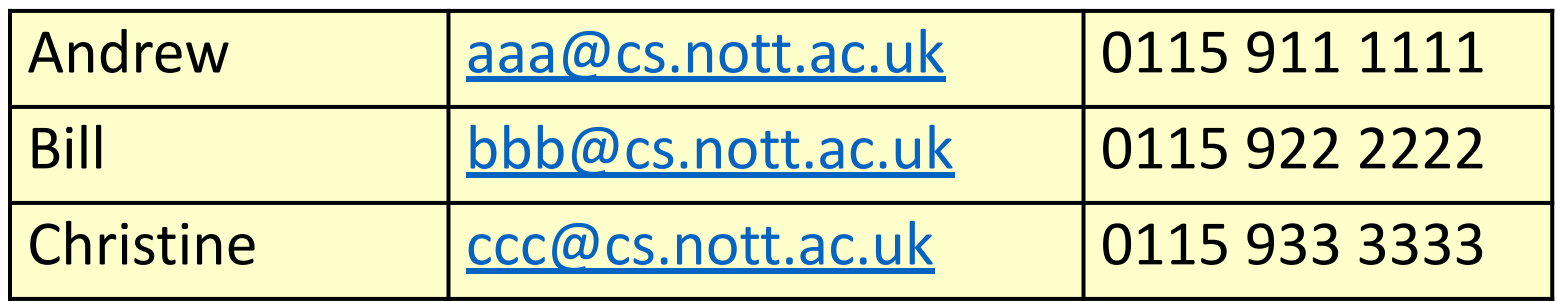

• {<Andrew, aaa@cs.nott.ac.uk, 011591111112>, <Bill, bbb@cs.nott.ac.uk, 01159222222>, <Christine, ccc@cs.nott.ac.uk, 01159333333>}

# Terminology

- **• Degree of a relation**: how long each tuple is, or how many columns the table has
	- In the first example (name, email), the degree of the relation is  $\overline{2}$
	- In the second example (name, email, phone) the degree of the relation is 3
	- Degrees of 2, 3, ... are often called Binary, Ternary, etc.
- **• Cardinality of a relation**: how many different tuples there are, or how many rows a table has

## Mathematical Definition

• The mathematical definition of a relation R of degree n, where values come from domains  $A_{1'}$ ,  $..., A_n$ :  $R \subseteq A_1 \times A_2 \times \ldots \times A_n$ (a relation is a subset of the Cartesian product of domains) Cartesian product:  $A_1 \times A_2 \times \ldots \times A_n$ =

$$
\{: a_{1} \in A_{1}, a_{2} \in A_{2}, ..., a_{n} \in A_{n}\}
$$

## Data Manipulation

- Data is represented as relations
- Manipulation of this data (through updates and queries) corresponds to operations on relations
- Relational algebra describes those operations. These take relations as arguments, and produce new relations
- Relational algebra contains two types of operators. Common, set-theoretic operators and those specific to relations

## Union

- Standard set-theoretic definition of union:  $A \cup B = \{x: x \in A \text{ or } x \in B\}$
- For example,  $\{a,b,c\} \cup \{a,d,e\} = \{a,b,c,d,e\}$
- For relations, we require the results to be in the form of another relation.
- In order to take a union of relations R and S, R and S must have the same number of columns and corresponding columns must have the same domains

## Union-compatible Relations

- Two relations R and S are **unioncompatible** if:
	- They have the same number of columns
	- Corresponding columns have the same domains

## Example 1: Union-compatible?

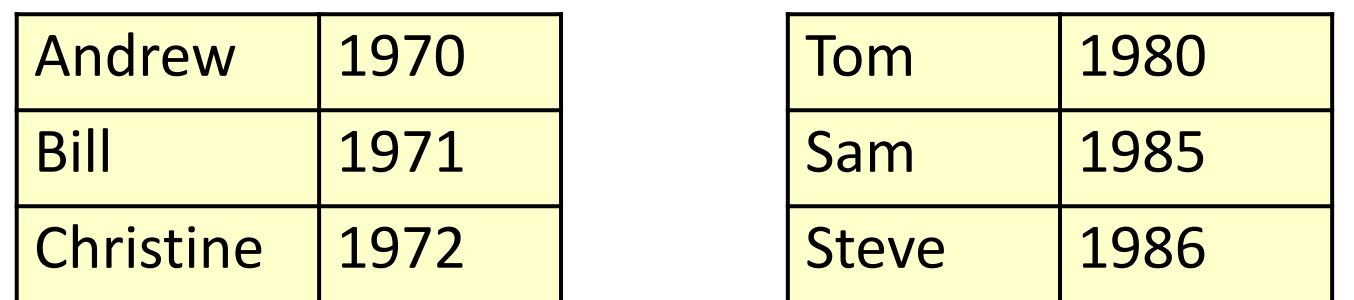

#### YES!

#### Same number of columns and matching domains

### Example 2: Union-compatible?

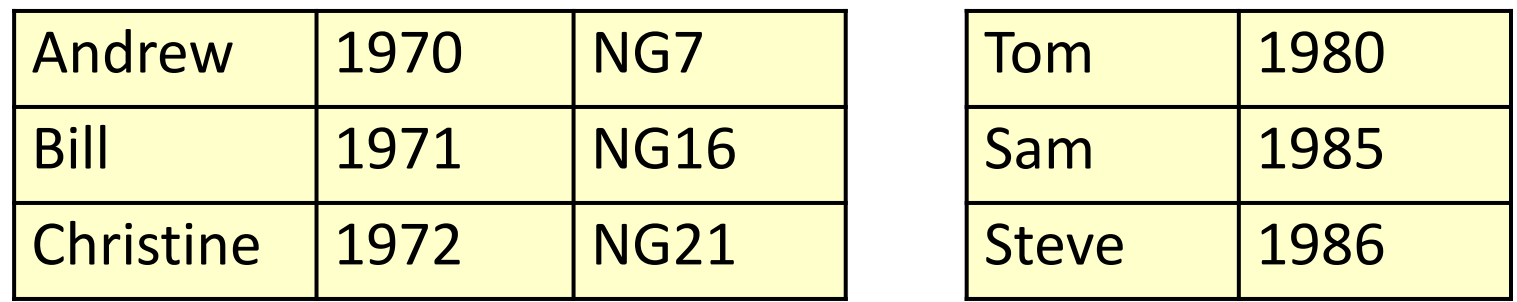

#### NO! Different numbers of columns

## Example 3: Union-compatible?

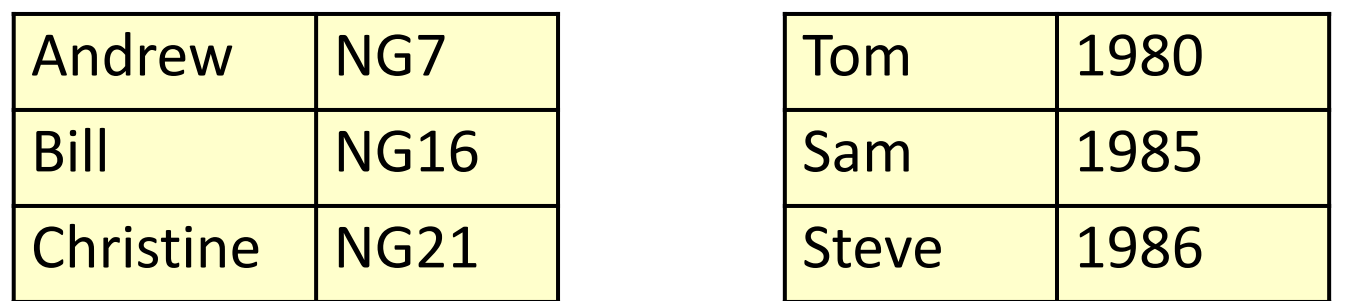

#### NO!

#### Corresponding columns have different domains

## Unions of Relations

- Let R and S be two union-compatible relations. The Union R ∪ S is a relation containing all tuples from both relations:  $R \cup S = \{x: x \in R \text{ or } x \in S\}$
- Note that union is a partial operation on relations. That is, it is only defined for some (compatible) relations
- This is similar in principle to division of numbers. Division by zero is undefined

## Union Example

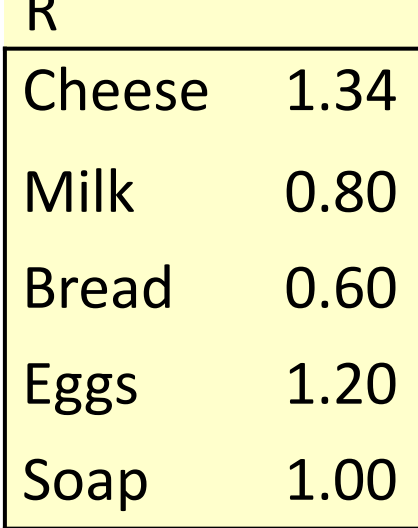

R

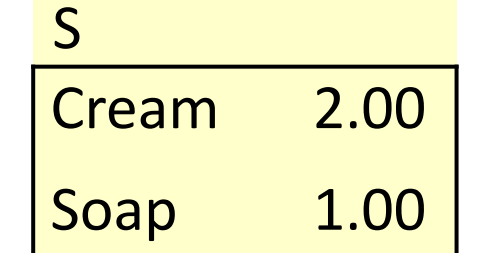

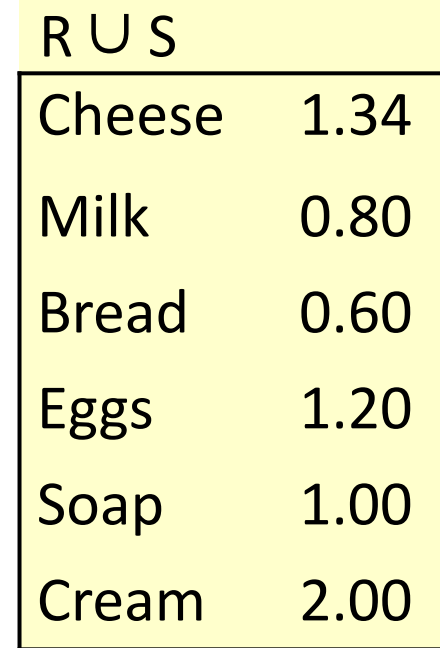

## Difference of Relations

- Let R and S be two union-compatible relations. The **difference** R - S is a relation containing all tuples from R that are not in S:  $R - S = \{x: x \in R \text{ and } x \notin S\}$
- This is also a partial operation on relations

## Difference Example

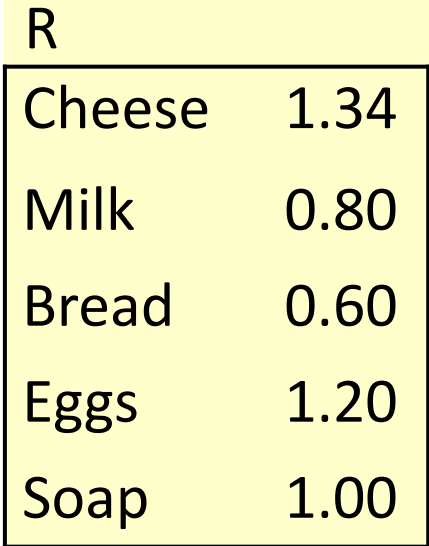

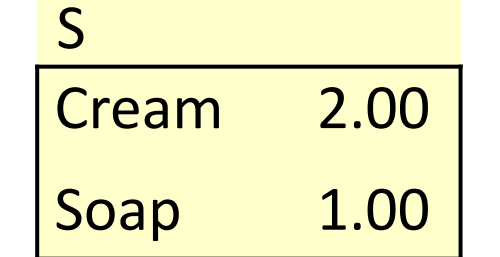

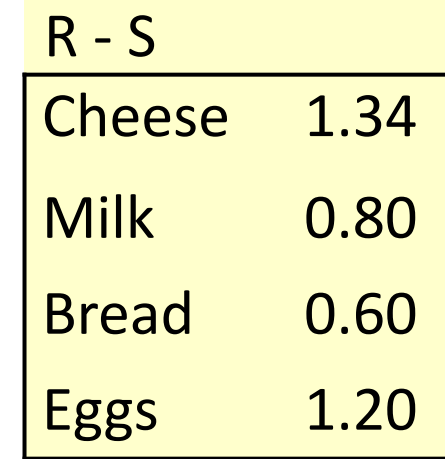

## Intersection of Relations

- Let R and S be two union-compatible relations. The **intersection** R ∩ S is a relation containing all tuples that are in both R and S:  $R \cap S = \{x: x \in R \text{ and } x \in S\}$
- This is also a partial operation on relations

### Intersection Example

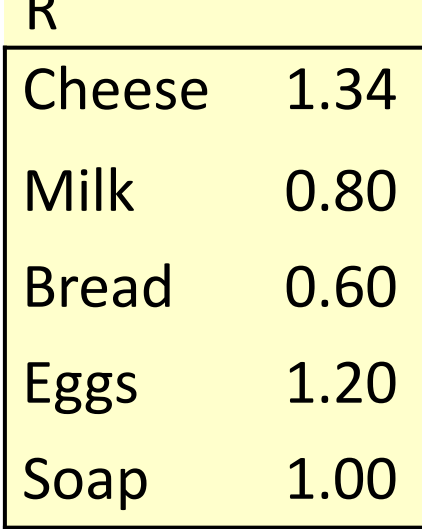

R

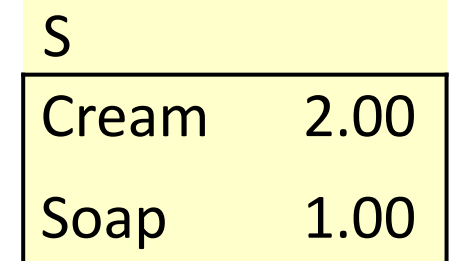

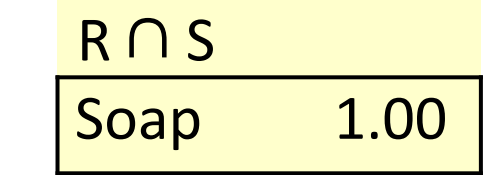

## Cartesian Product

- Cartesian product is a total operation on relations.
	- Can be applied to relations of any relative size
- Set-theoretic definition of product:  $R$  x S = { $\langle x, y \rangle$ :  $x \in R$ ,  $y \in S$ }
- For example, if <Cheese,  $1.34> \in R$  and <Soap,  $1.00 \geq S$  then

 $<<$ Cheese, 1.34>,  $<$ Soap, 1.00>>  $\in$  R x S

## Extended Cartesian Product

- **• Extended** Cartesian product flattens the result into a single tuple. For example: <Cheese, 1.34, Soap, 1.00>
- This is more useful for relational databases
- For the rest of this module, "product" will mean extended Cartesian product

#### Extended Cartesian Product of Relations

• Let R be a relation with column domains  ${A_1,...,A_n}$  and S a relation with column domains {B<sub>1</sub>,...,B<sub>m</sub>}. Their extended Cartesian product R x S is a relation:

$$
R \times S = \{ < c_1, \ldots, c_n, c_{n+1}, \ldots, c_{n+m} \text{ } \}
$$
\n
$$
\langle c_1, \ldots, c_n \rangle \in R, \langle c_{n+1}, \ldots, c_{n+m} \rangle \in S \}
$$

## Product Example

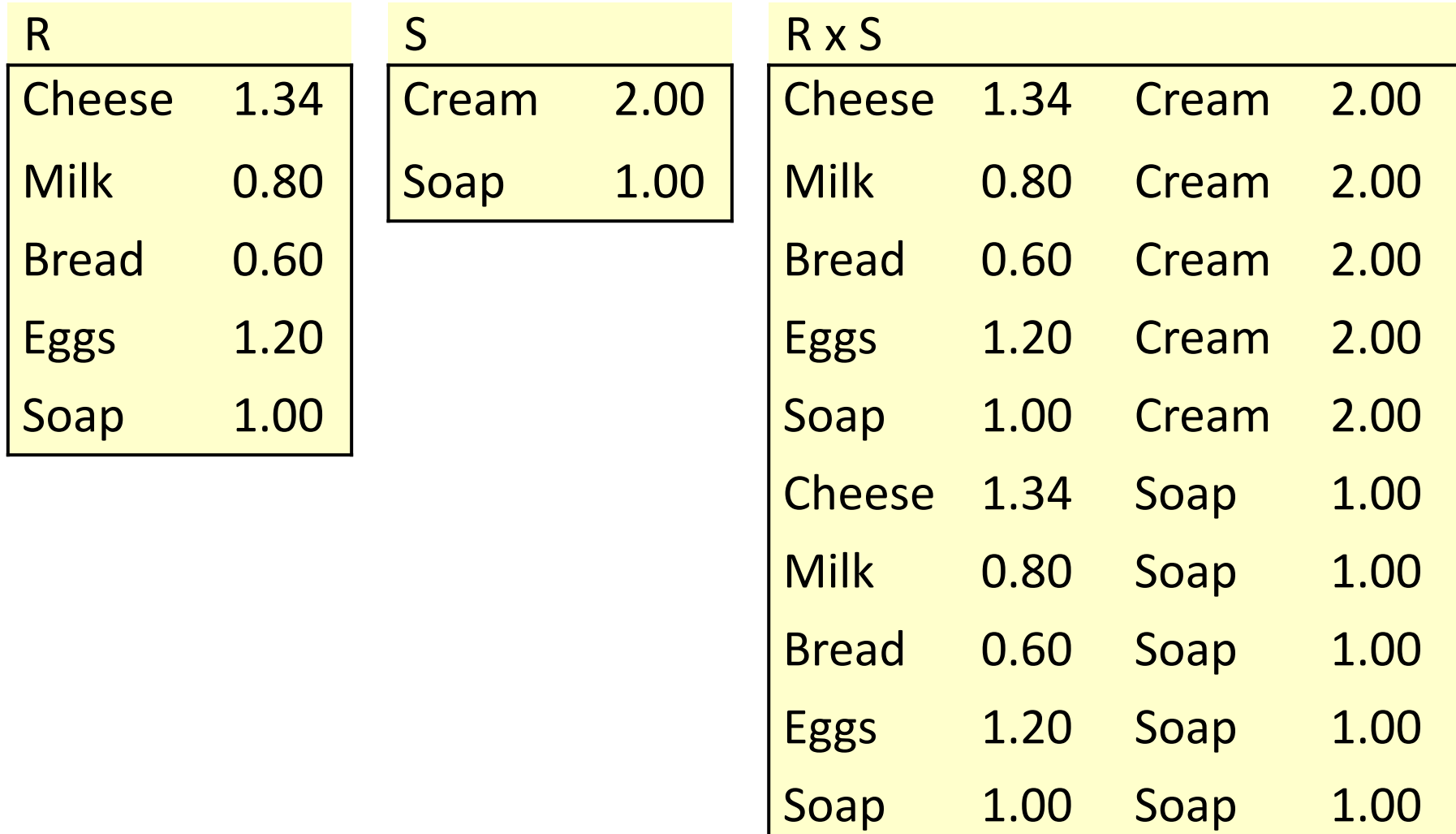

25

## Projection

- Sometimes using all columns in a relation is unnecessary
- Let R be a relation with n columns, and X be a set of column identifiers. The projection of R on X is a new relation  $\pi_\chi(\mathsf{R})$  that only has columns in X
- For example,  $\pi_{1,2}(R)$  is a table that contains only the  $1^{st}$  and  $2^{nd}$  columns of R
- We can use numbers or names to index columns (naming columns will be discussed in the next lecture)
#### Projection Example

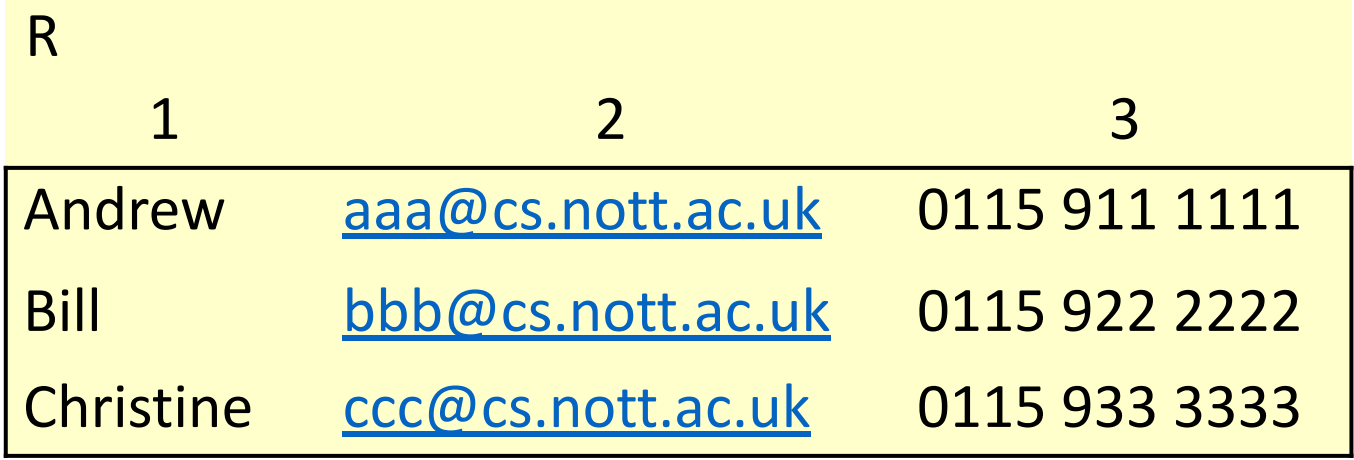

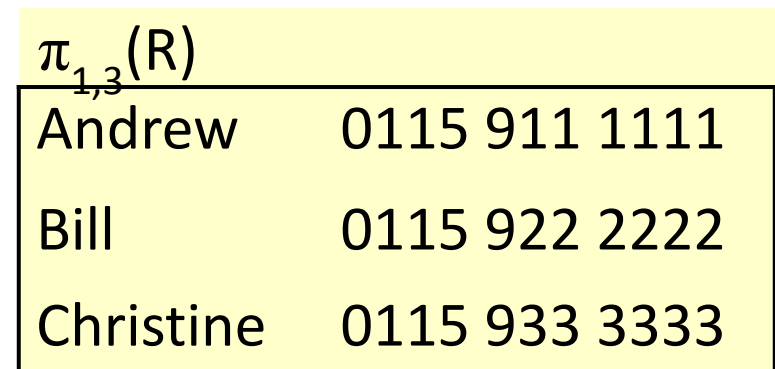

## Selection

- Sometimes we want to select tuples based on one or more criteria
- Let R be a relation with n columns, and  $\alpha$  is a property of tuples
- **• Selection from R subject to condition α** is defined as:

$$
\sigma_{\alpha}(R) = \{ \langle a_1, \ldots, a_n \rangle \in R : \alpha(a_1, \ldots, a_n) \}
$$

### Comparison Properties

- We assume that properties are written using {and, or, not} and expressions of the form col(i)  $\Theta$  col(j), where i, j are column numbers, or col(i)  $\Theta$  v, where v is a value from domain A.
- $\Theta$  is a comparator which makes sense when applied to values from columns i and j. Often these will be =  $, \neq, \leq, \geq, \leq,$

# Meaningful Comparisons

- Comparisons between values can only take place where it makes sense to compare them
	- We can always perform an equivalence test between two values in the same domain
	- In some cases you can compare values from different domains, e.g. if both are strings
- For example, "1975 < 1987" is a meaningful comparison, "Andrew = 1981" is not
- We can only use a comparison in a selection if its result is true or false, never undefined

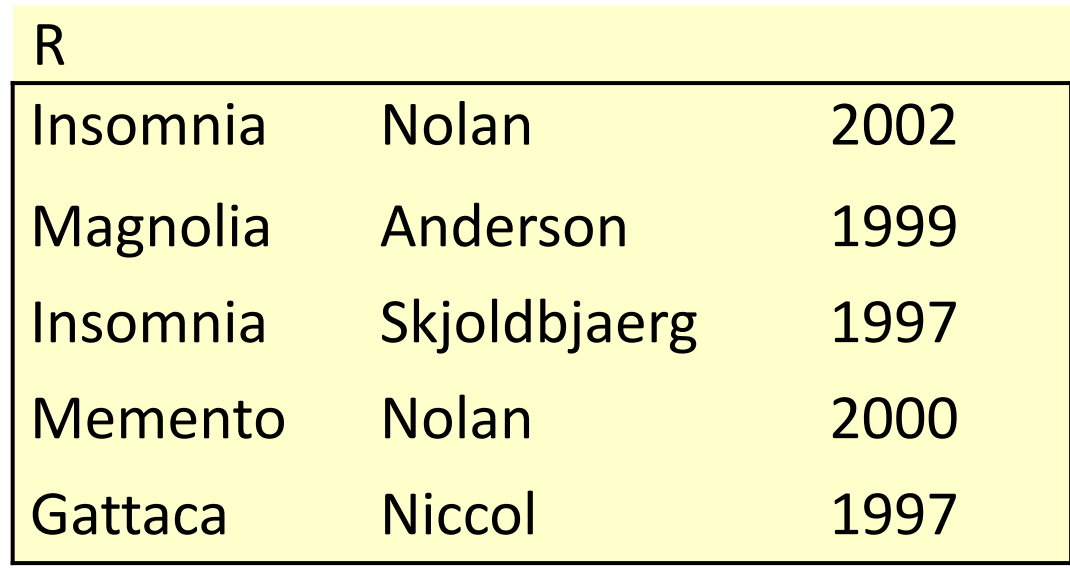

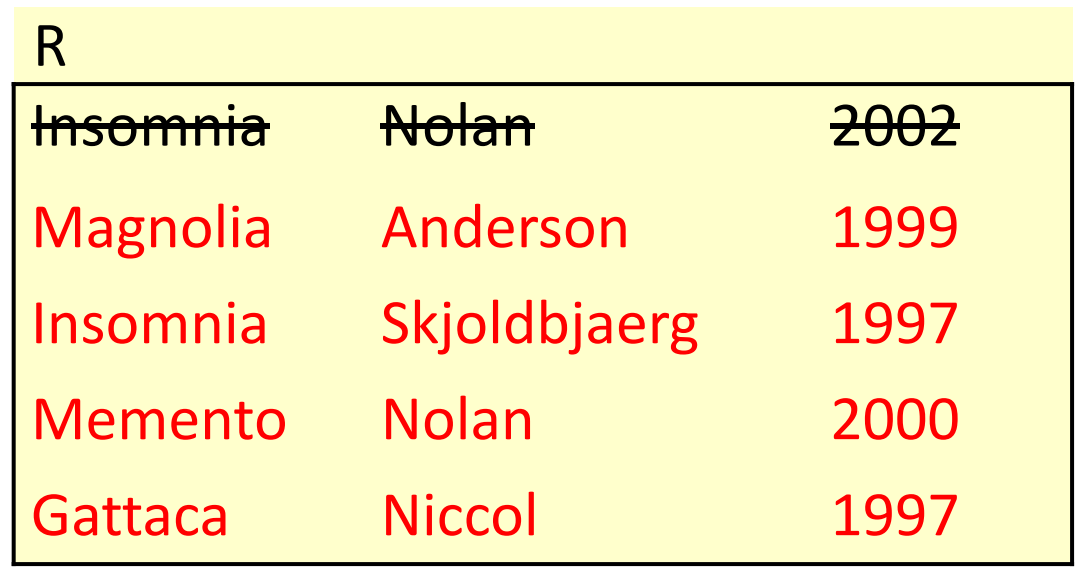

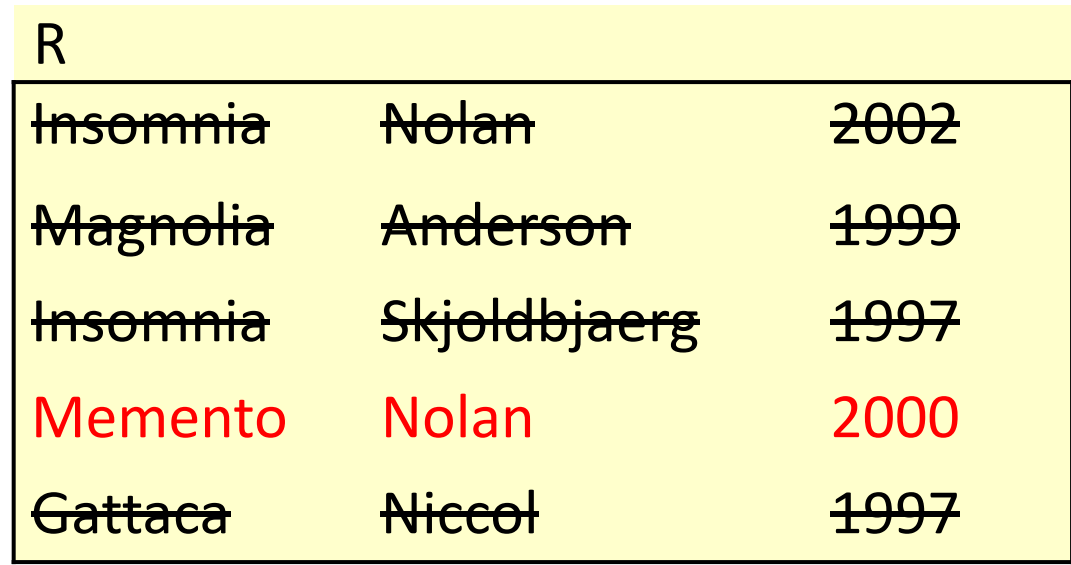

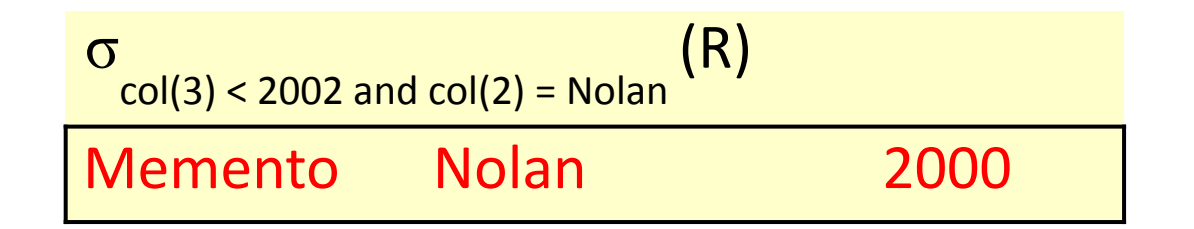

## Other Operations

- Not all SQL queries can be translated into relational algebra operations defined in this lecture
- Extended relational algebra includes counting, joins and other additional operations

## Take home messages

- 1. Relational Model
	- ‒ Relations
		- ‒ Tuples, attributes, domain
- 2. Terminology
	- Degree, cardinality
- 3. Data manipulation
	- Set theoretic operators
	- ‒ Operators specific to relations

#### This Lecture in Exams

What is the result of the following operation?  $\pi_{1,3}(\sigma_{\text{col}(2) = \text{col}(4)}(R \times S))$ , where R and S are:

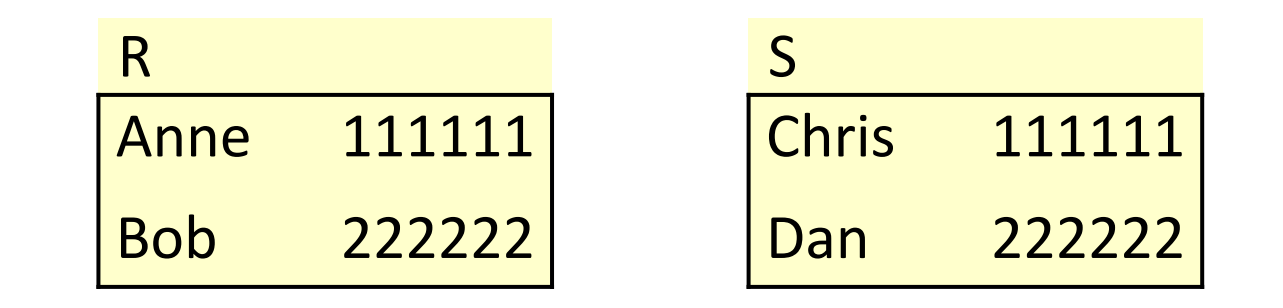

### The Relational Model

## This lecture

- The Relational Model
	- More on Relations
	- Relational data integrity
		- Candidate, Primary, Foreign Keys

## Last lecture

- Data is stored in *relations* (tables)
- Relations are made up of *attributes* (columns)
- Data takes the form of *tuples* (rows)
	- The order of tuples is not important
		- There must not be duplicate tuples

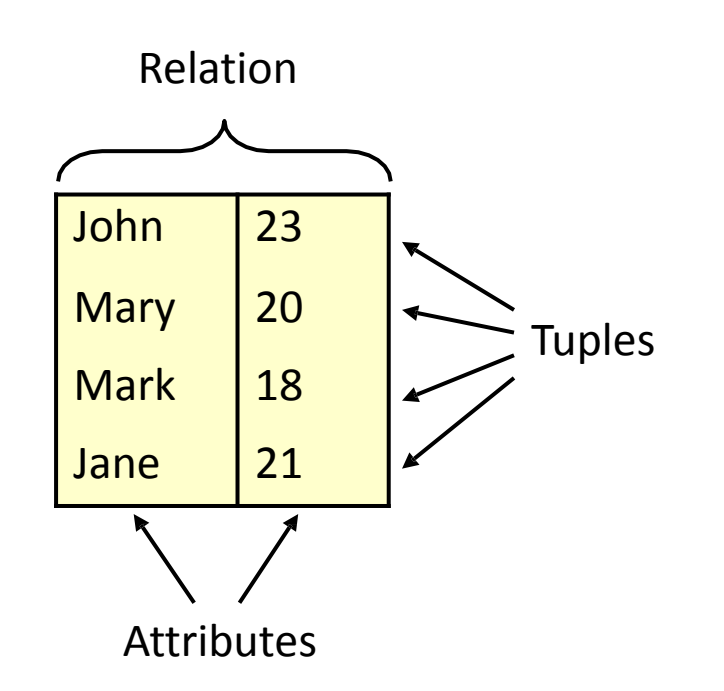

What is the result of the following operation?

 $\pi_{1,3}(\sigma_{\text{col}(2) = \text{col}(4)}(R \times S))$ , where R and S are:

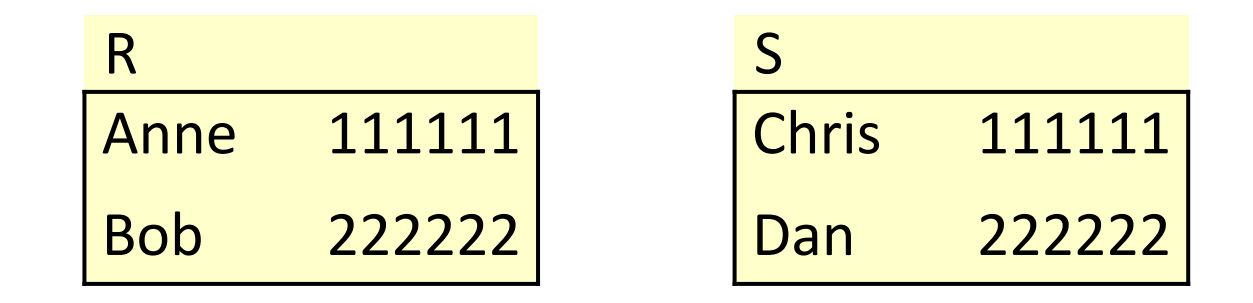

5 1

$$
\pi_{1,3}(\sigma_{\text{col}(2) = \text{col}(4)}(R \times S))
$$

Start from the inner parenthesis (R x S)

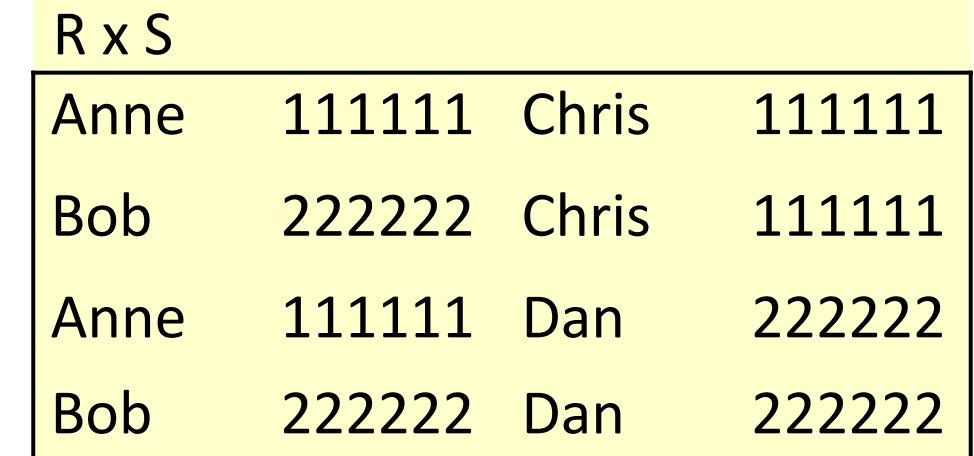

$$
\pi_{1,3}(\sigma_{\text{col}(2) = \text{col}(4)}(R \times S))
$$

Then move outwards, considering the selection

$$
\frac{\sigma_{\text{col}(2) = \text{col}(4)}(R \times S)}{\text{ Anne} \qquad 111111 \quad \text{Chris} \qquad 111111}
$$
\nBob 222222 Dan 222222

5 3

$$
\pi_{1,3}(\sigma_{\text{col}(2) = \text{col}(4)}(R \times S))
$$

Finally, consider the projection:

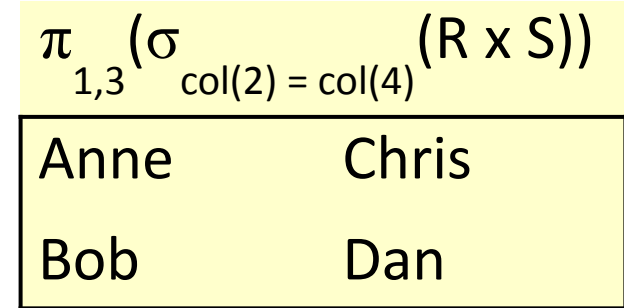

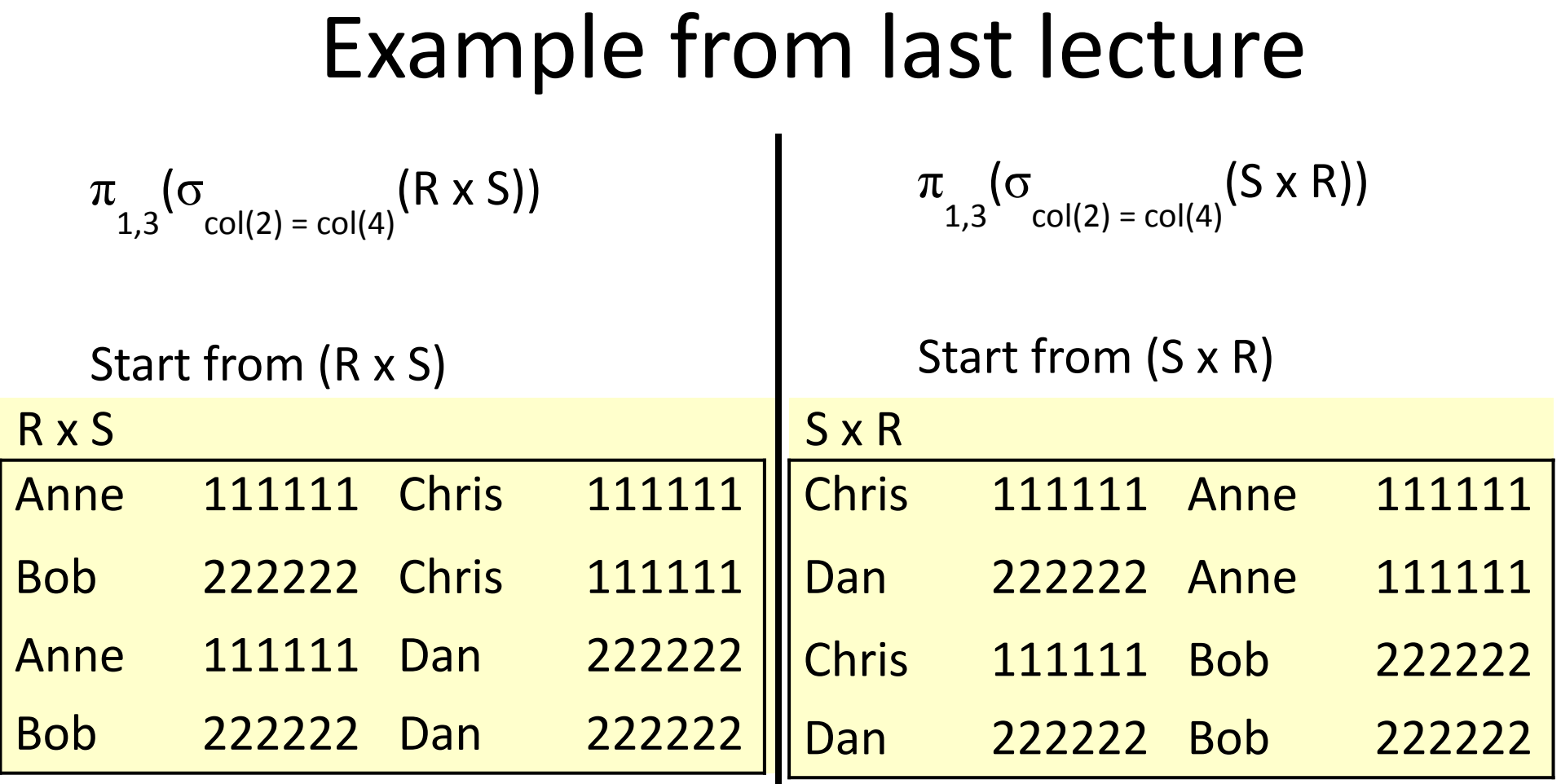

#### Another example

What about a single table? Can we find a list of pairs of people who share a phone number?

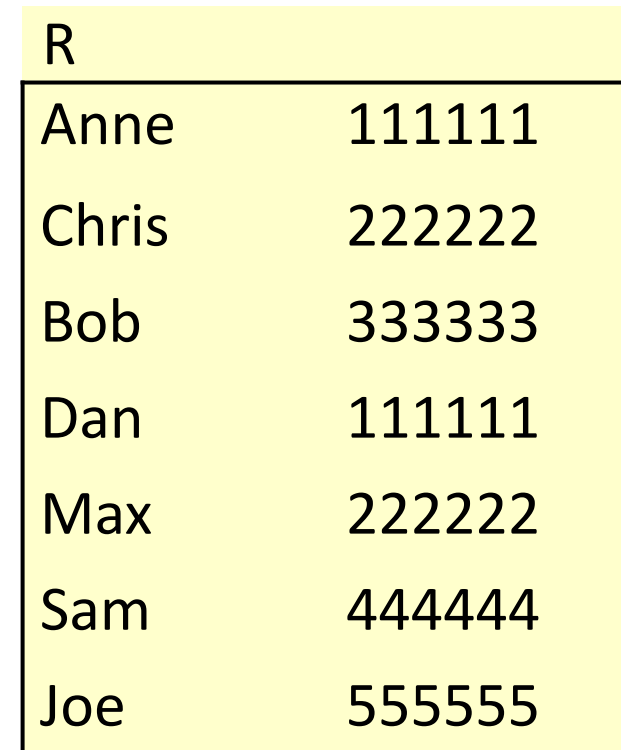

5 6

### Another example

What about a single table? Can we find a list of pairs of people who share a phone number?

We basically want something like this:

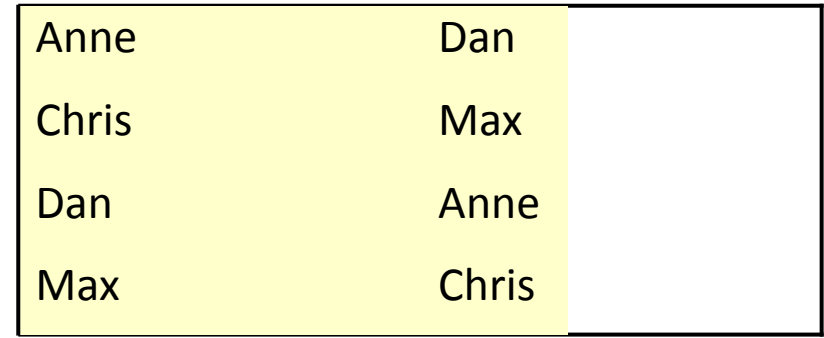

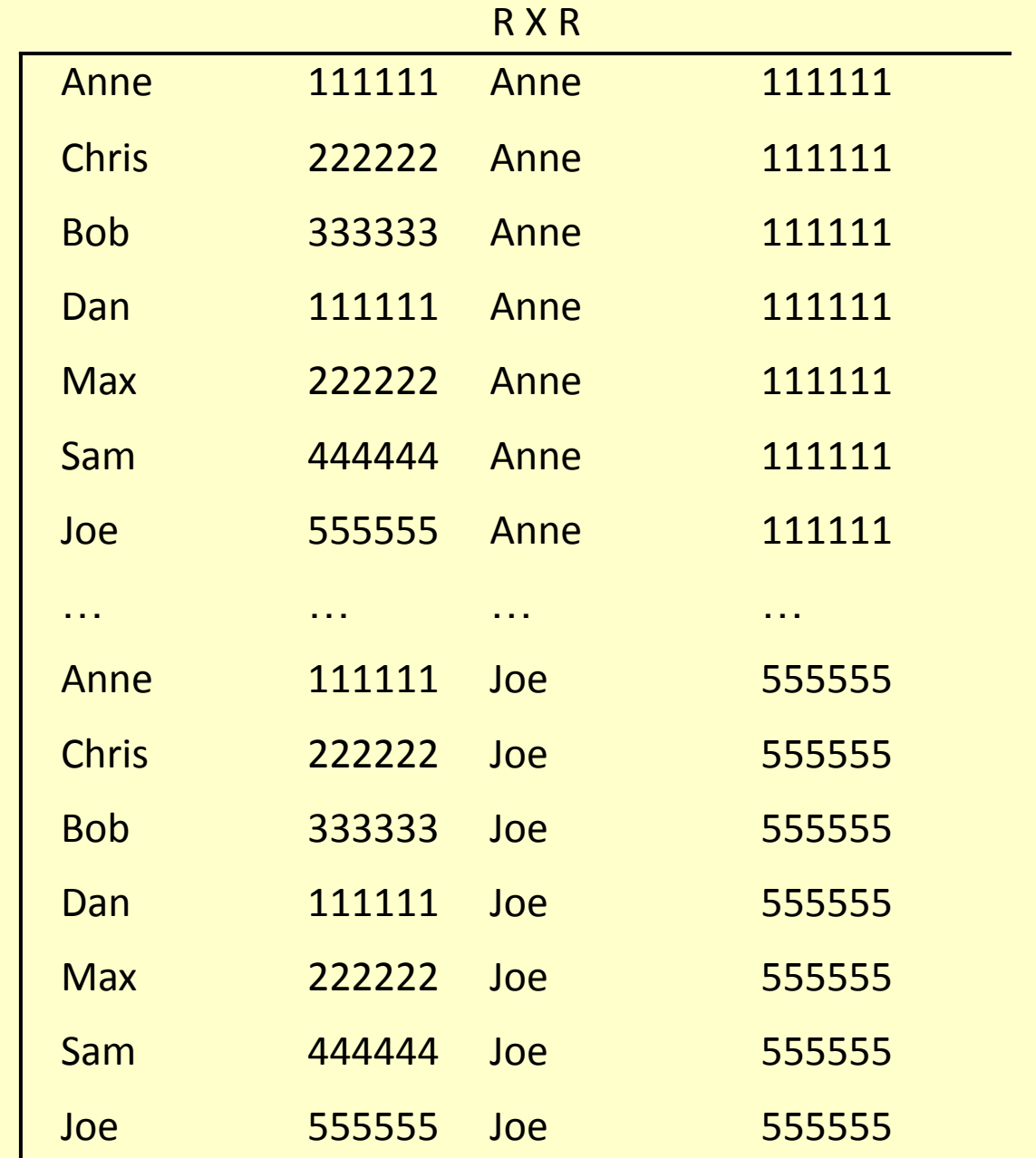

#### σ  $col(2) = col(4)$  and  $col(1) \neq col(3)$ (R x R)

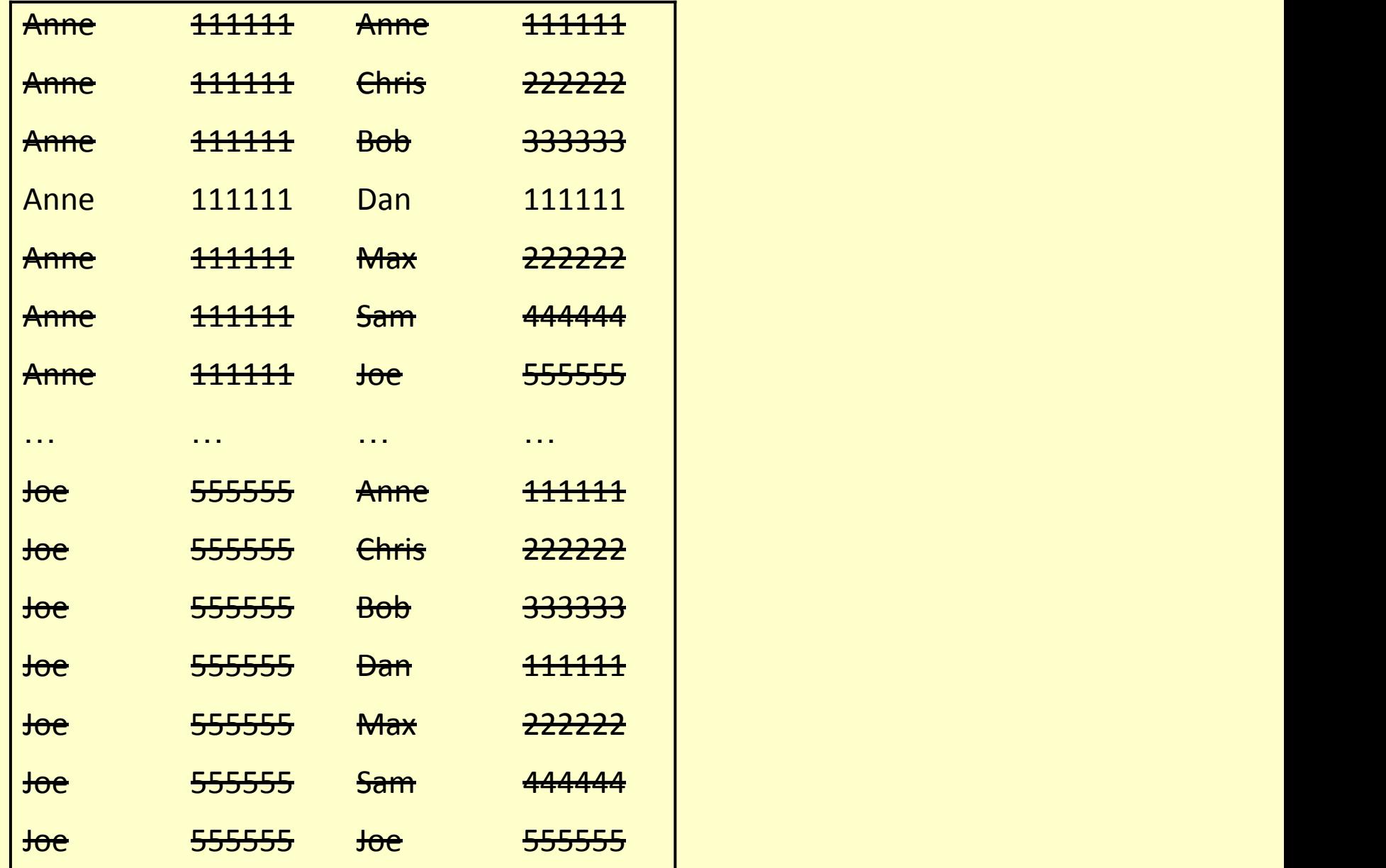

σ  $col(2) = col(4)$  and  $col(1) \neq col(3)$ (R x R)

| <b>Anne</b> | <del>111111</del> | Dan          | 444444            |
|-------------|-------------------|--------------|-------------------|
| Chris       | 222222            | <b>Max</b>   | 222222            |
| Dan         | 111111            | Anne         | <del>111111</del> |
| <b>Max</b>  | 222222            | <b>Chris</b> | 222222            |

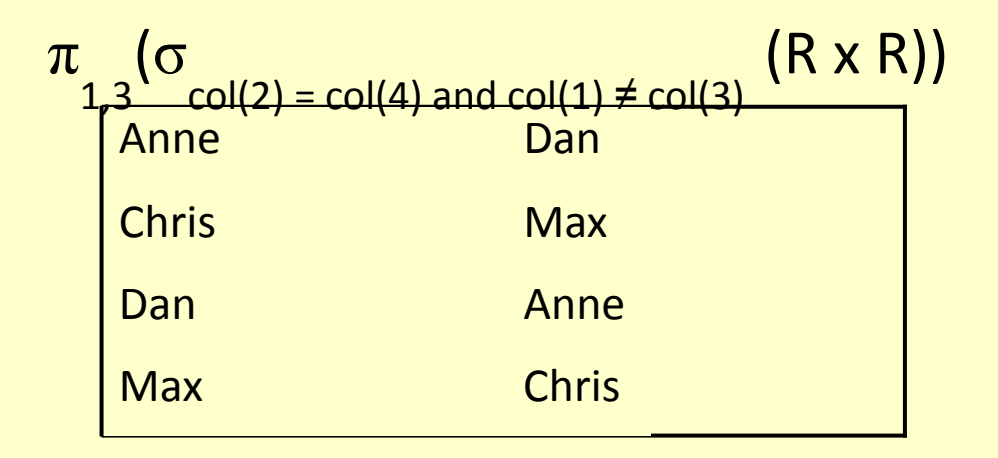

### Another example

What about a single table? Can we find a list of pairs of people who share a phone number?

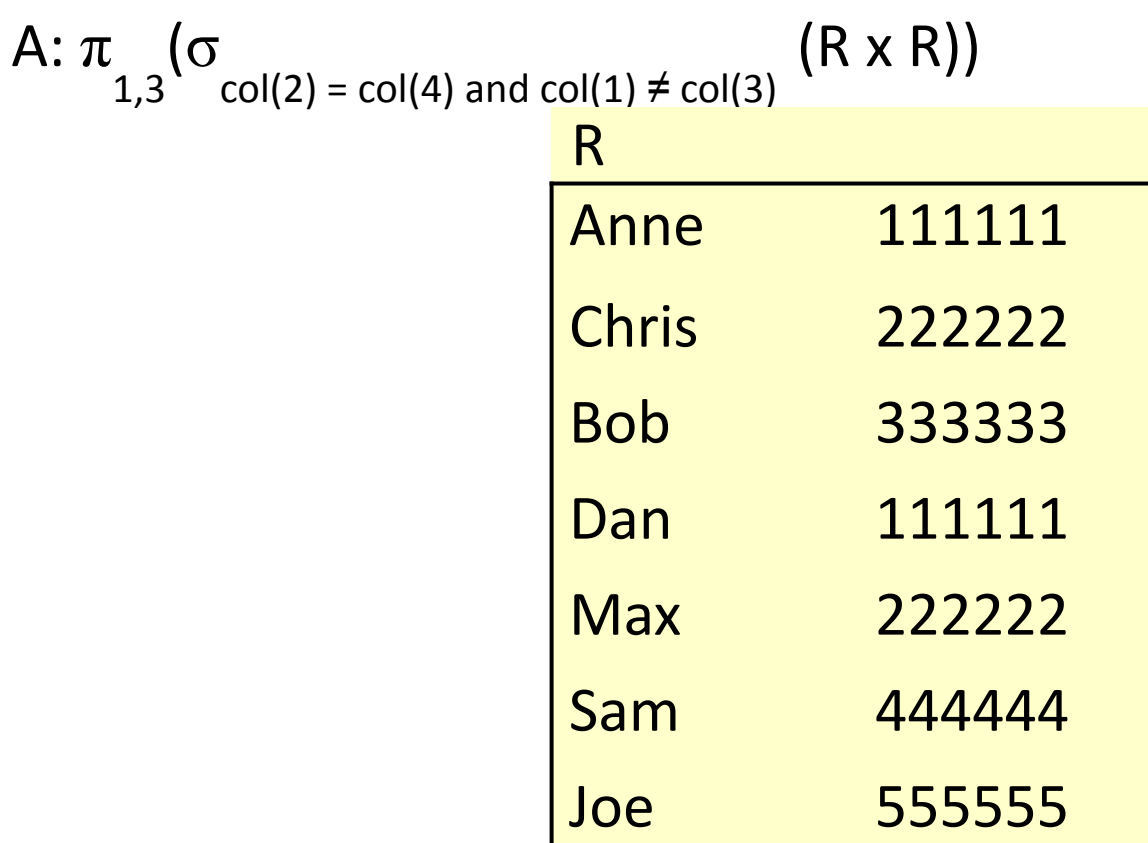

## Schemas and Attributes

- Previously, we referenced specific columns in a relation using numbers
	- E.g.  $\pi_{1,2}(R)$
- It is often helpful to reference columns using names, which we will have to provide
- *• Attributes* are named columns in a relation
- A *schema* defines the attributes for a relation

### Relational Data Structure

- Each relation has a *schema* (sometimes called a scheme or heading)
- The schema defines the relation's *attributes*  (columns).

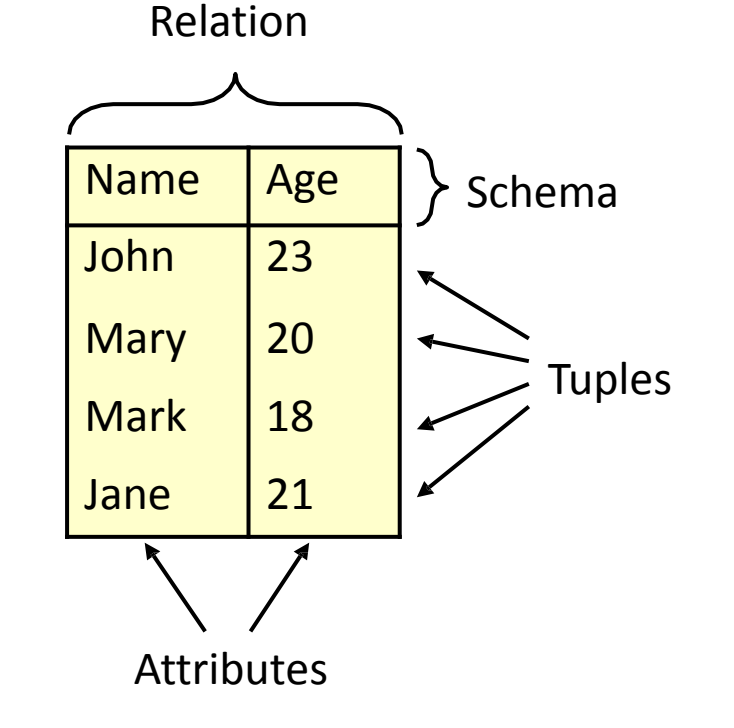

# Named and Unnamed Tuples

- Tuples specify values for each attribute in a relation
- When writing tuples down, they can be named as sets of pairs, e.g.
	- $\{(1, John), (2, 23)\}$  or  $\{(2, 23), (1, John)\}$
	- { (Name, John), (Age, 23) }
- Or unnamed, for convenience, e.g.
	- (John, 23) (equivalent to the above)
- There is no real difference between named and unnamed tuples, but be careful with the ordering of unnamed tuples.

### Relational Data Structure

- More formally:
	- A schema is a set of attributes
	- A tuple assigns a value to each attribute in the schema
	- A relation is a set of tuples with the same schema

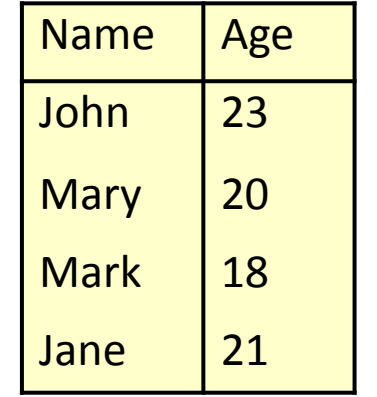

{ { (Name, John), (Age, 23) }, { { (Name, Mary), (Age, 20) }, { { (Name, Mark), (Age, 18) }, { { (Name, Jane), (Age, 21) } }

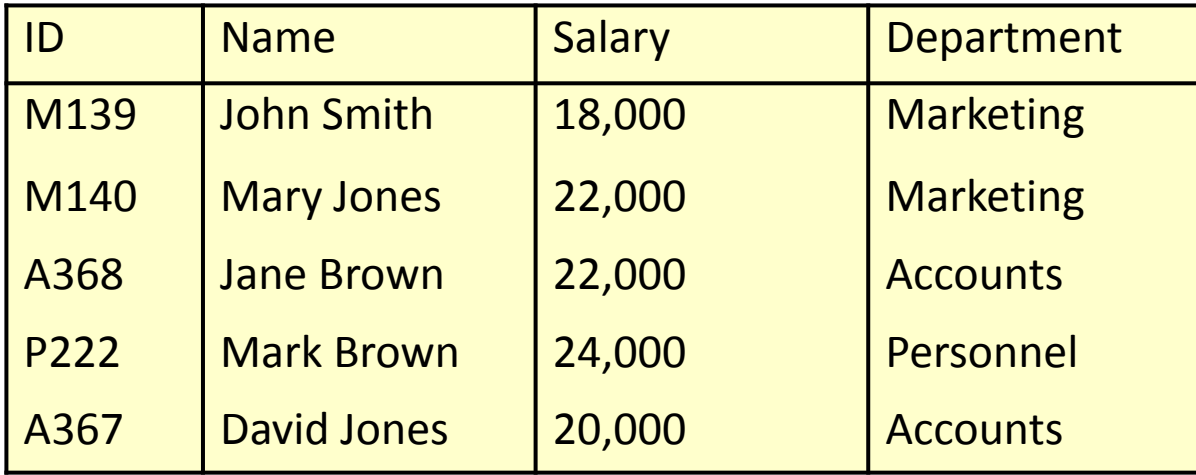

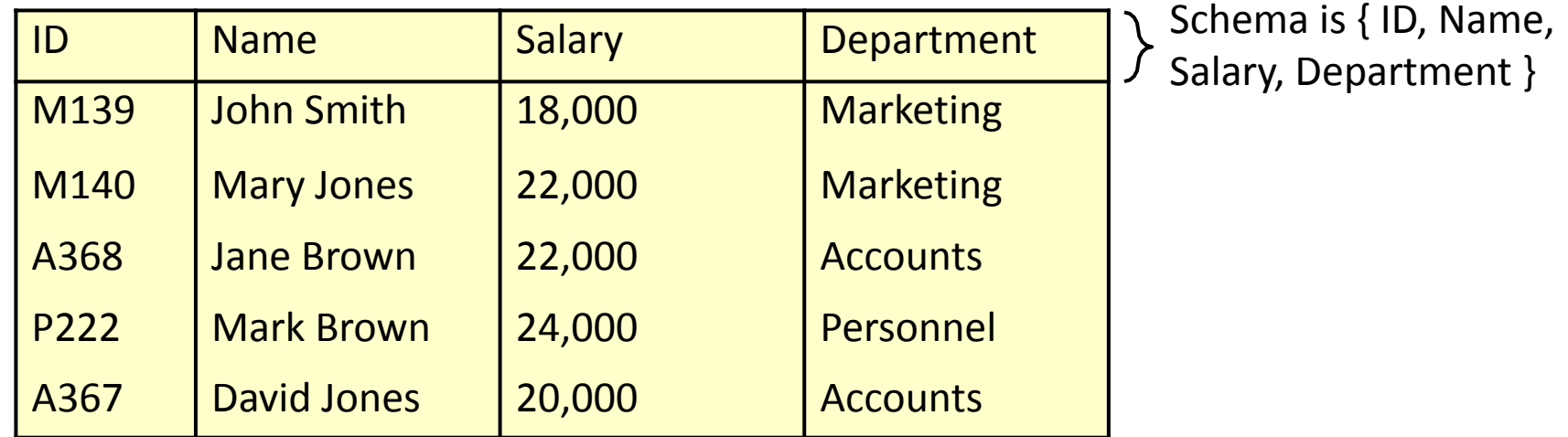

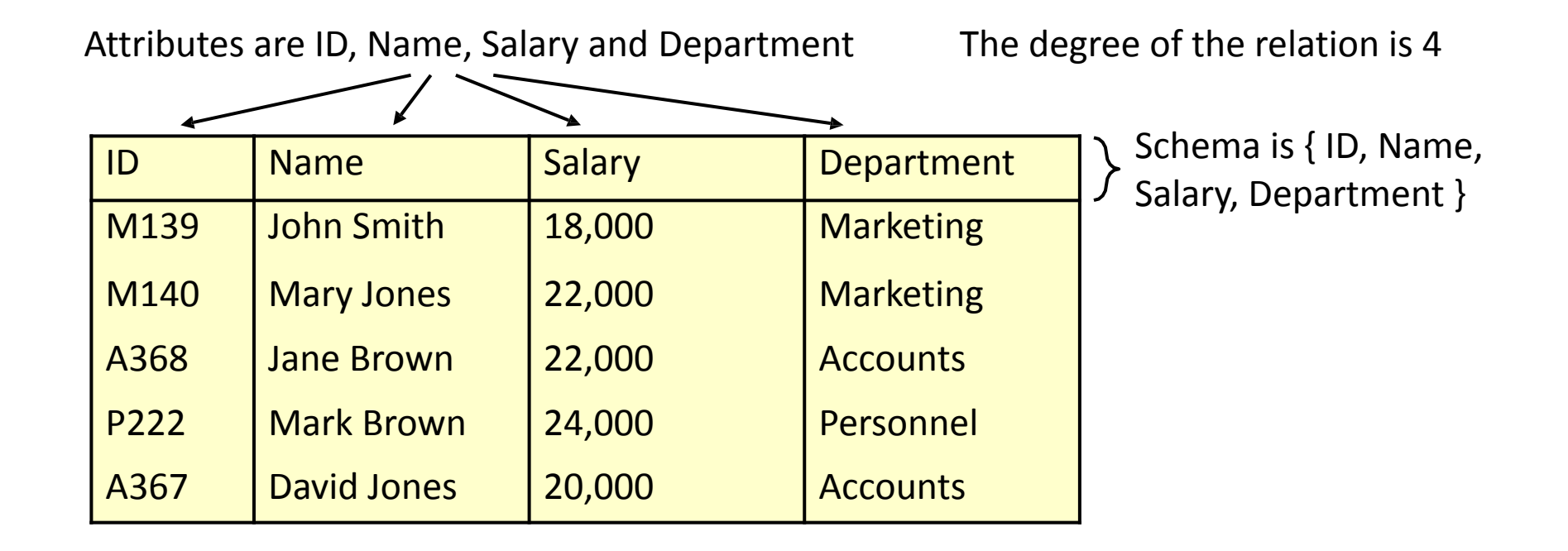

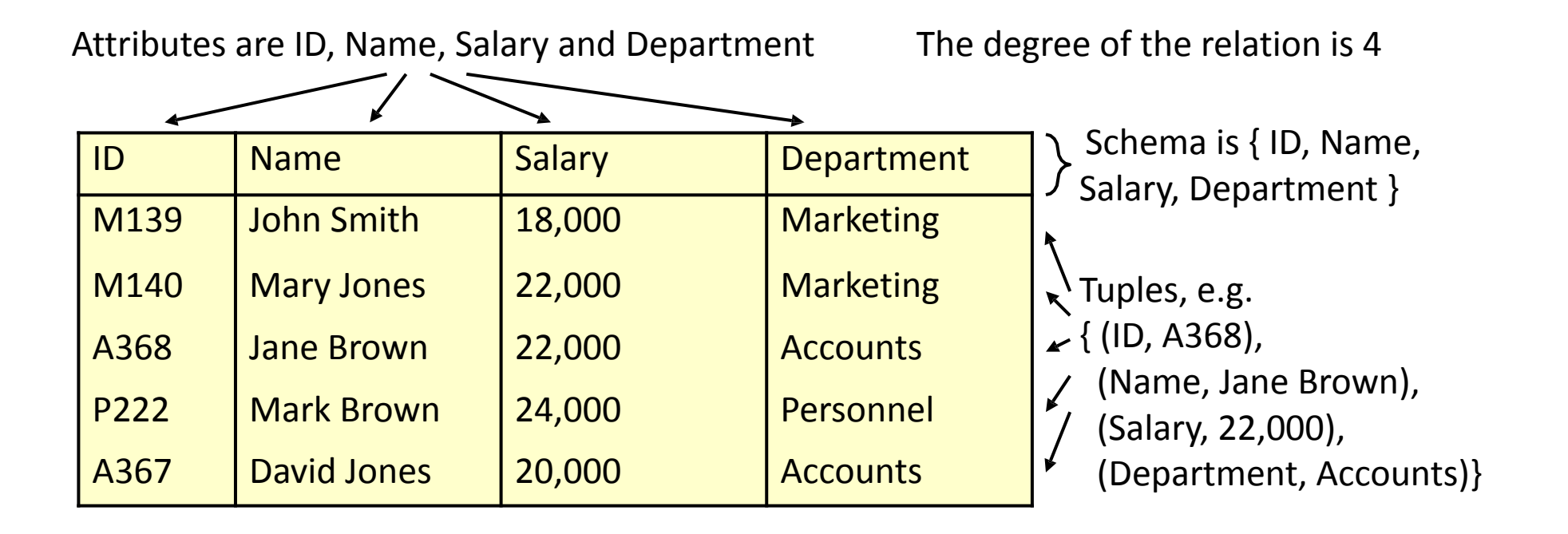

The cardinality of the relation is 5

# Relational Data Integrity

- Data integrity controls what data can be in a relation
	- *• Domains* restrict the possible values a tuple can assign to each attribute
	- *• Candidate* and *Primary Keys* consist of an attribute, or set of attributes, that uniquely identify each tuple that appears in a relation
	- *• Foreign Keys* link relations to each other

### Attributes and Domains

- A *domain* is given for each attribute
- The domain lists possible values for the attribute
- Each tuple assigns a value to each attribute from *its domain*
- Examples
	- An 'age' might have to come from the set of integers between 0 and 150
	- A 'department' might come from a list of given strings
	- A 'notes' field may allow any string at all

## Candidate Keys

- A set of attributes in a relation is a candidate **key** if, and only if:
	- Every tuple has a unique value for that set of attributes: *uniqueness*
	- No proper subset of the set has the uniqueness property: *minimality*

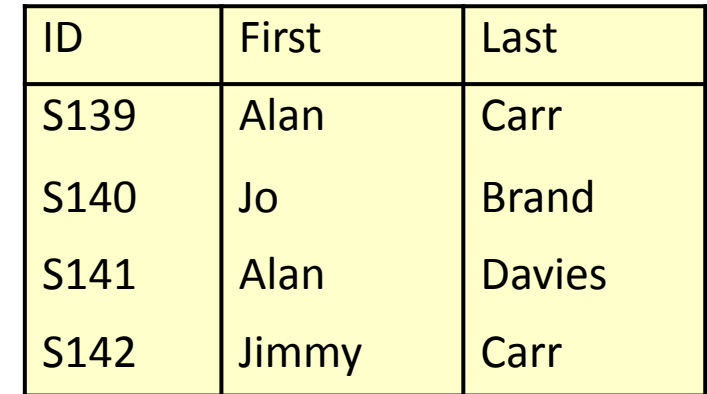

Candidate key is {ID}; {First, Last} looks plausible, but people might have the same name

{ID, First}, {ID, Last} and {ID, First, Last} satisfy uniqueness, but are not minimal

{First} and {Last} do not give a unique identifier for each row  $_{25}$
# Choosing Candidate Keys

- You can't necessarily infer the candidate keys based solely on the data in your table
	- More often than not, an instance of a relation will only hold a small subset of all the possible values
- You must use knowledge of the real-world to help

## Choosing Candidate Keys

What are the candidate keys of the following relation?

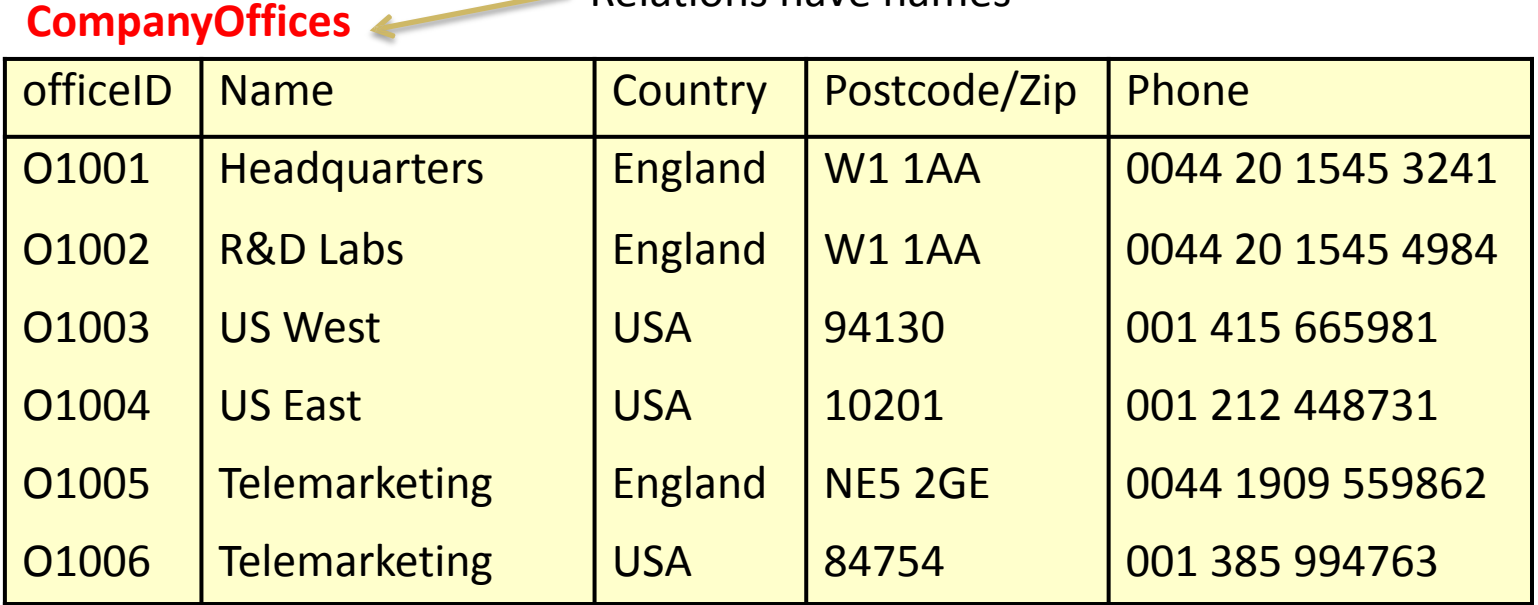

Relations have names

# Choosing Candidate Keys

The candidate keys are {OfficeID}, {Phone} and {Name, Postcode/Zip}

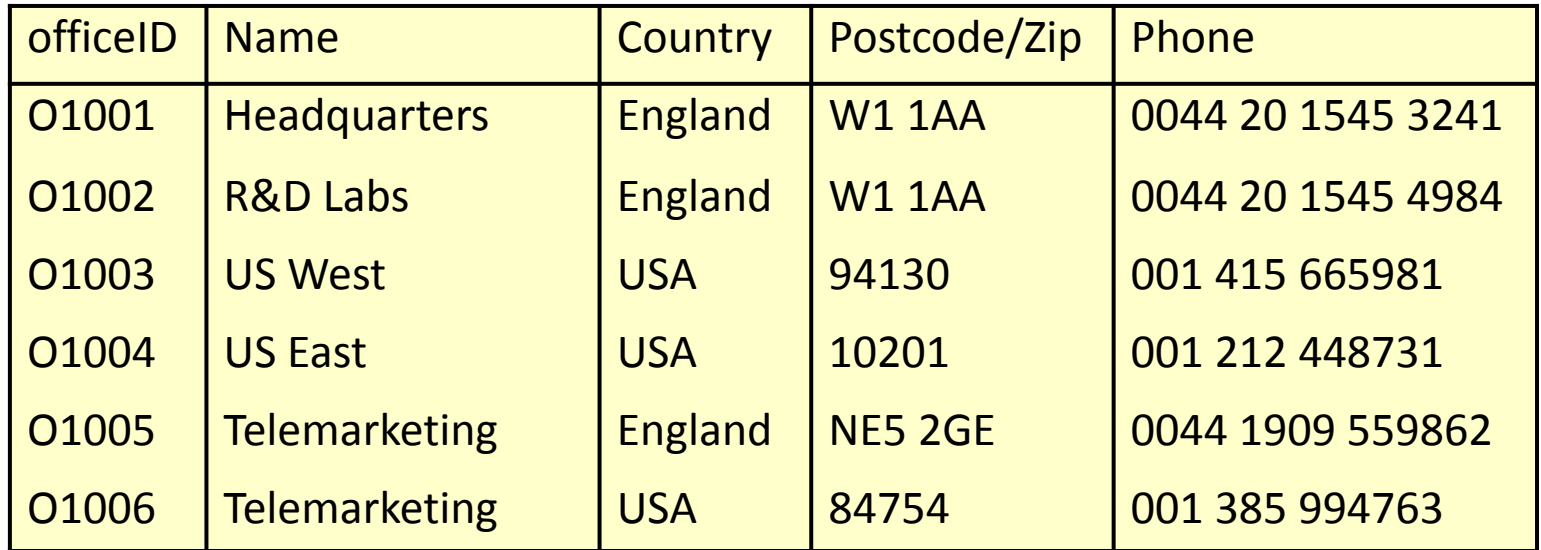

Note: Keys like {Name, Country, Phone} satisfy uniqueness, but not minimality

## Primary Keys

- One candidate key is usually chosen to identify tuples in a relation
- This is called the *Primary Key*
- Often a special ID is used as the Primary Key

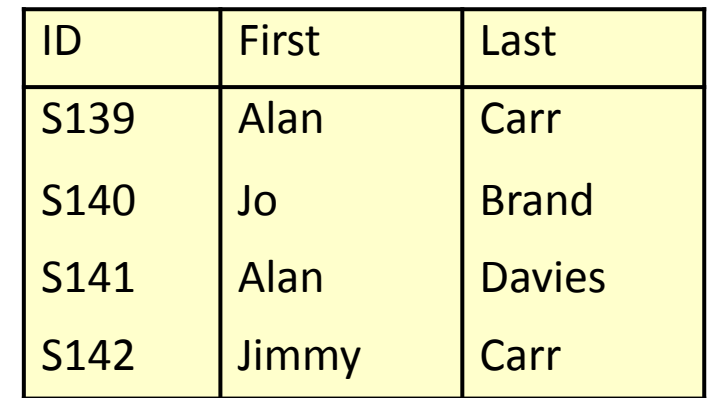

We might use either {ID} or {First,Last} as the primary key. ID is more convenient as we know it will always be unique. People could have the same name

### NULLs and Primary Keys

- Missing information can be represented using NULLs
- A NULL indicates a missing or unknown value
- This will be discussed in a later lecture

*• Entity integrity* Primary Keys cannot contain NULL values

# Foreign Keys

- Foreign Keys are used to link data in two relations. A set of attributes in the first (referencing) relation is a Foreign Key if its value:
	- Matches a Candidate Key value in a second (referenced) relation
	- Is NULL
- This is called *Referential Integrity*

### Foreign Keys Example

#### Department

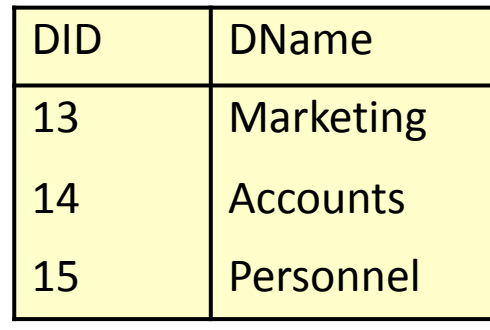

Employee

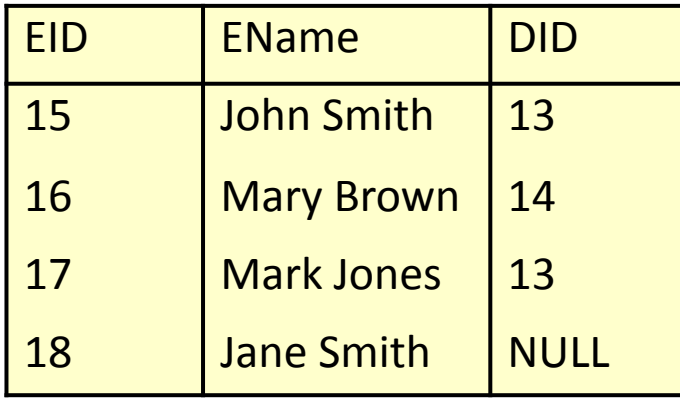

{DID} is a Candidate Key for Department – Each entry has a unique value for DID

{DID} is a Foreign Key in Employee – each employee's DID value is either NULL, or matches an entry in the Department relation. This links each Employee to at most one Department

### Recursive Foreign Keys Example

Employee

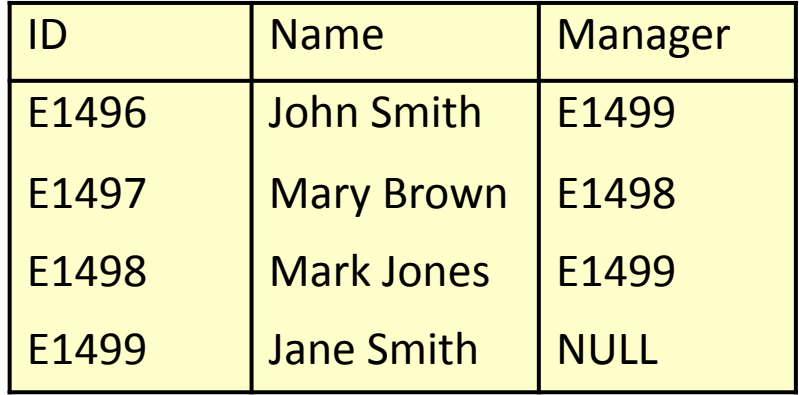

{ID} is a Candidate Key for Employee, and {Manager} is a Foreign Key that refers to the same relation. Every tuple's Manager value must match an ID value, or be NULL

## Naming Conventions

- Naming conventions
	- A consistent naming convention can help to remind you of the structure
	- Assign each table a unique prefix, so a student name may be stuName,and a module name modName
	- You may even wish to assign a project prefix to the tables you use
- Naming keys
	- Having a unique number as the primary key can be useful
	- If the table prefix is abc, call this abcID
	- A foreign key to this table is then also called abcID

### Relational Data Integrity

- *•Data integrity* controls what data can be in a relation
- *•Domains* restrict the possible values a tuple can assign to each attribute
- *• Candidate and Primary Keys* consist of an attribute, or set of attributes, that uniquely identify each tuple that appears in a relation
- Foreign Keys link relations to each other

## Referential Integrity

- When relations are updated, referential integrity might be violated
- • This usually occurs when a referenced tuple is updated or deleted
- • There are a number of options when this occurs: • RESTRICT – stop the user from doing it
- • CASCADE let the changes flow on
- • SET NULL make referencing values null
- • SET DEFAULT make referencing values the default for their column

## Referential Integrity Example

- • What happens if
- •
- Marketing's DID is changed to 16 in Department?
- The entry for Accounts is deleted from Department
- • Using RESTRICT, CASCADE and SET NULL

#### Department

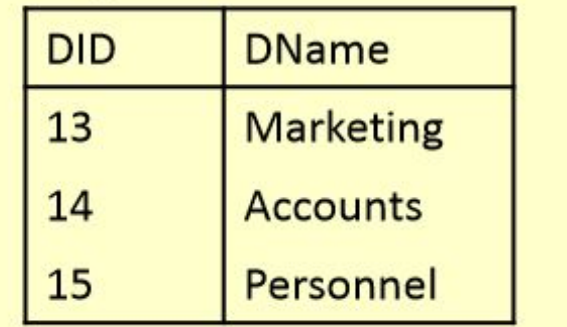

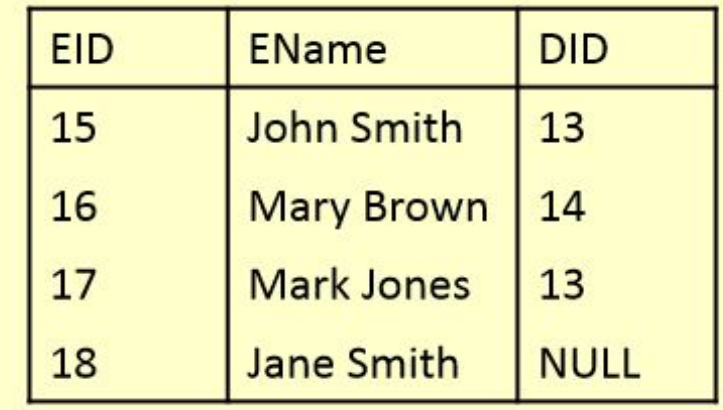

## RESTRICT

- • What happens if
- •
- Marketing's DID is changed to 16 in Department?
- The entry for Accounts is deleted from Department

#### Department

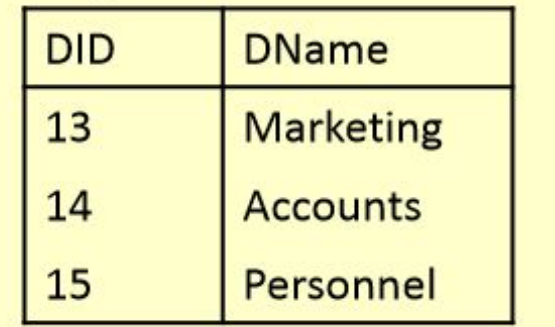

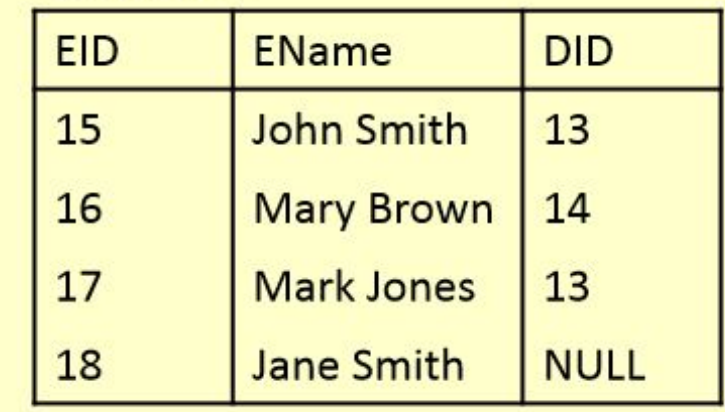

## RESTRICT

- RESTRICT stops any action that violates integrity
	- You cannot update or delete Marketing or **Accounts**
	- You can change Personnel as it is not referenced

### Department

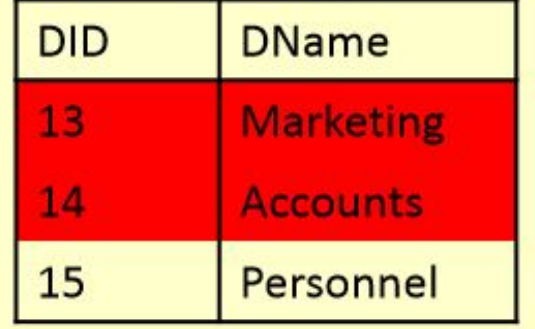

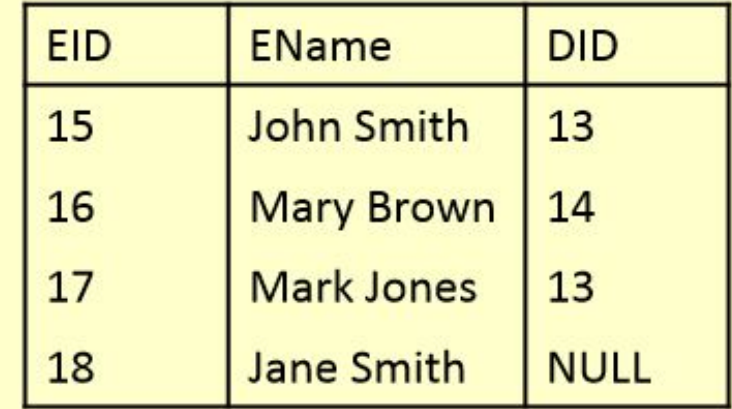

### CASCADE

- • What happens if
- •
- Marketing's DID is changed to 16 in Department?
- • The entry for Accounts is deleted from Department

#### Department

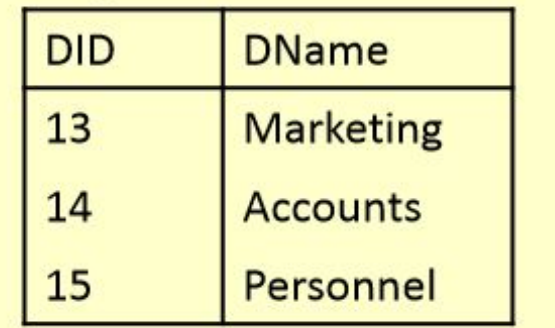

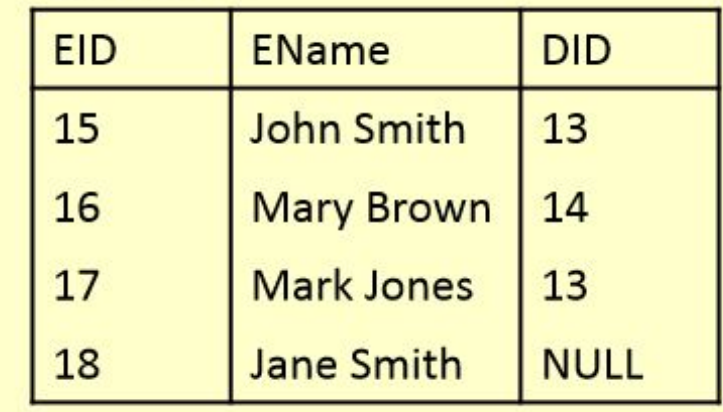

### CASCADE

- CASCADE allows the changes made to flow through
	- If Marketing's DID is changed to 16 in Department, then the **DIDs for John Smith and** Mark Jones also change
	- If Accounts is deleted then so is Mary Brown

#### Department

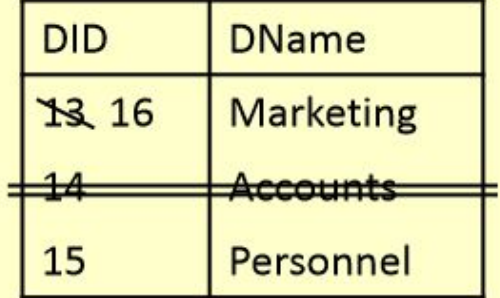

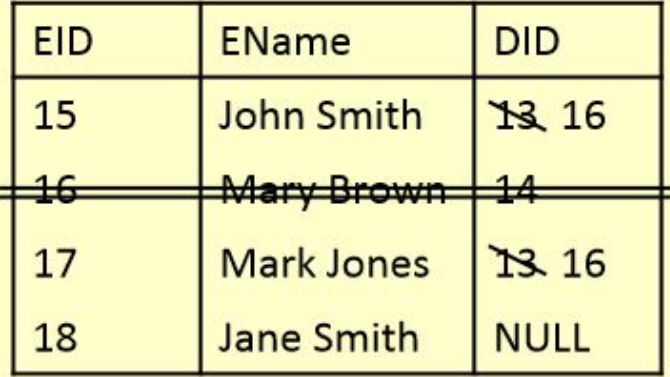

### SET NULL

- • What happens if
- •
- Marketing's DID is changed to 16 in Department?
- The entry for Accounts is deleted from Department
- • Using RESTRICT, CASCADE and SET NULL

#### Department

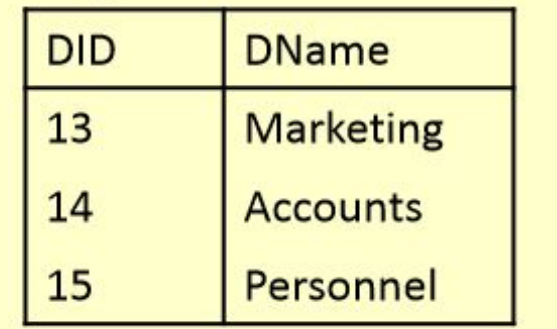

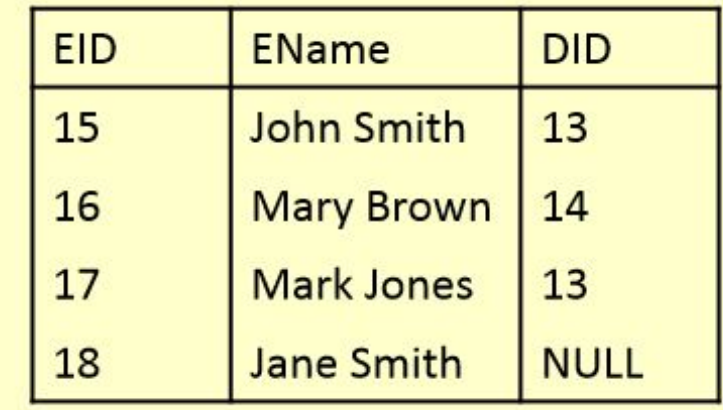

### SET NULL

- SET NULL allows the changes to happen but
	- If Marketing's DID is changed to 16 in Department, then the **DIDs for John Smith and** Mark Jones is set to **NULL**
	- If Accounts is deleted then Mary Brown's DID is set to NULL

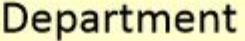

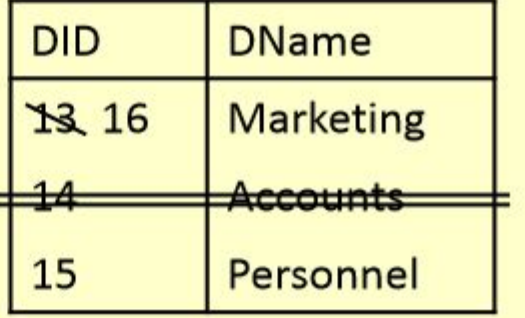

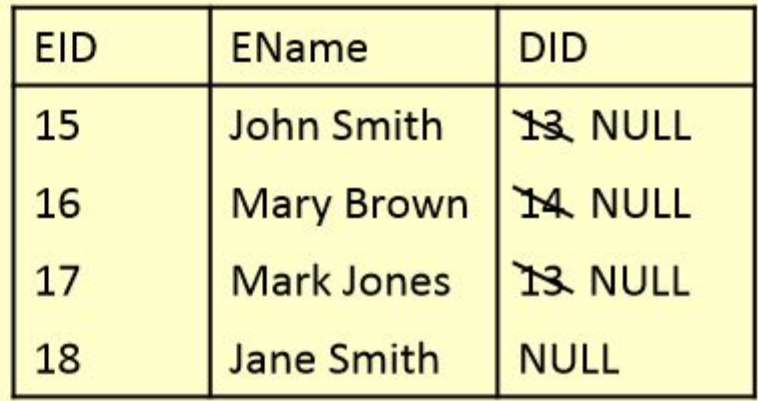

### Naming Example

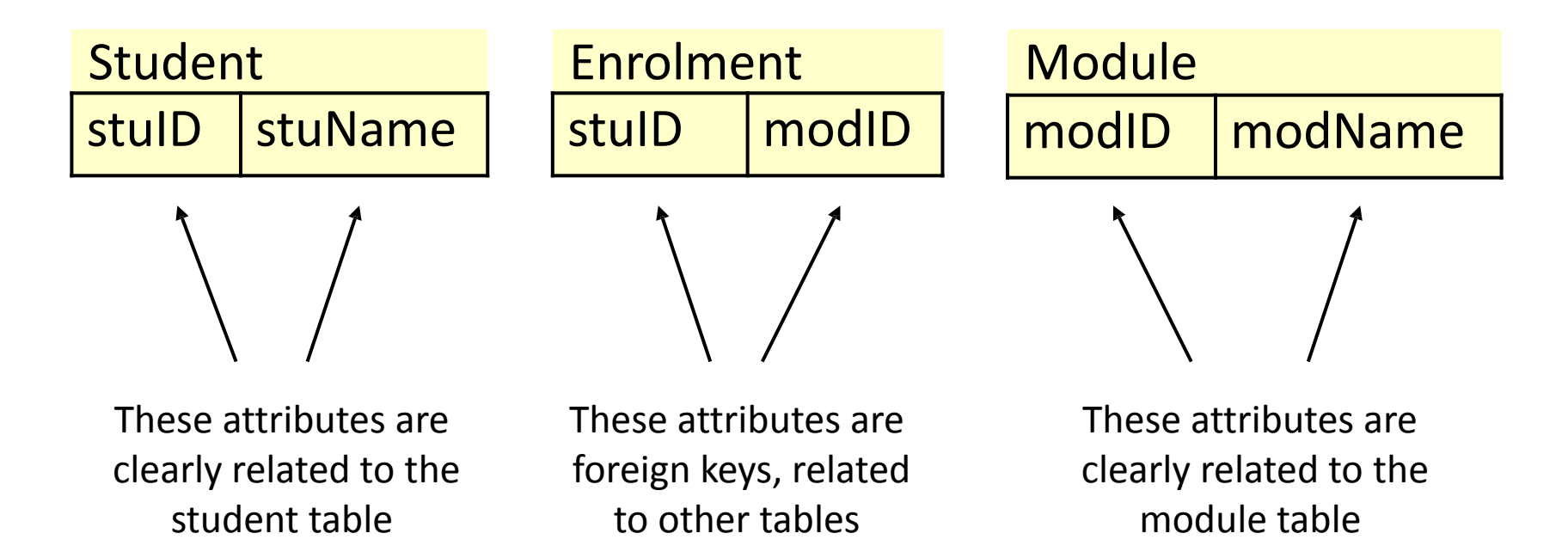

### Entity Relationship Modelling

### Last topic

• Foreign Keys reference a Candidate Key in another relation.

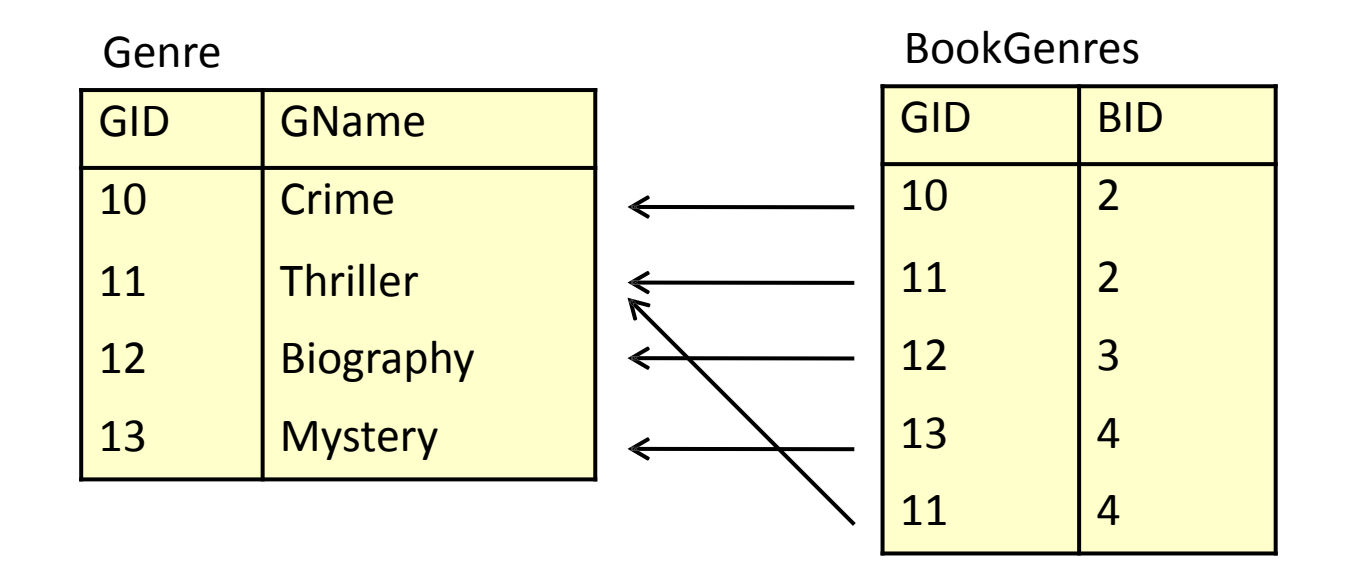

### Database Design

- Before we look at how to create and use a database we'll look at how to design one
- Need to consider
	- What tables, keys, and constraints are needed?
	- What is the database going to be used for?
- Designing your database is important
	- We can create a database design that is independent of DBMS
	- Often results in a more efficient and simpler queries once the database has been created

# Entity/Relationship Modelling

- E/R Modelling is used for conceptual design
	- Entities objects or items of interest
	- Attributes properties of an entity
	- Relationships links between entities
- For example, in a University database we might have entities for Students, Modules and **Lecturers** 
	- Students might have attributes such as their ID, Name, and Course
	- Students could have relationships with Modules (enrolment) and Lecturers (tutor/tutee)

## Entity/Relationship Diagrams

- E/R Models are often represented as E/R diagrams that
	- Give a conceptual view of the database
	- Are independent of the choice of DBMS
	- Can identify some problems in a design

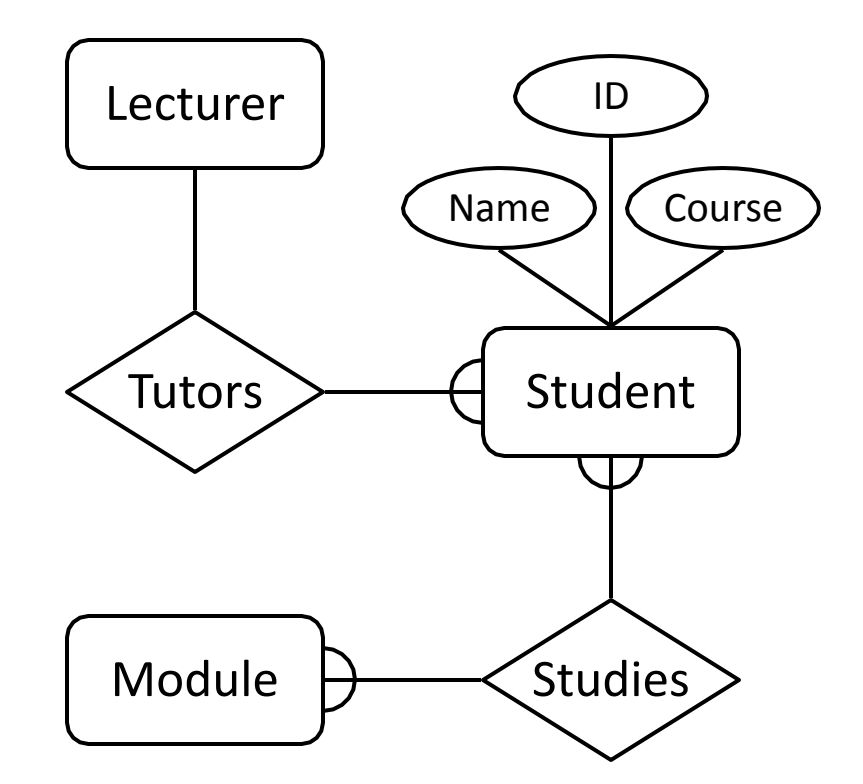

### Diagram Conventions

- There are various notations for representing E/R diagrams
- These specify the shape of the various components, and the notation used to represent relationships
- For this introductory module, we will use simplified diagrams

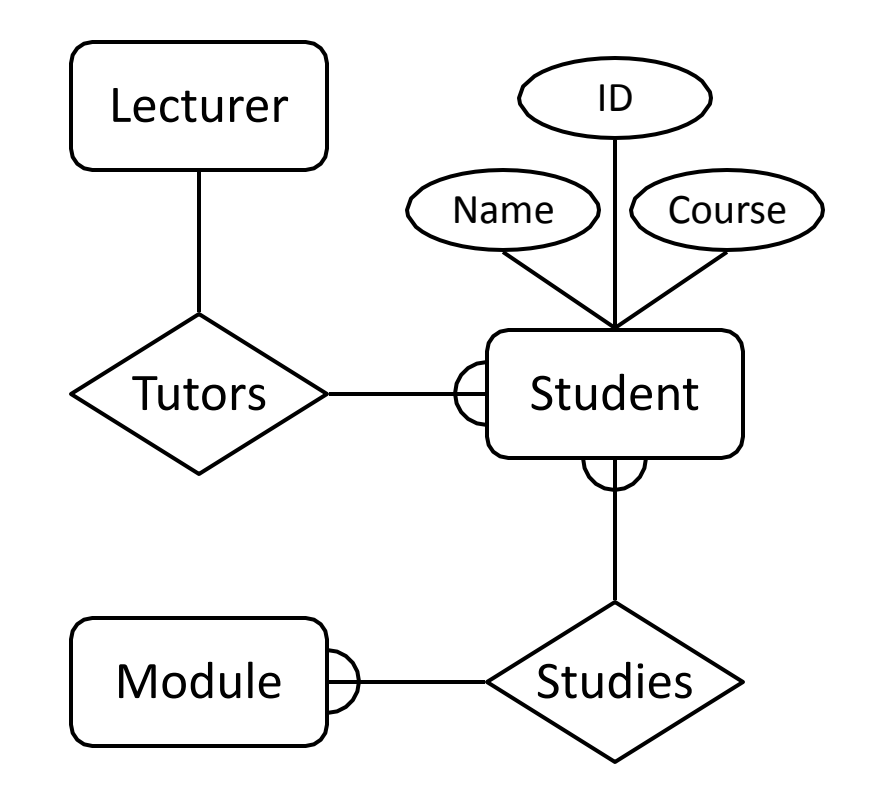

## Entities

- Entities represent objects or things of interest
	- Physical things like students, lecturers, employees, products
	- More abstract things like modules, orders, courses, projects
- Entities have
	- A general type or class, such as Lecturer or Module
	- Instances of that particular type. E.g. Boriana Koleva, Steve Bagley are instances of Lecturer
	- Attributes (such as name, email address)

## Diagramming Entities

- In E/R Diagrams, we will represent Entities as boxes with rounded corners
- The box is labelled with the name of the class of objects represented by that entity

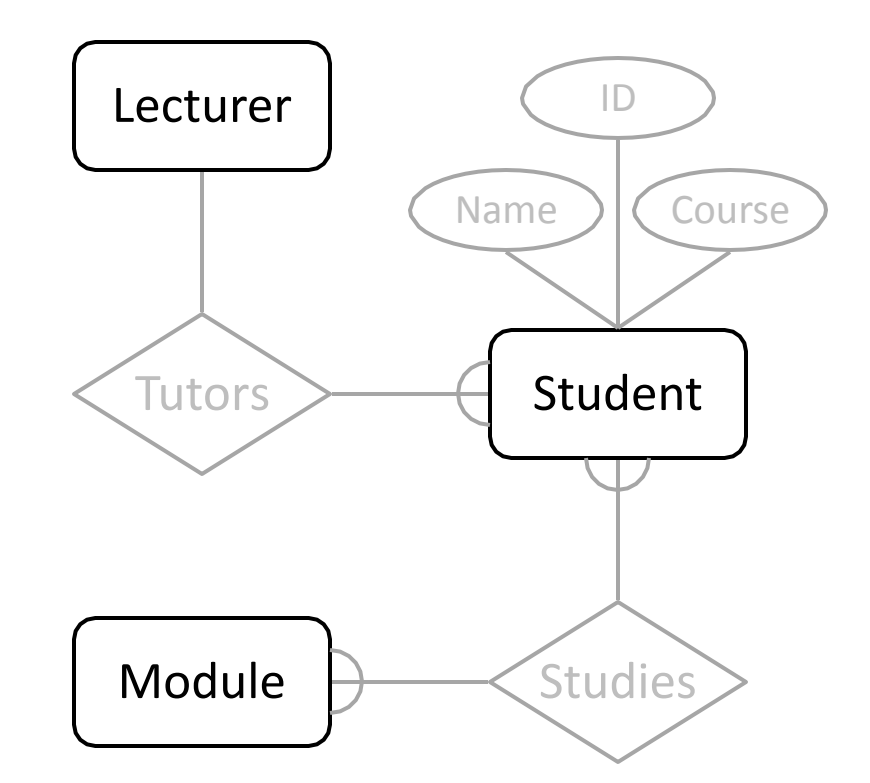

### Attributes

- Attributes are facts, aspects, properties, or details about an entity
	- Students have IDs, names, courses, addresses, …
	- Modules have codes, titles, credit weights, levels, …
- Attributes have
	- A name
	- An associated entity
	- Domains of possible values
	- For each instance of the associated entity, a value from the attributes domain

### Diagramming Attributes

- In an E/R Diagram attributes are drawn as ovals
- Each attribute is linked to its entity by a line
- The name of the attribute is written in the oval

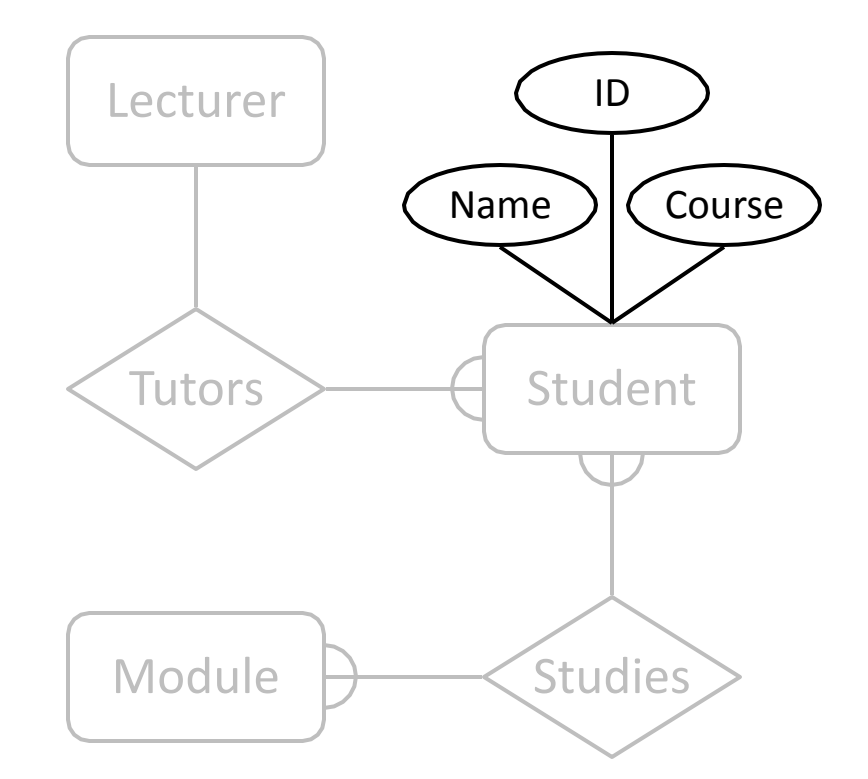

# Relationships

- Relationships are an association between two or more entities
	- Each Student takes several Modules
	- Each Module is taught by a Lecturer
	- Each Employee works for a single Department
- Relationships have
	- A name
	- A set of entities that participate in them
	- A degree the number of entities that participate (most have degree 2)
	- A cardinality ratio

## Cardinality Ratios

- Each entity in a relationship can participate in zero, one, or more than one instances of that relationship
- We won't be dealing with optional (zero instances) of relationships
- This leads to 3 types of relationship...
- One to one (1:1)
	- Each lecturer has a unique office & offices are single occupancy
- One to many (1:M)
	- A lecturer may tutor many students, but each student has just one tutor
- Many to many (M:M)
	- Each student takes several modules, and each module is taken by several students

# Entity/Relationship Diagrams

- Relationships are shown as links between two entities
- The name is given in a diamond box
- The ends of the link show cardinality

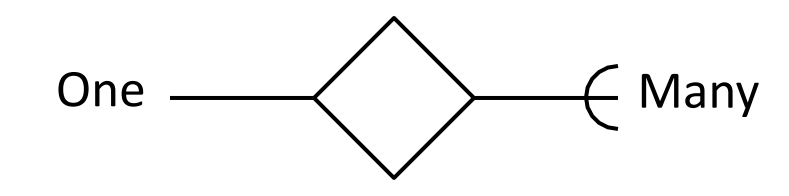

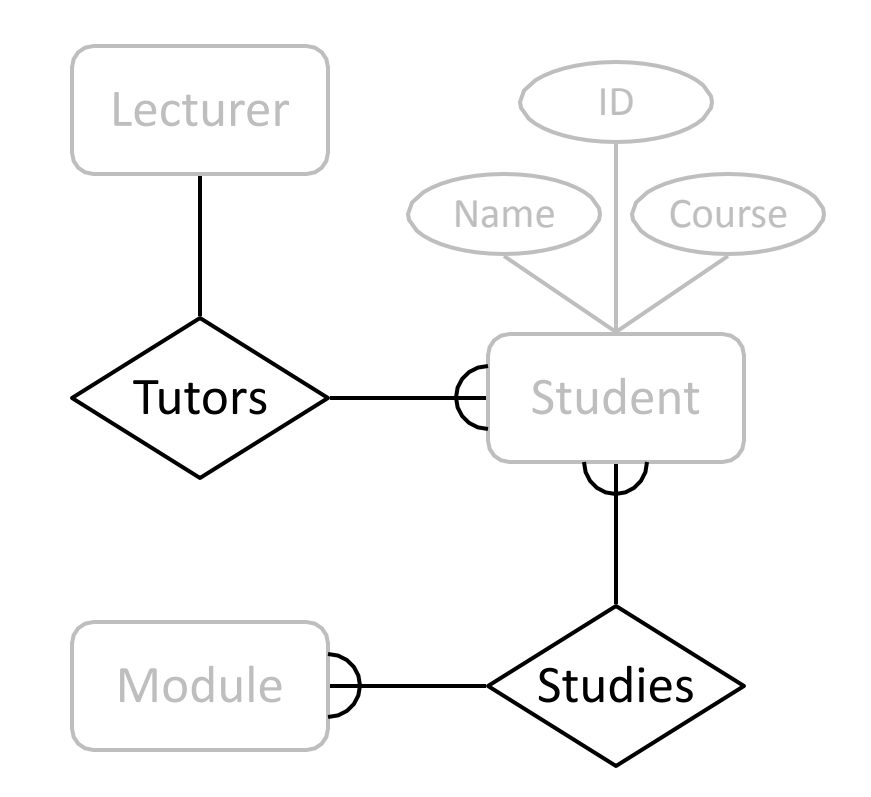

# Entity/Relationship Diagrams

• Final E/R diagram looks like this:

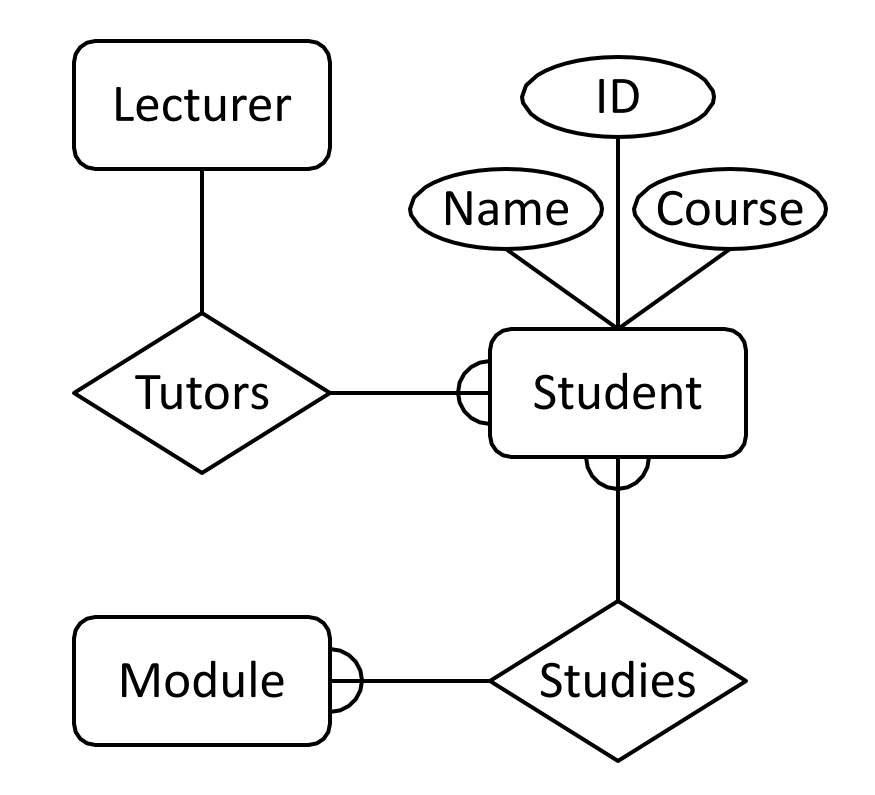

# Making E/R Models

- To make an E/R model you need to identify
	- Entities
	- Attributes
	- Relationships
	- Cardinality ratios
- We obtain these from a problem description
- General guidelines
	- Since entities are things or objects they are often nouns in the description
	- Attributes are facts or properties, and so are often nouns also
	- Verbs often describe relationships between entities

## Example

• A university consists of a number of departments. Each department of several courses. A number of modules make up each course. Students enrol in a particular course and take modules towards the completion that course. Each module is taught by a lecturer from the appropriate department (several lecturer work in the same department), and each lecturer tutors a group of students. A lecturer can teach more than one module but can work only in one department.
# Example - Entities

- A university consists of a number of departments. Each department of several courses. A number of modules make up each course. Students enrol in a particular course and take modules towards the completion that course. Each module is taught by a lecturer from the appropriate department (several lecturer work in the same department), and each lecturer tutors a group of students. A lecturer can teach more than one module but can work only in one department.
	- Entities Department, Course, Module, Student, Lecturer

# Example - Relationships

A university consists of a number of departments. Each department offers several courses. A number of modules make up each course. Students enrol in a particular course and take modules towards the completion of that course. Each module is taught by a lecturer from the appropriate department (several lecturer work in the same department), and each lecturer tutors a group of students. A lecturer can teach more than one module but can work only in one department.

- Entities Department, Course, Module, Student, Lecturer
- Relationships Offers, Make Up, Enrol, Take, Taught By, From The, Tutors  $\frac{1}{67}$

#### Entities: Department, Course, Module, Lecturer,

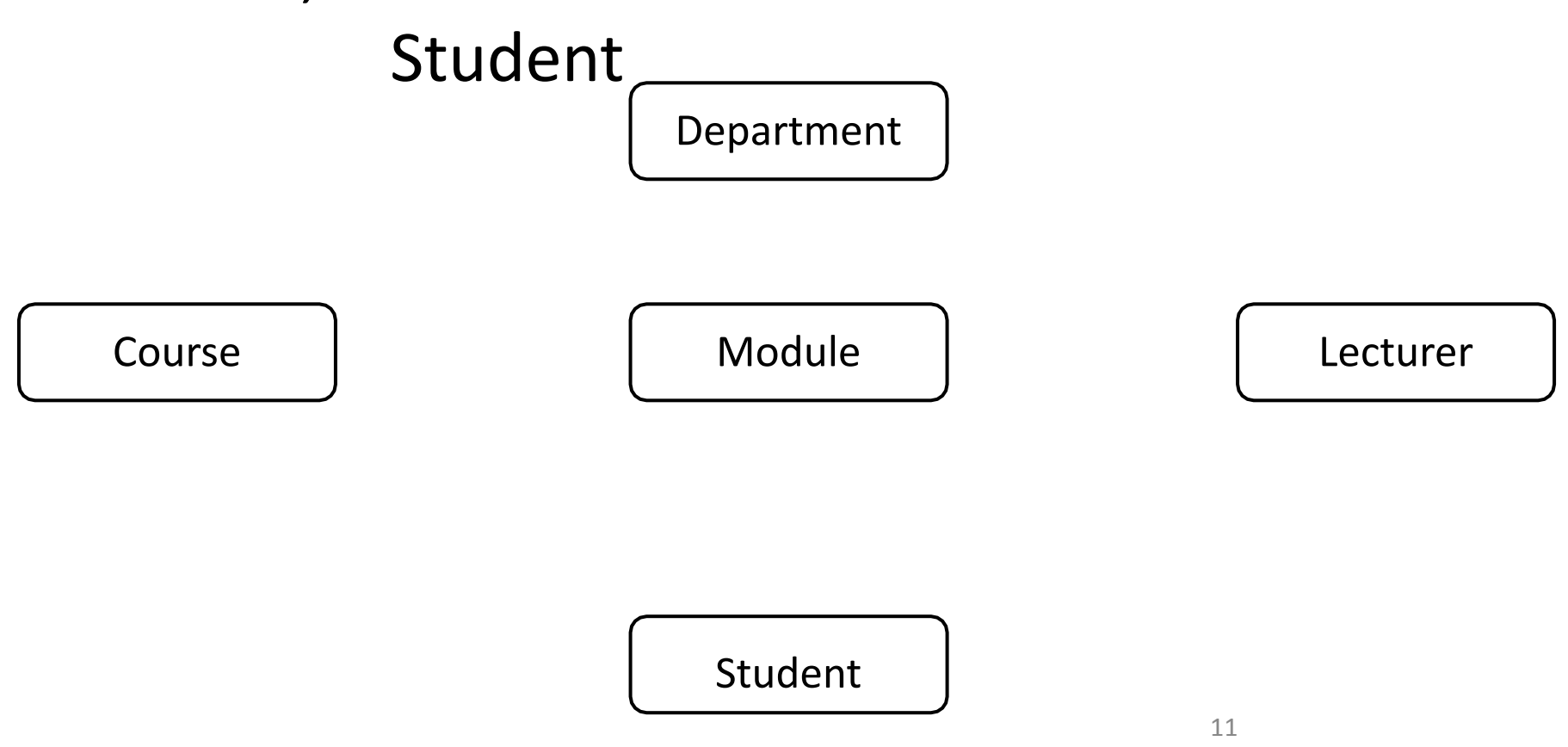

1

#### Each Department offers several Courses

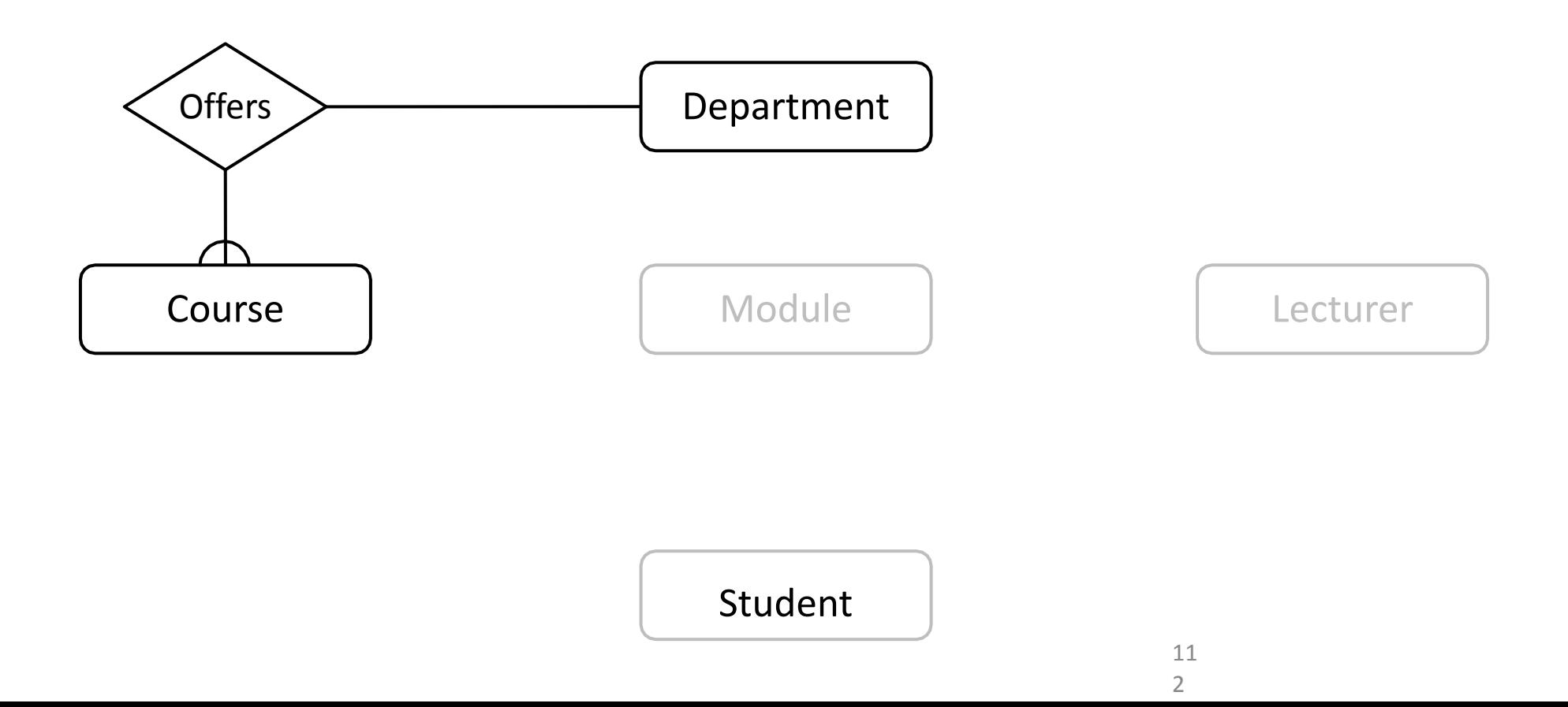

#### A number of modules make up each Course

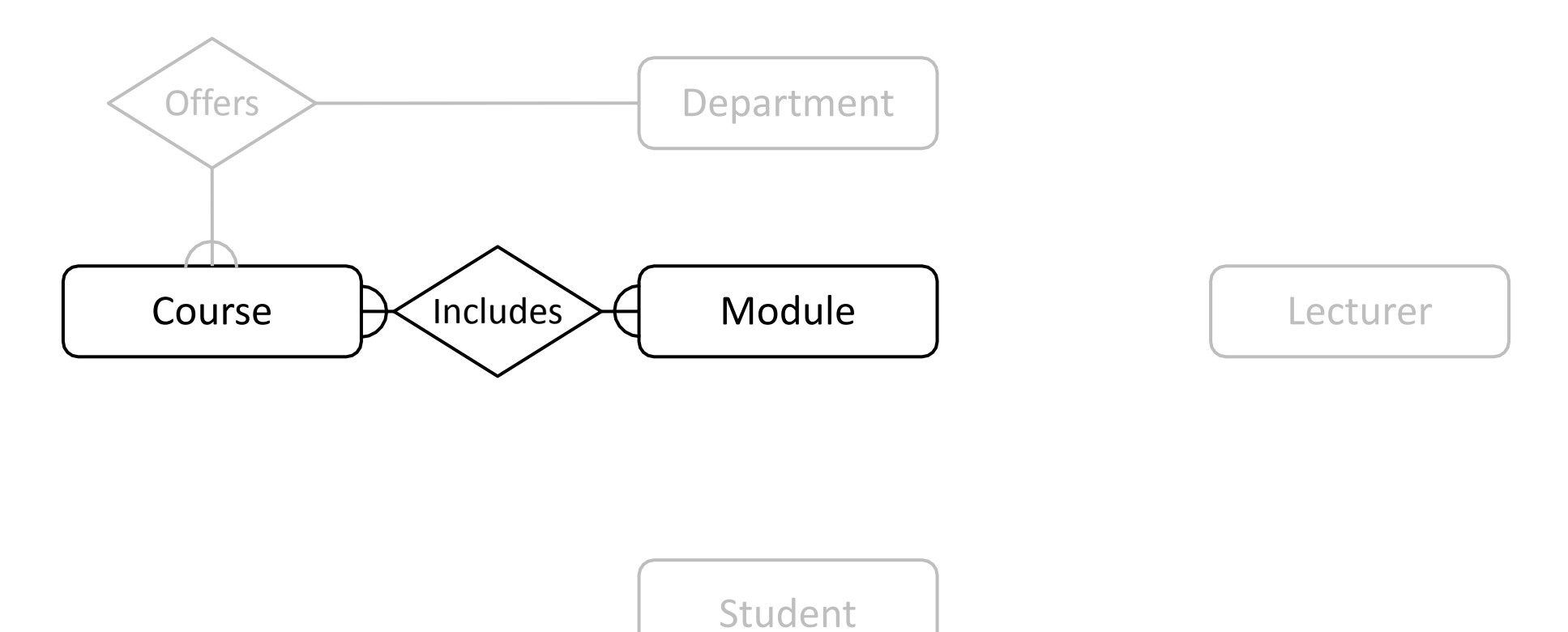

#### Students enrol in a particular course

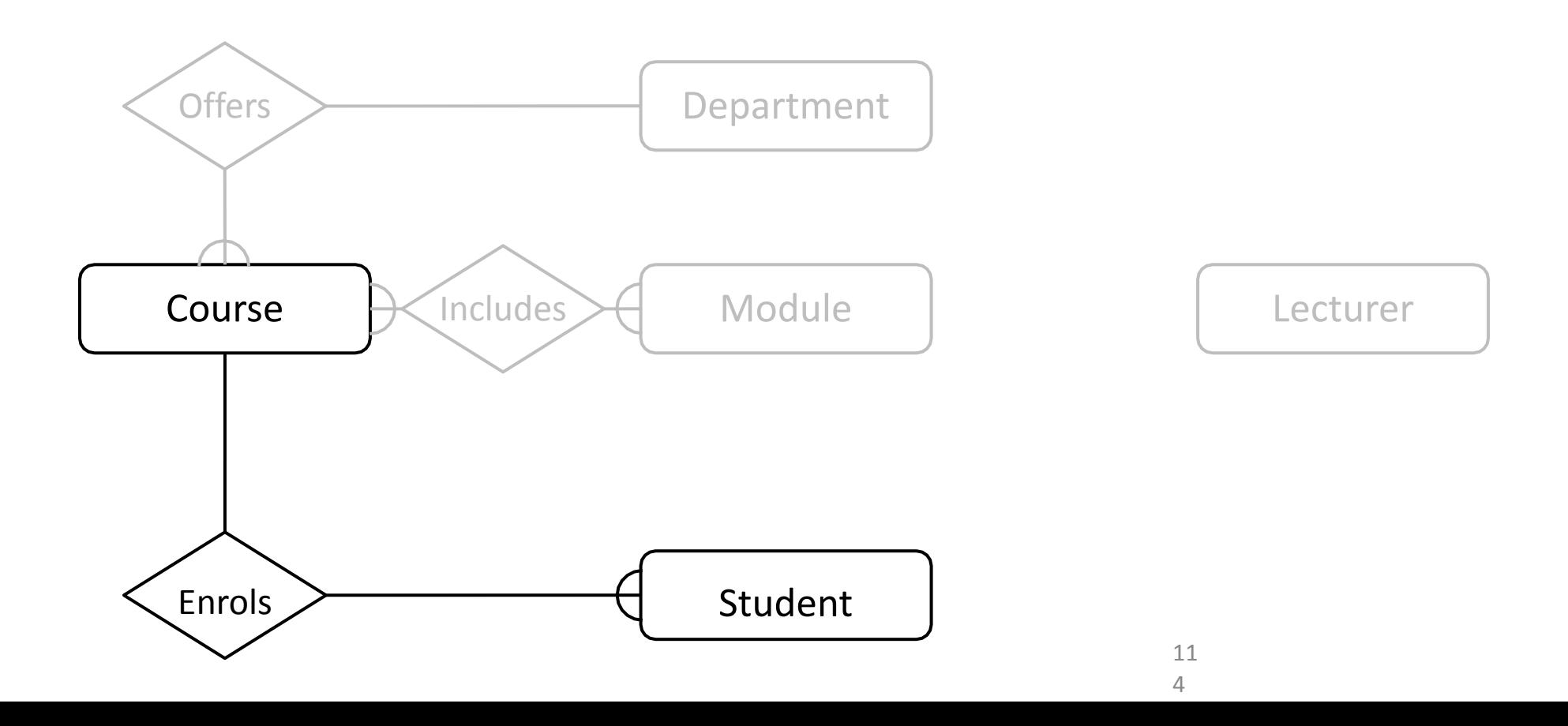

#### Students take several modules

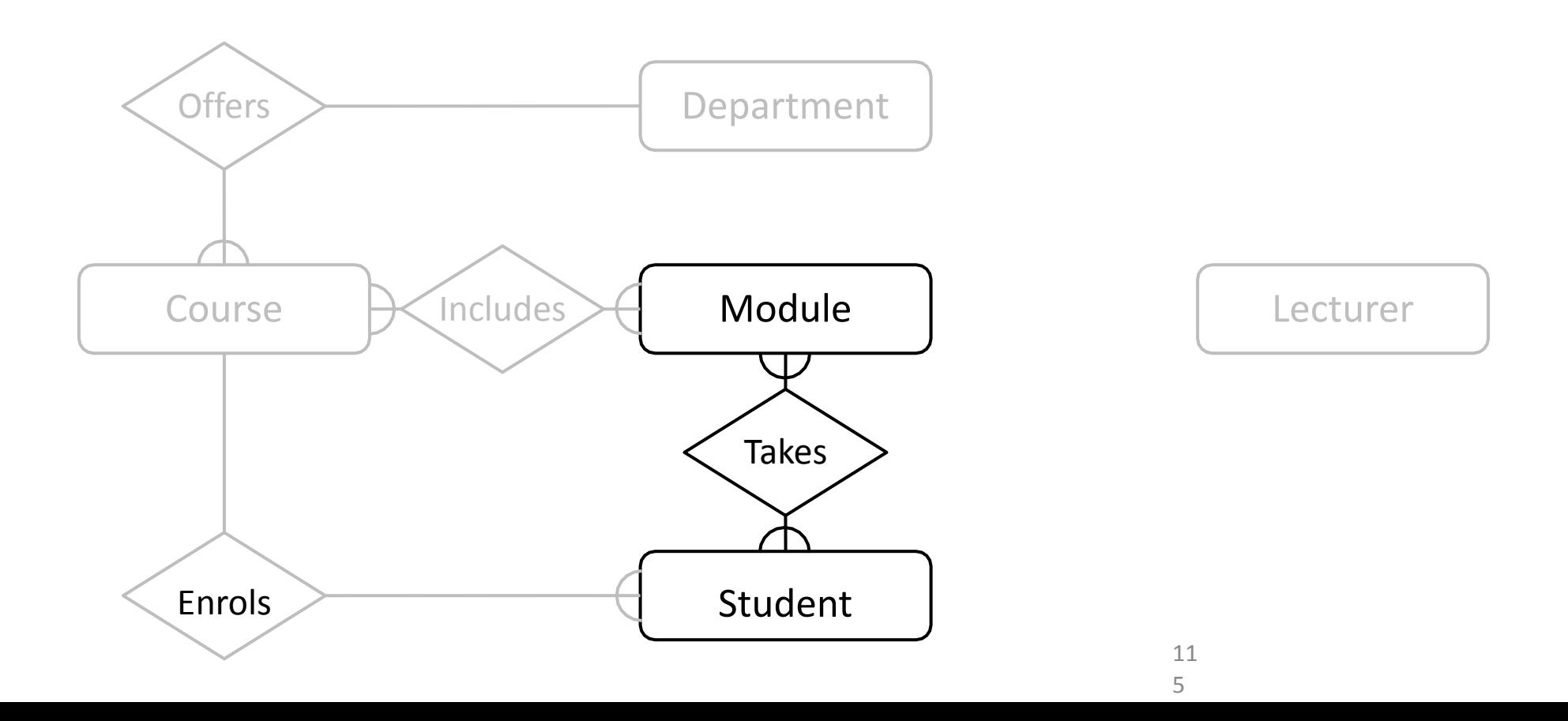

#### Each Module is taught by a Lecturer

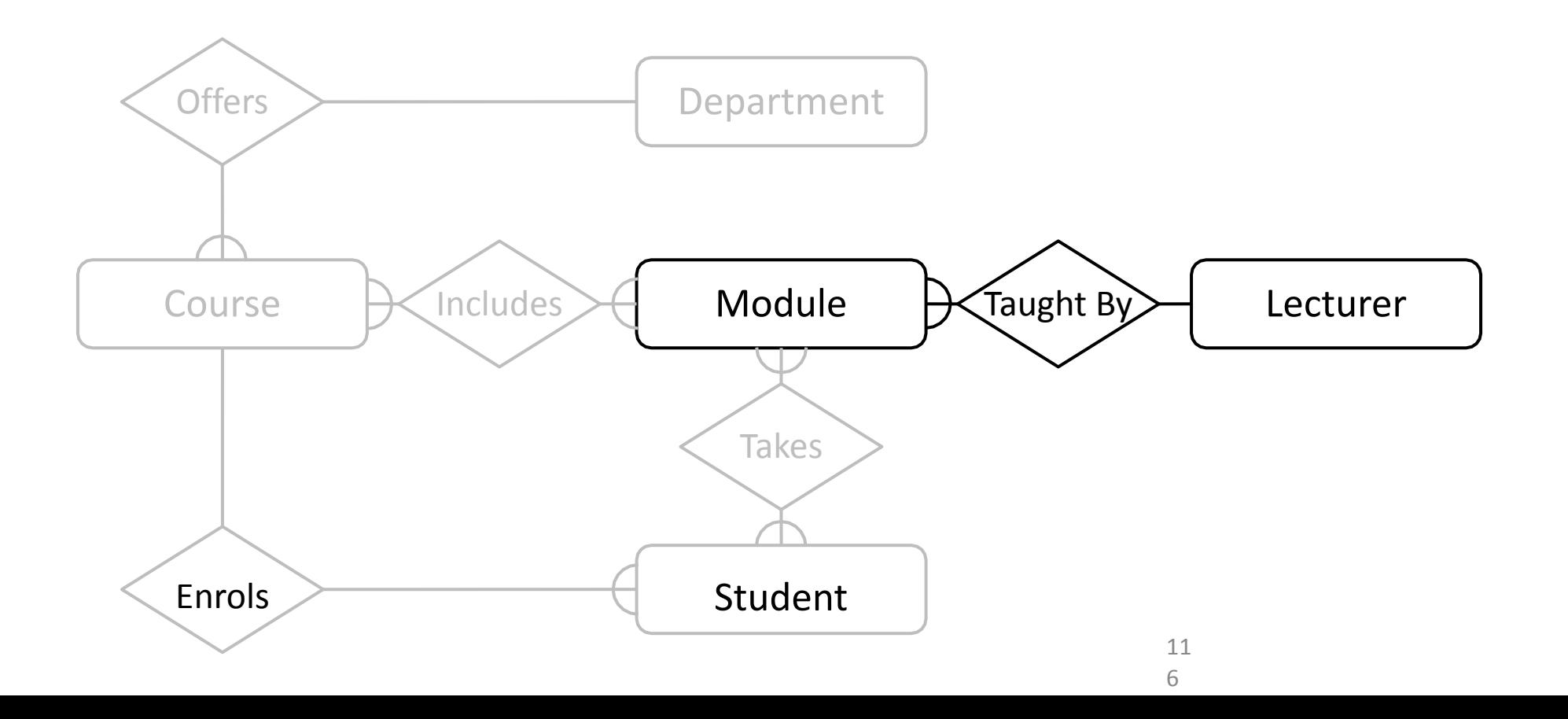

Each department employs a number of lecturers

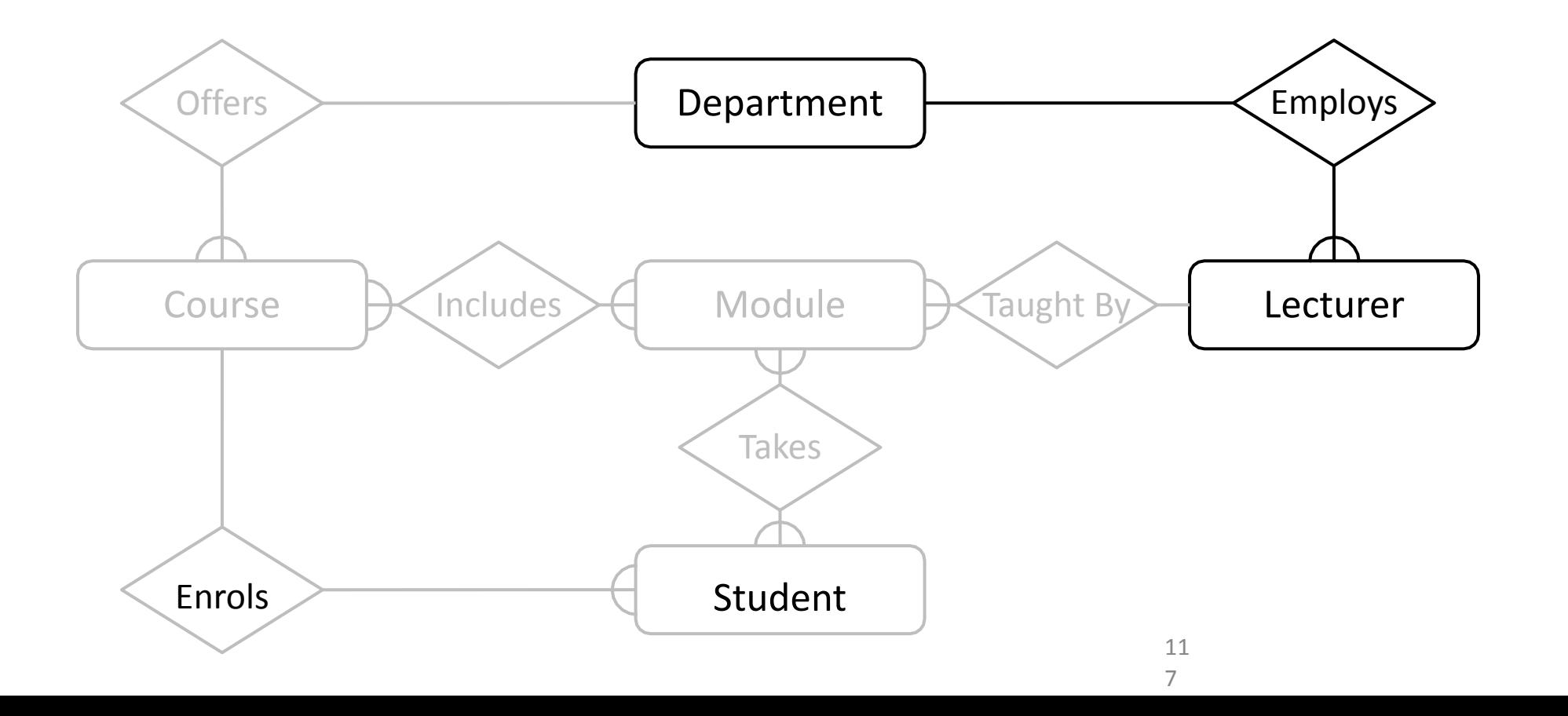

#### Each Lecturer tutors a number of Students

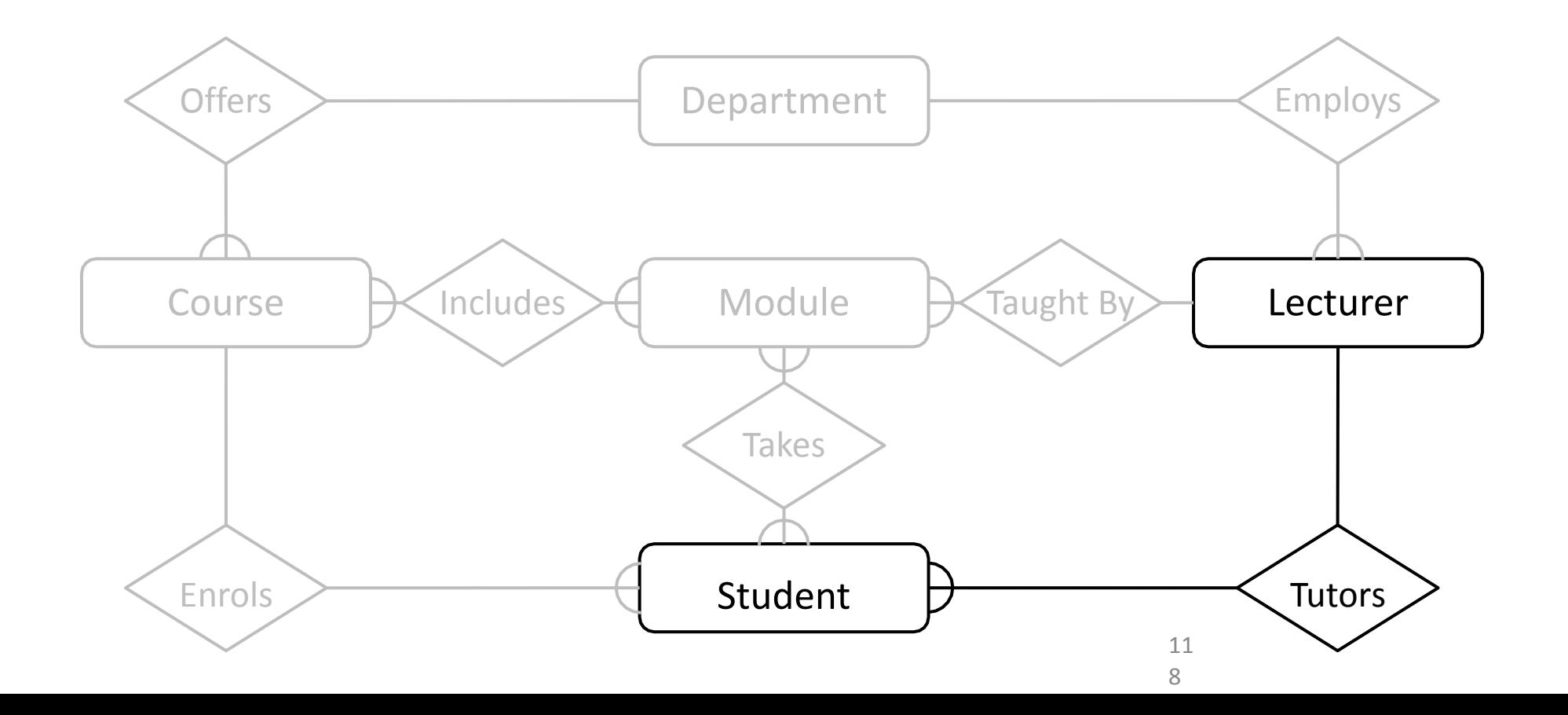

The completed diagram. All that remains is to remove M:M relationships

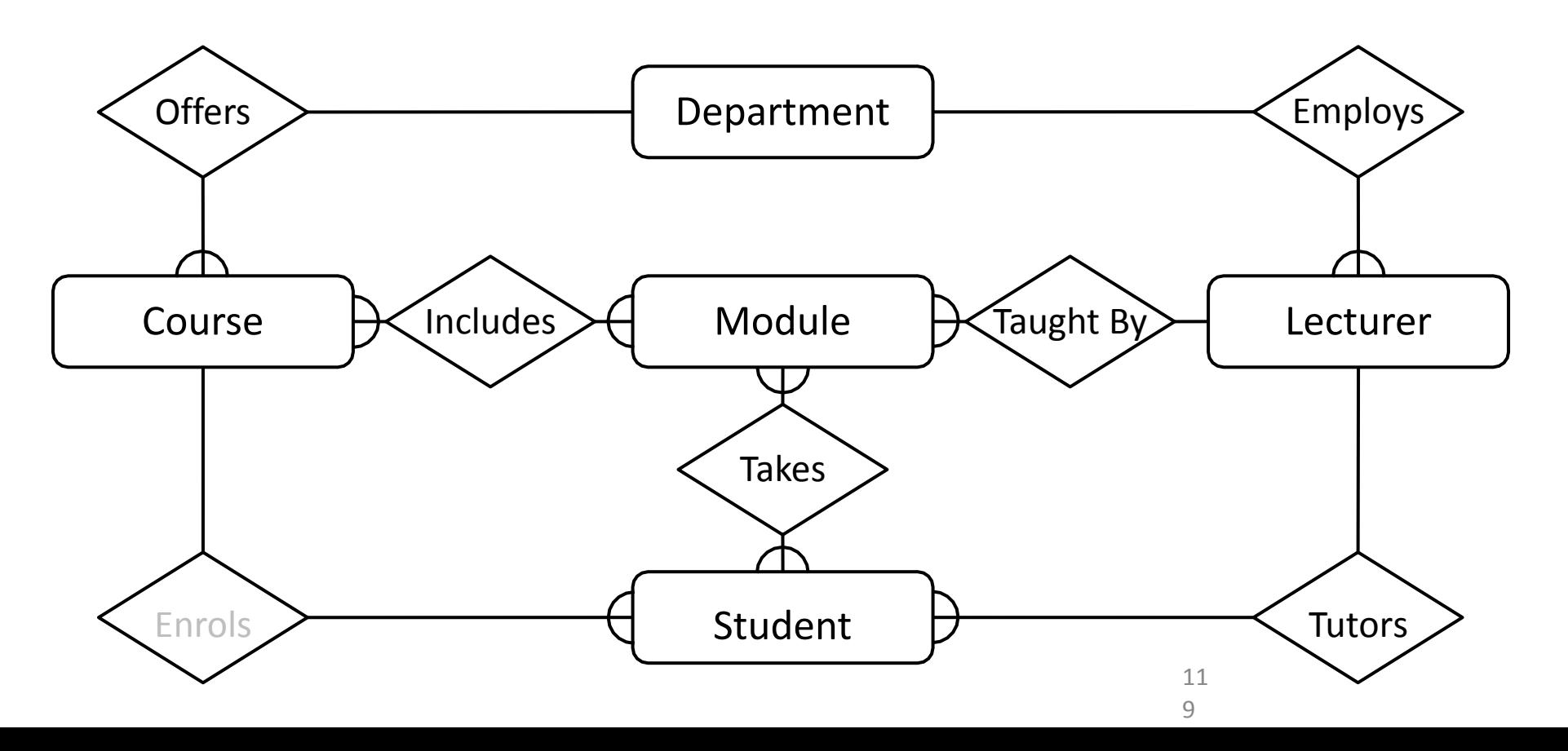

# Removing M:M Relationships

• Many to many relationships are difficult to represent in a database:

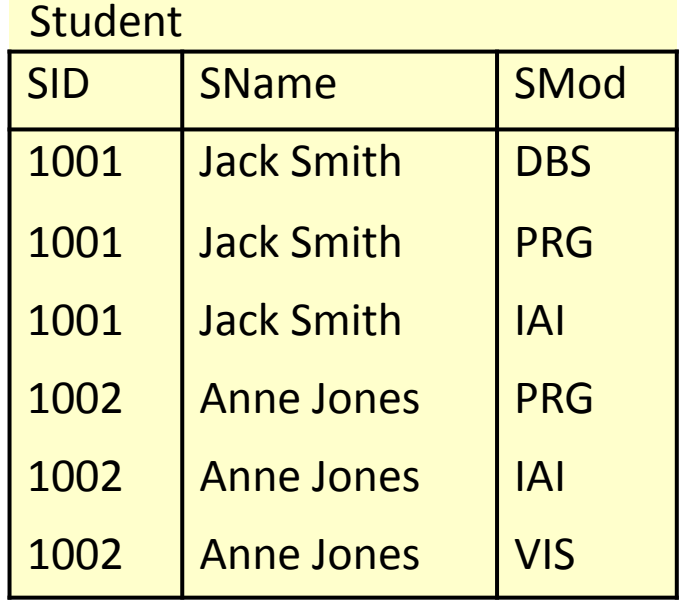

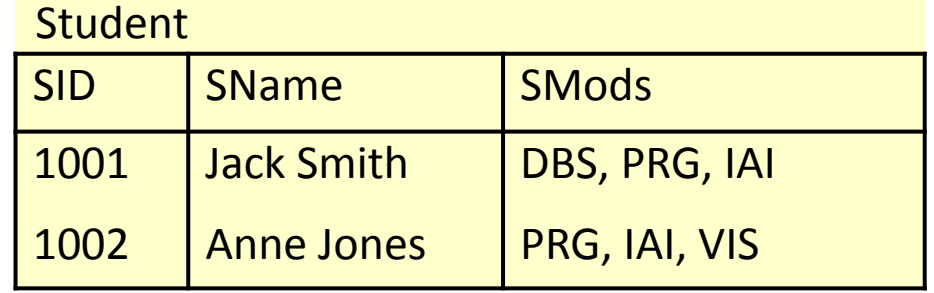

Module

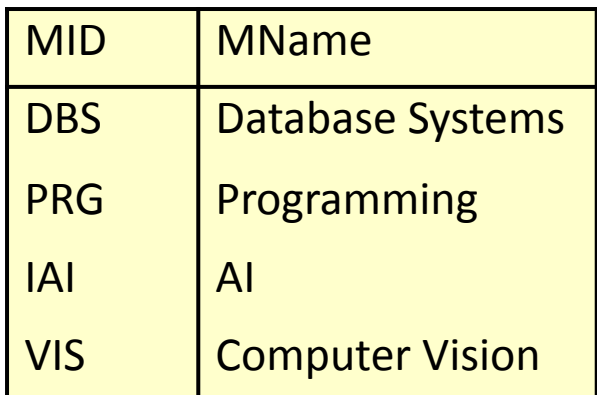

# Removing M:M Relationships

- Many to many relationships are difficult to represent in a database
- We can split a many to many relationship into two one to many relationships
- An additional entity is created to represent the M:M relationship

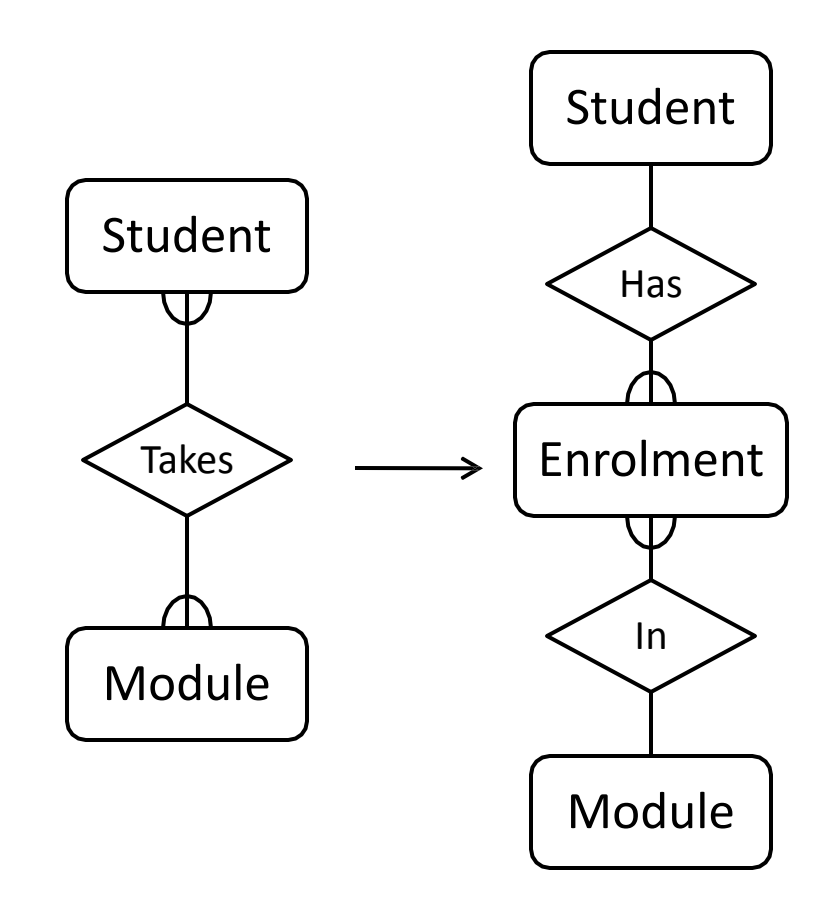

### Entities and Attributes

- Sometimes it is hard to tell if something should be an entity or an attribute
	- They both represent objects or facts about the world
	- They are both often represented by nouns in descriptions
- General guidelines
	- Entities can have attributes but attributes have no smaller parts
	- Entities can have relationships between them, but an attribute belongs to a single entity

# Example

• We want to represent information about products in a database. product has a description, a price and a supplier. Suppliers have addresses, phone numbers, and names. Each address is made up street address, a city, and a postcode.

# Example - Entities/Attributes

- Entities or attributes:
	- product
	- description
	- price
	- supplier
	- address
	- phone number
	- name
	- street address
	- city
	- postcode
- Products, suppliers, and addresses all have smaller parts so we make them entities
- The others have no smaller parts and belong to a single entity

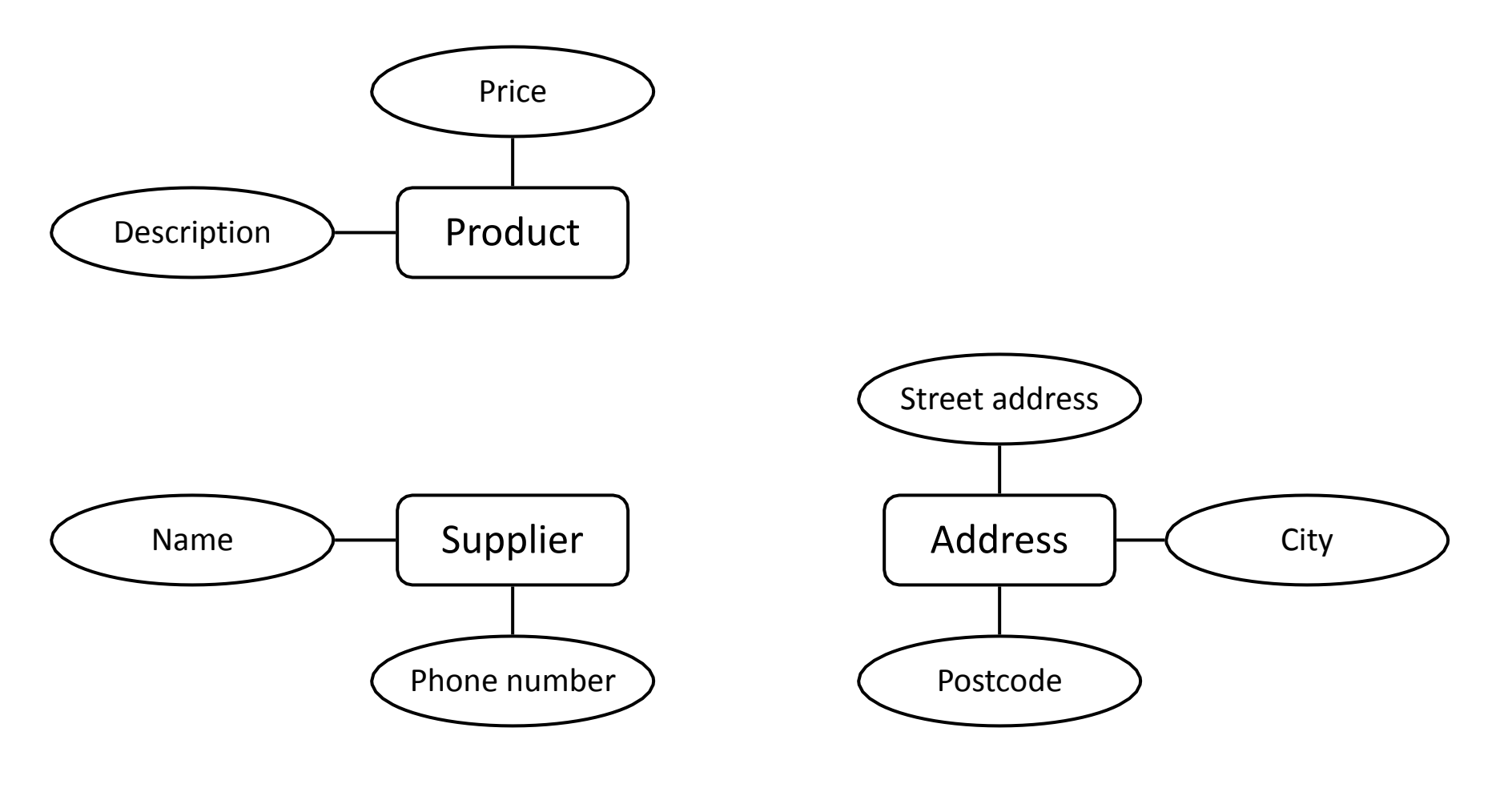

12

5

# Example - Relationships

- Each product has a supplier
	- Each product has a single supplier but there is nothing to stop a supplier supplying many products
	- A many to one relationship
- Each supplier has an address
	- A supplier has a single address
	- It does not seem sensible for two different suppliers to have the same address
	- A one to one relationship

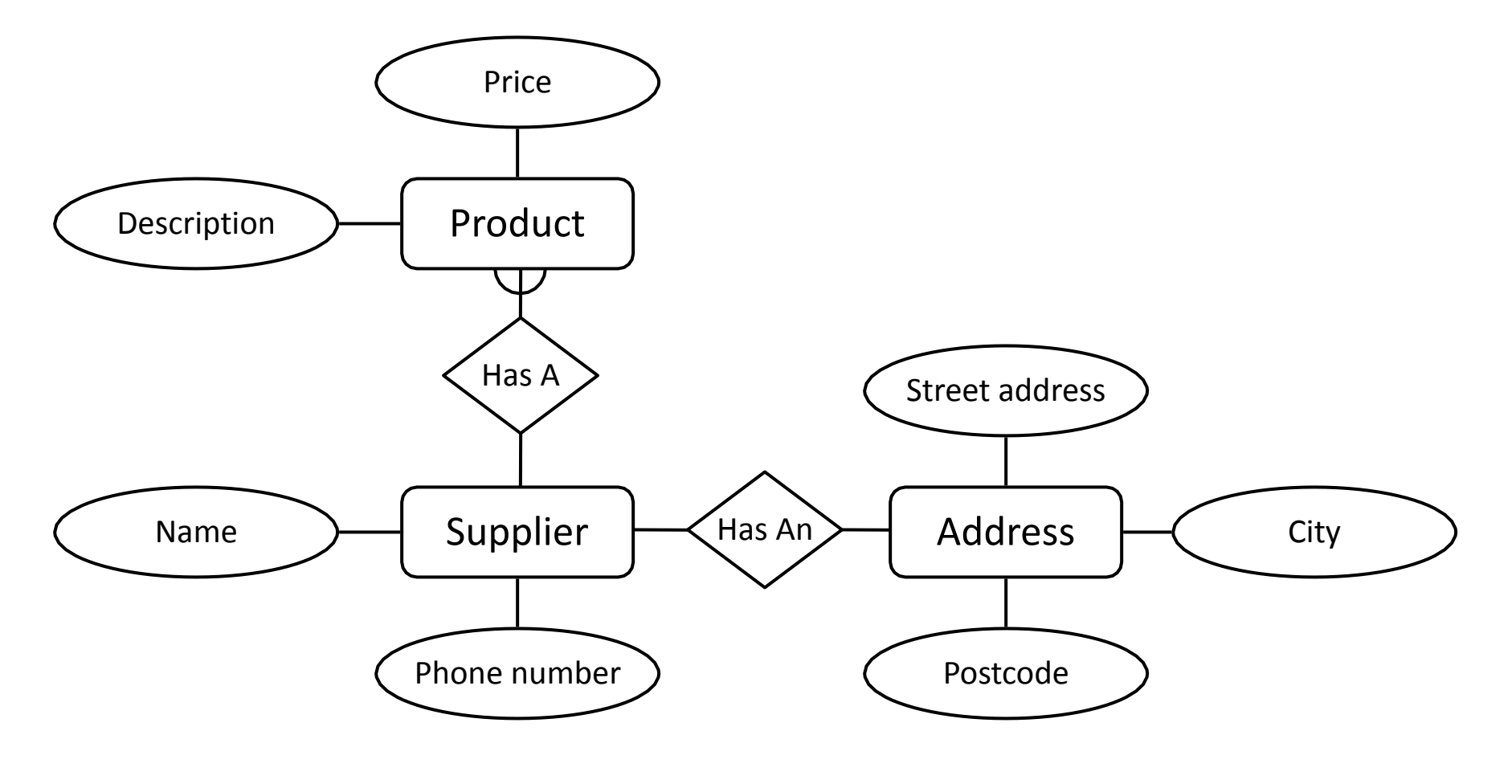

12 7

# One to One Relationships

- *• Some* relationships between entities, A and B, *might* be redundant if
	- It is a 1:1 relationship between A and B
	- Every A is related to a B and every B is related to an A
- Example the supplieraddress relationship
	- Is one to one
	- Every supplier has an address
	- We don't need addresses that are not related to a supplier

### Redundant Relationships

- We can merge the two entities that take part in a redundant relationship together
	- They become a single entity
	- The new entity has all the attributes of the old ones

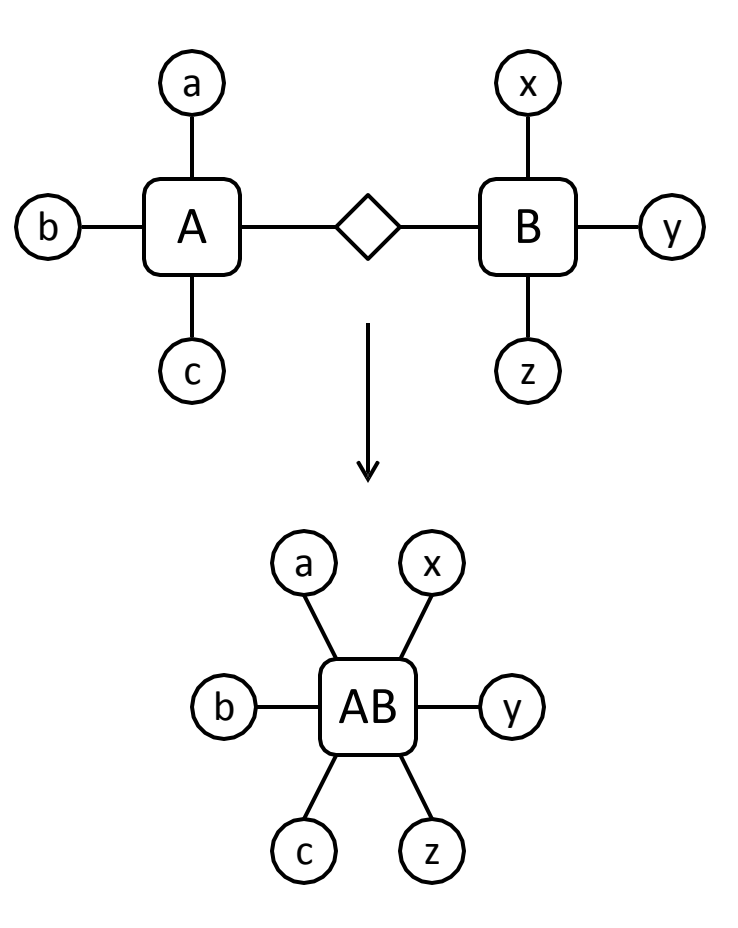

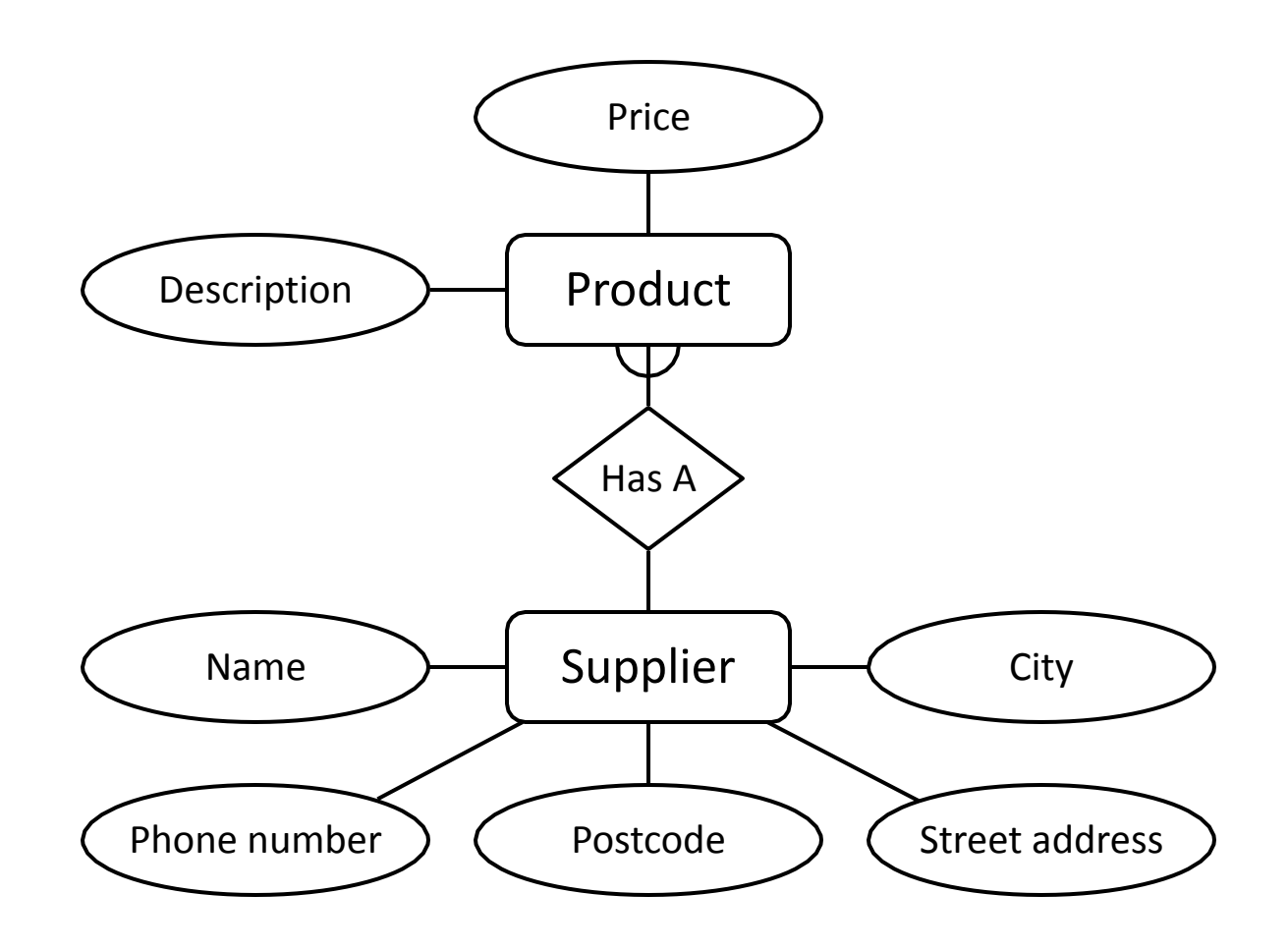

13

0

# Making E/R Diagrams

- From a description of the requirements identify the
	- Entities
	- Attributes
	- Relationships
	- Cardinality ratios of the relationships
- Draw the E/R diagram
	- and then
		- Look at one to one relationships as they might b redundant
		- Look at many to many relatic as they will often need to be into two one to many links, us intermediate entity

- With a bit of practice E/R diagrams can be used to plan queries
	- You can look at the diagram and figure out how to find useful information
	- If you can't find the information you need, you may need to change the design

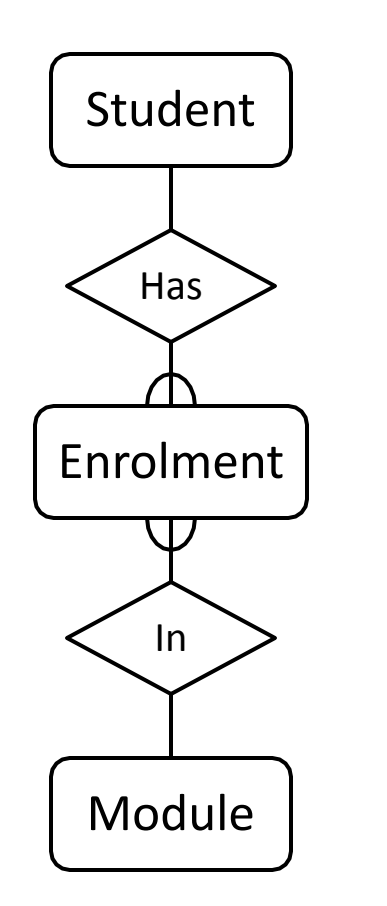

How can you find a list of students who are enrolled in Database systems?

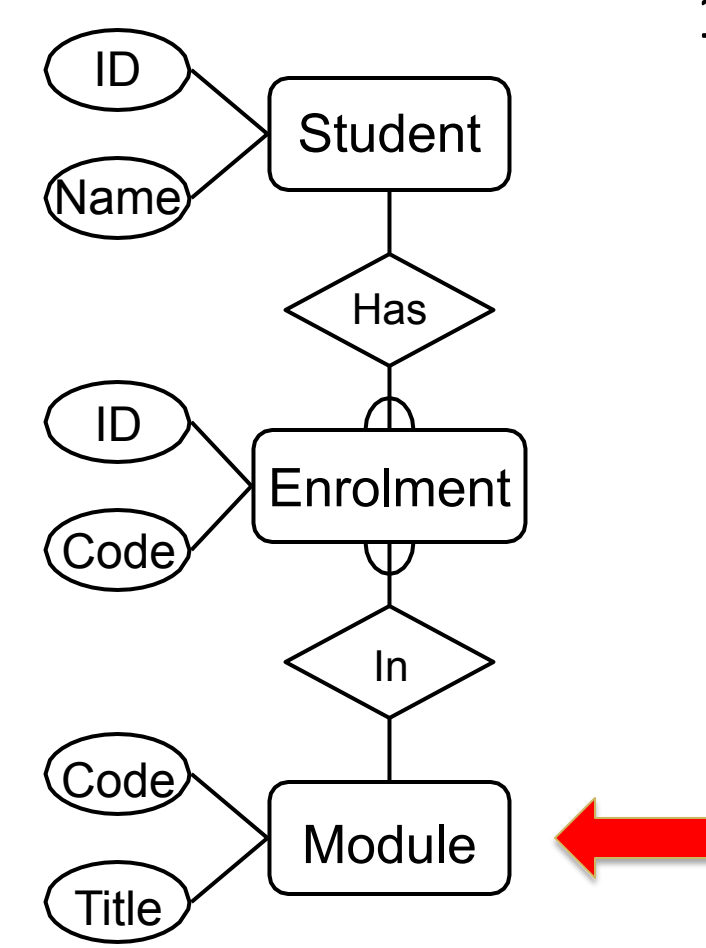

1. Find the instance of Module with the title 'Database Systems'

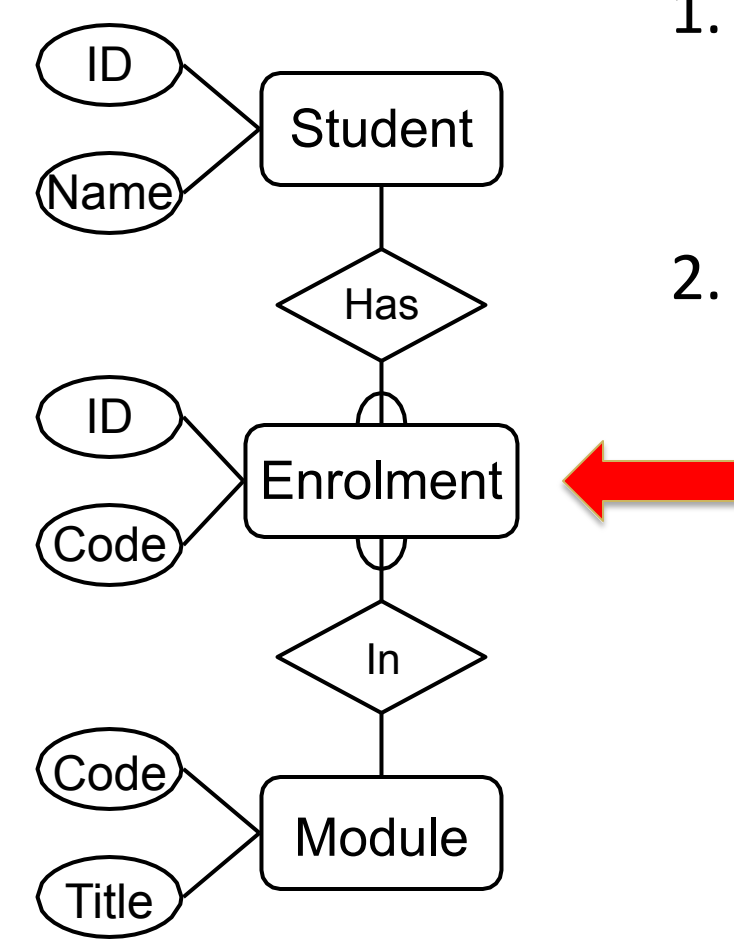

- 1. Find the instance of Module with the title 'Database Systems'
- 2. Find instances of the Enrolment entity with the Enrolment **Code as the result of (1)**

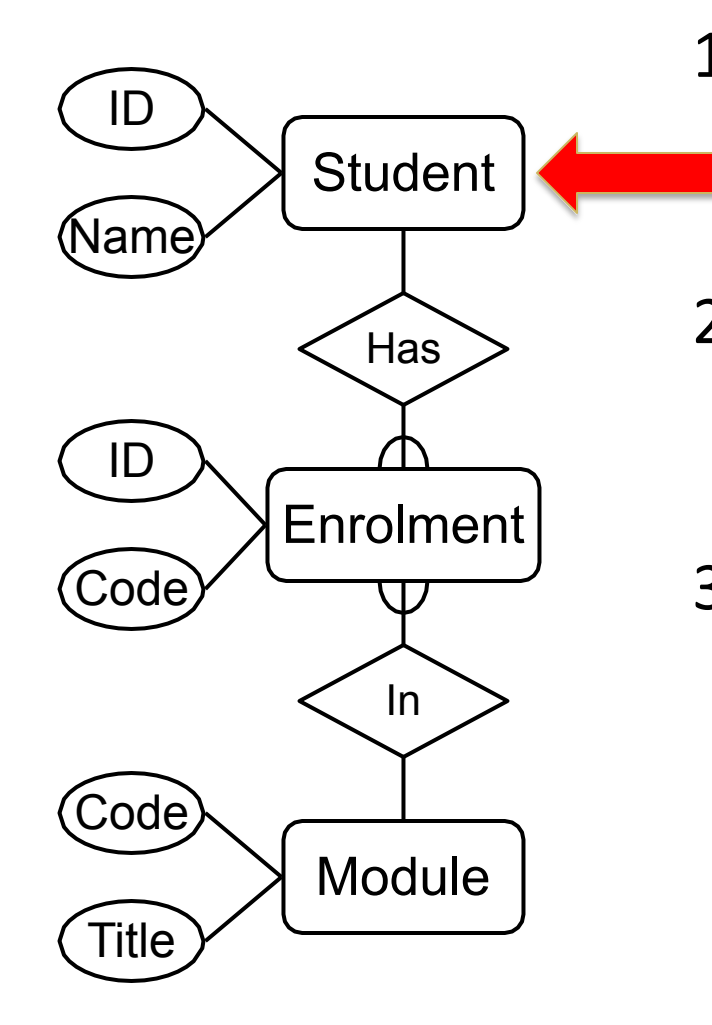

- 1. Find the instance of Module with the title 'Database Systems'
- 2. Find instances of the Enrolment entity with the same Code as the result of (1)
- 3. For each instance of Enrolment in the result of (2) find the corresponding student

#### This Lecture in Exams and Coursework

"*A multi-screen cinema wants to create a database for the items that cleaners collect at the end of each film being shown, to improve the recycling operations of the whole cinema and help the environment. The organisation of the database is as follows. Each item that cleaners collect will be given a record in the database. Information stored for a given item consists of an ID number, type of rubbish it represents (plastic, aluminium/can, glass, paper, non-recyclable item), approximate weight, and size (small, medium, big). Items will be collected from different screen rooms (locations). Each location will consist of a unique identifier (screen number), the number of seats available, size of the screen (small, medium, big) and the cleaner assigned. To improve operation, each cleaner will be assigned to one or more locations, but multiple staff cannot be assigned to the same location. Information held on cleaners will include staffID and Name.*"

#### **BEWARE: Similar to the above but HARDER**

13 6

#### This Lecture in Exams and Coursework

Identify the *entities*, *attributes*, *relationships*, and *cardinality ratios* from the description.

Draw an entity-relationship diagram showing the items you identified.

Many-to-many relationships are hard to represent in database tables. Explain the nature of these problems, and describe how they may be overcome.

# Take home messages (2)

- 1. Database Design
	- a. Entity Relationship Modelling
	- b. Entity Relationship Diagrams
		- i. Entities
		- ii. Attributes
		- iii. Relationships
			- Cardinality Ratios (1:1, 1:M, M:M)

### Next Lecture

- SQL
	- The SQL language
	- SQL, the relational model, and E/R diagrams
	- CREATE TABLE
		- Columns
		- Primary Keys
		- Foreign Keys

#### SQL Data Definition

# This Lecture

- SQL
	- The SQL language
	- SQL, the relational model, and E/R diagrams
	- CREATE TABLE
		- Columns
		- Primary Keys
		- Foreign Keys
- Further Reading
	- Database Systems, Connolly & Begg, Chapter 7.3
	- The Manga Guide to Databases, Chapter 4

# Learning Outcomes

- Introduce the SQL language and its basic commands to create database tables
- Understand how terminology and keywords change throughout the different topics covered in the module
- Familiarise with SQL terms and practice elementary queries

### Last Lecture

- Entity Relationship Diagrams
	- Entities
	- Attributes
	- Relationships
- Example
	- Students take many Modules
	- Modules will be taken by many Students

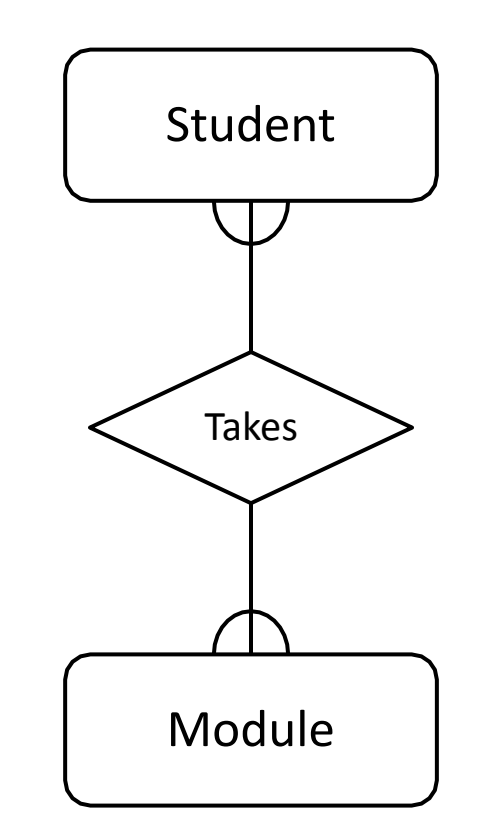

# Removing M:M Relationships

- Many to many relationships are difficult to represent in a database
- We can split a many to many relationship into two one to many relationships
- An additional entity is created to represent the M:M relationship

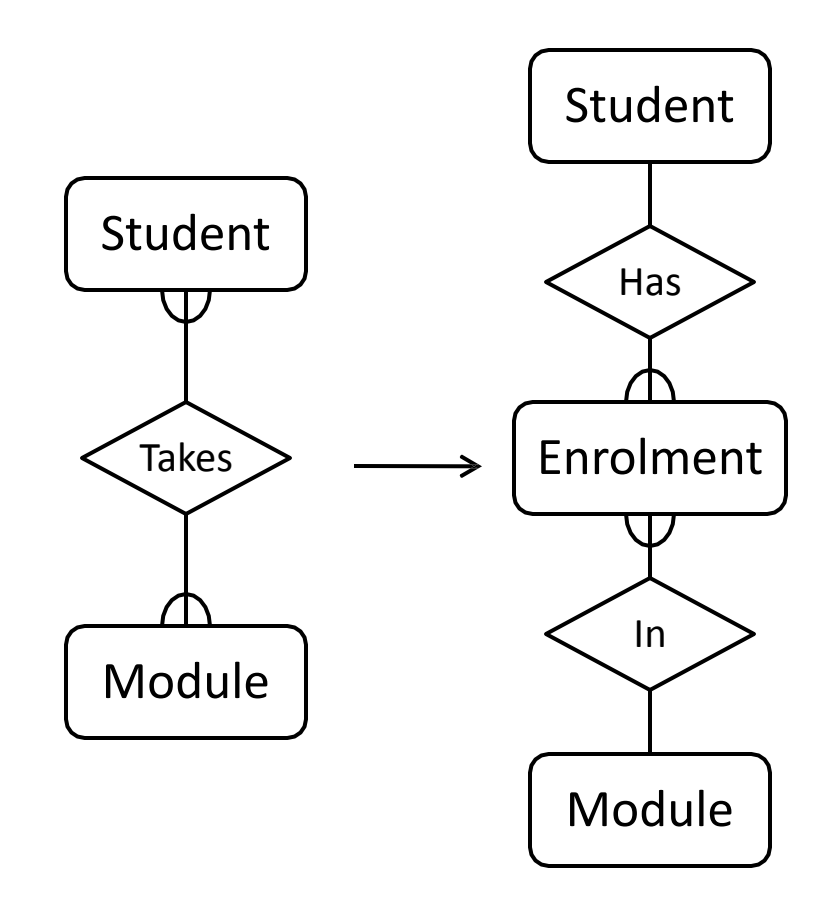
### Last Lecture

- Entity Relationship Diagrams (ERD)
	- Entities
	- Attributes
	- Relationships
- Primary keys (PKs)
	- PKs are underlined attributes in ERD

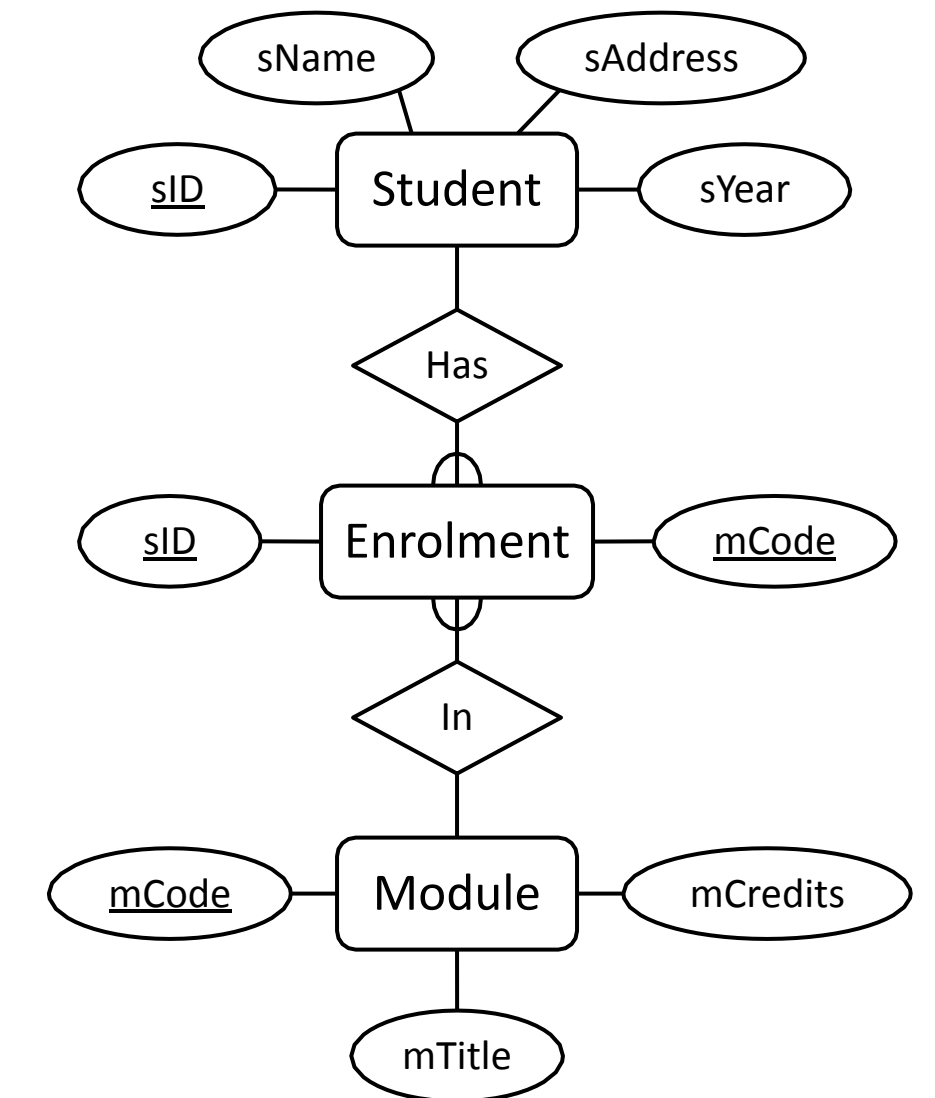

## This Lecture

- SQL
	- The SQL language
	- SQL, the relational model, and E/R diagrams
	- CREATE TABLE
		- Columns
		- Primary Keys
		- Foreign Keys
- Further Reading
	- Database Systems, Connolly & Begg, Chapter 7.3
	- The Manga Guide to Databases, Chapter 4

# SQL

- Originally 'Sequel' Structured English query Language, part of an IBM project in the 70's
- Sequel was already taken, so it became SQL - Structured Query Language
- ANSI Standards and a number of revisions
	- SQL-89
	- SQL-92 (SQL2)
	- SQL-99 (SQL3)
	- •
	- ... • SQL:2008 (SQL 2008)
- Most modern DBMS use a variety of SQL
	- Few (if any) are true to the standard

# SQL

- SQL is a language based on the relational model
	- Actual implementation is provided by a DBMS
- SQL is everywhere
	- Most companies use it for data storage
	- All of us use it dozens of times per day
	- You will be expected to know it as a software developer
- SQL provides
	- A Data Definition Language (DDL)
	- A Data Manipulation Language (DML)
	- A Data Control Language (DCL)

# Provided Languages

- Data Definition Language (DDL)
	- Specify database format
- Data Manipulation Language (DML)
	- Specify and retrieve database contents
- Data Control Language (DCL)
	- Specify access controls (privileges)
- Which are often all one piece of software
	- E.g. SQL

### Database Management Systems

- A DBMS is a software system responsible for allowing users access to data
- A DBMS will usually
	- Allow the user to access data using SQL
	- Allow connections from other programming languages
	- Provide additional functionality like concurrency
- There are many DBMSs, some popular ones include:
	- Oracle
	- DB2
	- Microsoft SQL Server
	- Ingres
	- PostgreSQL
	- MySQL
	- Microsoft Access (with SQL Server as storage engine)

## SQL Case

- SQL statements will be written in **COURIER FONT BOLD** SQL keywords are not case-sensitive, but we'll write SQL
- keywords in upper case for emphasis
- Table names, column names etc. are case sensitive
- For example:

```
SELECT * FROM Student
    WHERE sName = 'James';
```
# SQL Strings

- Strings in SQL are surrounded by single quotes:
	- **• 'I AM A STRING'**
- Single quotes within a string are doubled or escaped using \ • **A STRING'** 
	- **'I''M A STRING'**
- **\*** ' is an empty string
- **'I\'M** • In MySQL, double quotes also work (this isn't the ANSI standard)

## Non-Procedural Programming

- SQL is a declarative (non-procedural) language
	- Procedural tell the computer what to do using specific successive instructions
	- Non-procedural describe the required result (not the way to compute it)
- Example: Given a database with tables
	- Student with attributes sID, sName
	- Module with attributes mCode, mTitle
	- Enrolment with attributes sID, mCode
- Get a list of students who take the module 'Database Systems'

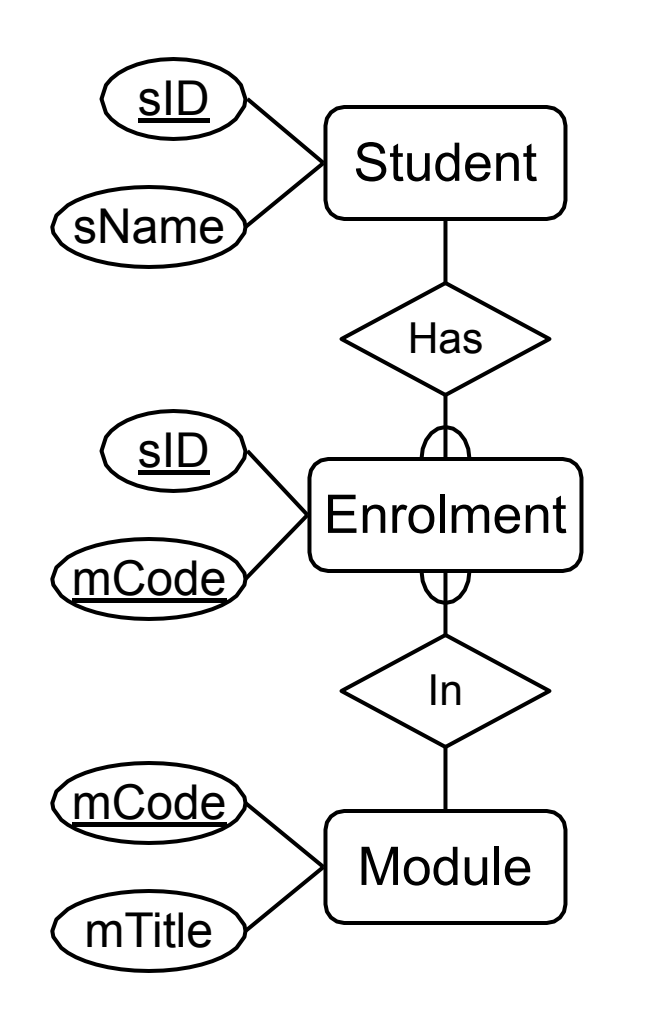

- 1. Find the instance of Module with the title 'Database Systems'
- 2. Find instances of the Enrolment entity with the same Code as the result of (1)
- 3. For each instance of Enrolment in the result of (2) find the corresponding student

#### Procedural Programming

```
Set M to be the first Module Record /* Find module code for */
Code = '' /* 'Database Systems' */
While (M is not null) and (Code = '')
                                                /* A list of student names */
  If (M.Title = 'Database Systems') Then 
     Code = M.Code
   Set M to be the next Module Record 
Set NAMES to be empty
Set S to be the first Student Record
                                                /* For each student... */
   Set E to be the first Enrolment Record
While S is not _{\rm null1}While E is not null
      If (E.ID = S.ID) And
         (E.Code
= Code) Then
         = NAMES + S.NAME
NAMES
                                               /* For each enrolment... */
                                               /* If this student is */
                                                /* enrolled in DB Systems
                                                    */
                                               \frac{1}{x} add them to the list \frac{x}{x}Set S to be the next Student Record
      Set E to be the next Enrolment Record
Return NAMES
```
### Non-Procedural (SQL)

**SELECT sName FROM Student, Enrolment = Enrolment.sID) (Student.sID WHERE AND (Enrolment.mCode = (SELECT mCode FROM Module WHERE mTitle = 'Database Systems'));**

# Relations, Entities and Tables

• The terminology changes from the Relational Model through to SQL, but usually means the same thing

## Relations, Entities and Tables

• The terminology changes from the Relational Model through to SQL, but usually means the same thing

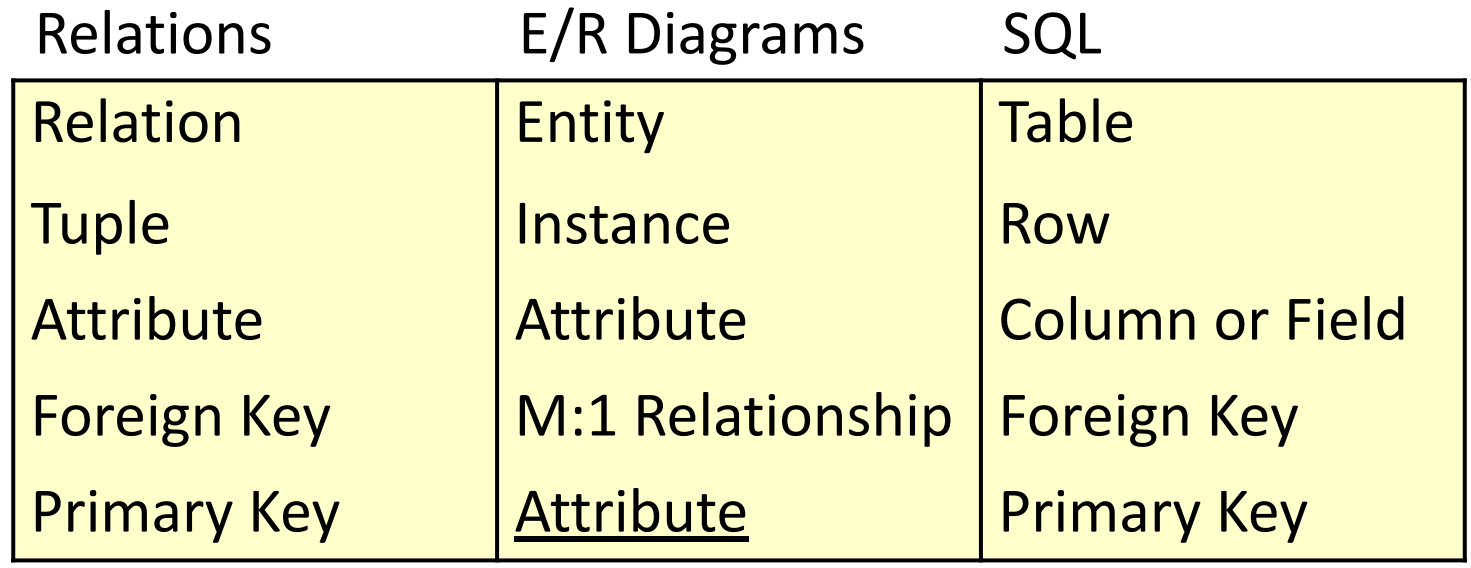

# Implementing E/R Diagrams

- Given an E/R design
	- The entities become SQL tables
	- Attributes of an entity become columns in the corresponding table
	- We can approximate the domains of the attributes by assigning types to each column
	- Relationships may be represented by **foreign keys**

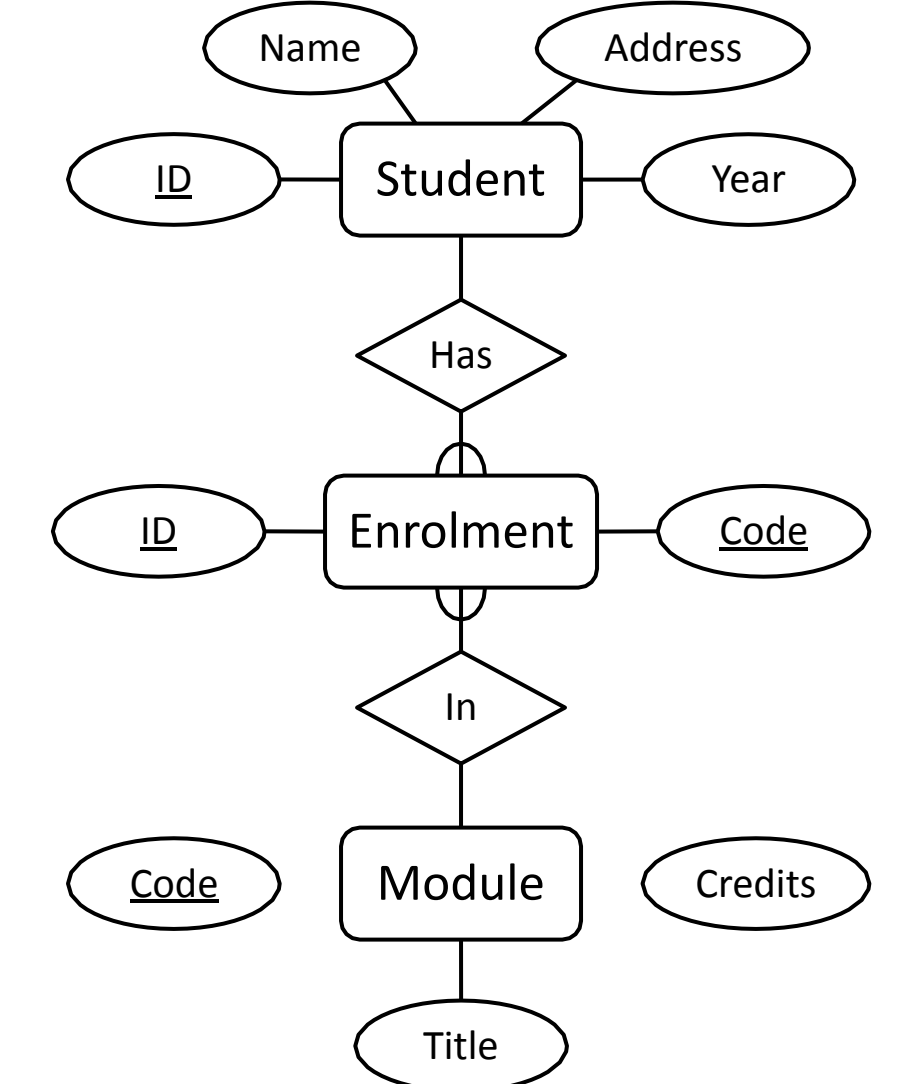

### CREATE DATABASE

• First, we need to create a database

**CREATE DATABASE database-name;**

## CREATE TABLE (LEFT HERE)

**CREATE TABLE col-name-1 col-def-1, col-name-2 table-name ( col-def-2, :**

**col-name-n col-def-n,** 

 $\bullet$ 

**constraint-1,**

- You supply
	- A name for the table
	- A name and definition / type for each column
	- A list of constraints (e.g. Keys)

**constraint-k**

**);**

### Column Definitions

**col-name col-def**

**[NULL | NOT NULL]**

**[DEFAULT** *default\_value***] [NOT NULL | NULL]** 

**[AUTO\_INCREMENT]** 

**[UNIQUE [KEY] |** 

**[PRIMARY] KEY]**

([] *optional*, | *or*)

- Each column has a name and a type
- Most of the rest of the column definition is optional
- There's more you can add, like storage and index instructions

# Types

- There are many types in MySQL, but most are variations of the standard types
- Numeric Types
	- TINYINT, SMALLINT, INT, MEDIUMINT, BIGINT
	- FLOAT, REAL, DOUBLE, DECIMAL
- Dates and Times
	- DATE, TIME, YEAR
- Strings
	- CHAR, VARCHAR
- Others
	- ENUM, BLOB

# Types

• We will use a small subset of the possible types:

Type Description Example

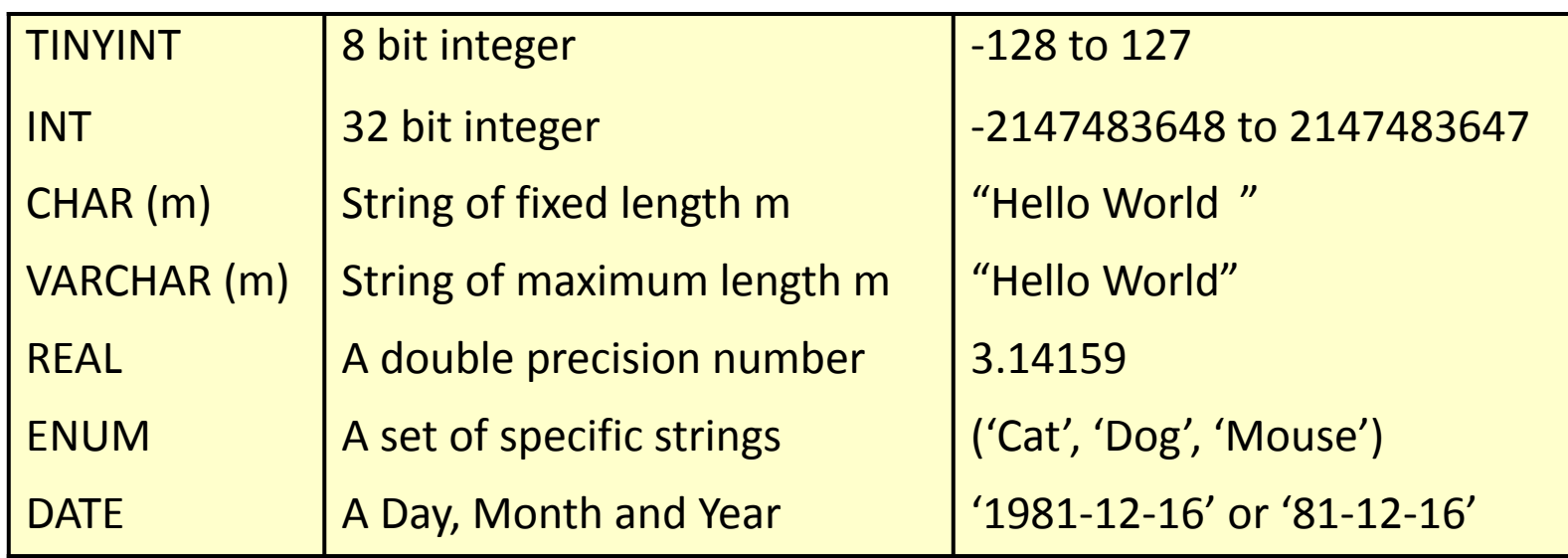

## Column Definitions

- Columns can be specified as **NULL**  or **NOT NULL**
- **• NOT NULL**  columns cannot have missing values
- **• NULL** is the default if you do not specify either
- Columns can be given a default value
- You just use the keyword **DEFAULT**  followed by the value, e.g.:

**col-name INT DEFAULT 0,**

• Write the SQL statement to create a table for Student with the attributes listed below, where the sID number and the Student na cannot be null and, if not otherwise specified, students are in Yea

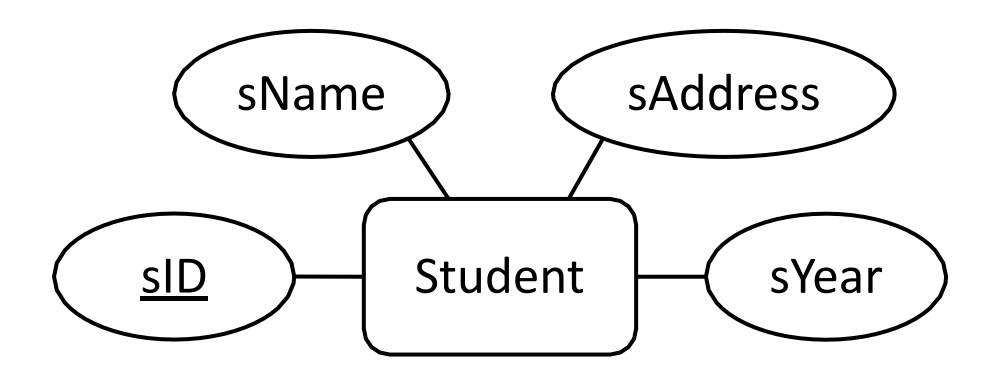

```
CREATE TABLE
Student (
  sID INT NOT
NULL,
  sName VARCHAR(50) NOT NULL,
  sAddress
VARCHAR(255),
  sYear INT
DEFAULT 1
);
```
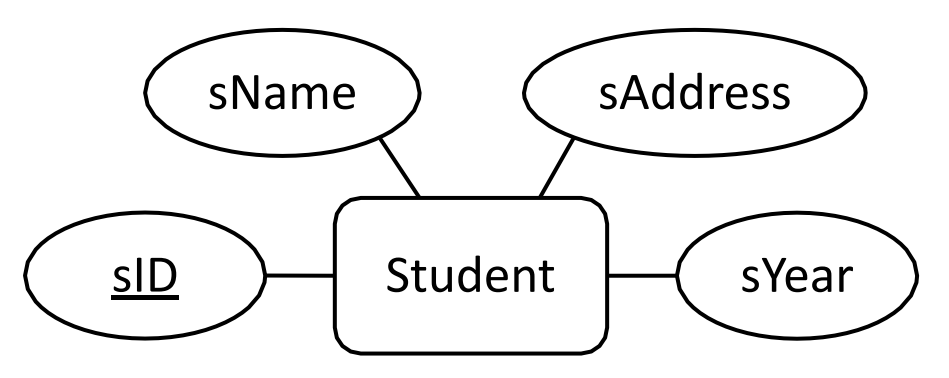

```
CREATE TABLE Student ( 
  sID INT NOT NULL
  AUTO_INCREMENT,
  sName VARCHAR(50) NOT NULL,
  sAddress VARCHAR(255), 
  sYear INT DEFAULT 1
```
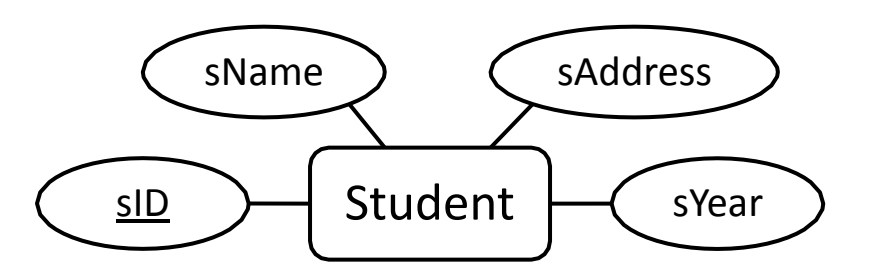

**);**

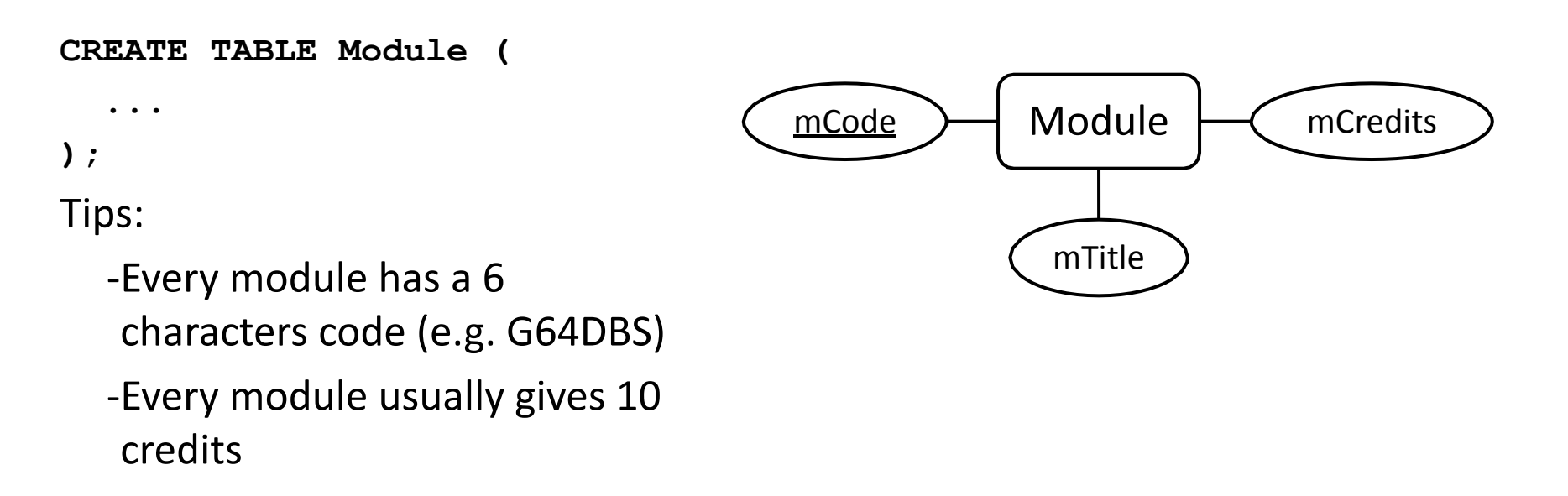

```
CREATE TABLE Student ( 
  sID INT NOT NULL
  AUTO_INCREMENT,
  sName VARCHAR(50) NOT NULL,
  sAddress VARCHAR(255), 
  sYear INT DEFAULT 1
```
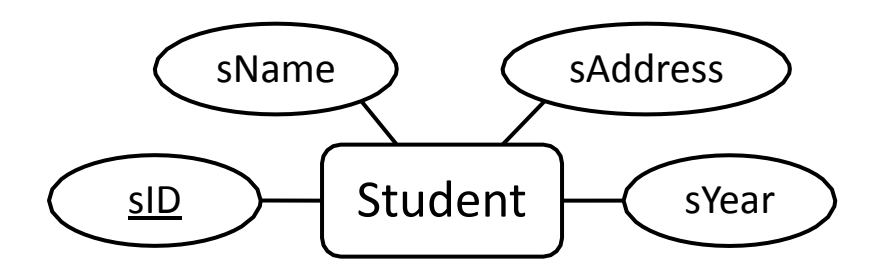

**);**

**CREATE TABLE Module ( mCode CHAR(6) NOT NULL,**

**mCredits TINYINT NOT NULL DEFAULT 10, mTitle VARCHAR(100) NOT**

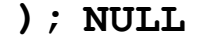

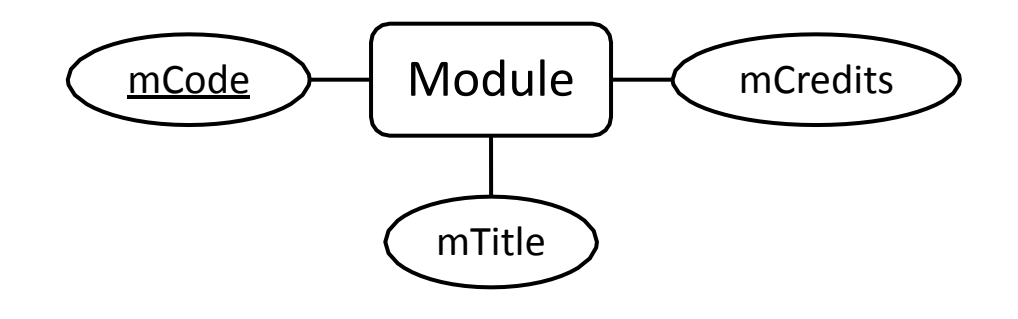

### **Constraints**

**CONSTRAINT name type details**

- SQL Constraints
	- **• PRIMARY KEY**
	- **• UNIQUE**
	- **• FOREIGN KEY**
- Each constraint is given a name. If you don't specify a name, one will be generated
- Constraints which refer to single columns can be included in their definition

## Primary Keys

- A primary key for each table is defined through a constraint
- **• PRIMARY KEY**  also automatically adds **UNIQUE** and **NOT NULL** to the relevant column definition
- The details for the Primary Key constraint are the set of relevant columns
- **CONSTRAINT name PRIMARY KEY (col1, col2, …)**

### Unique Constraints / CKs

- As well as a single primary key, any set of columns can be specified as **UNIQUE**
- This has the effect of making candidate keys in the table
- The details for a unique constraint are a list of columns which make up the candidate key (CK)
- **CONSTRAINT name UNIQUE (col1, col2, …)**

```
CREATE TABLE Student ( 
  sID INT AUTO_INCREMENT
  PRIMARY KEY,
  sName VARCHAR(50) NOT NULL,
  sAddress VARCHAR(255), 
  sYear INT DEFAULT 1
```
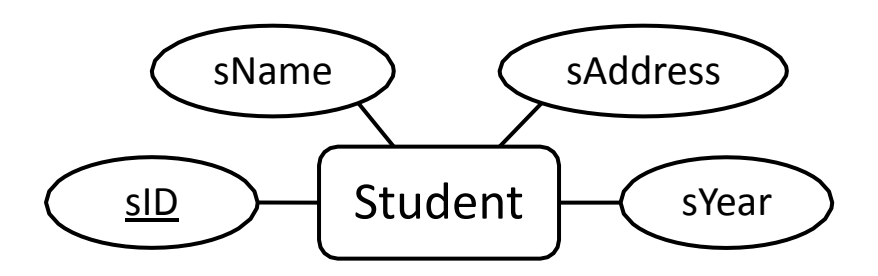

**);**

**CREATE TABLE Module ( mCode CHAR(6) NOT NULL, mCredits TINYINT NOT NULL DEFAULT 10, mTitle VARCHAR(100) NOT NULL, ... ADD PRIMARY KEY );**

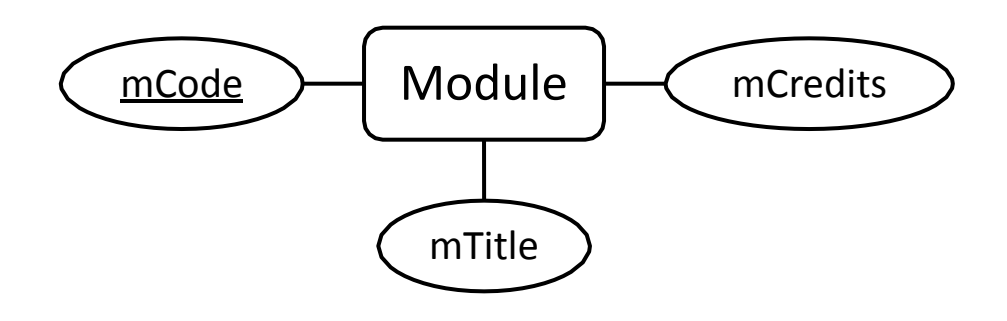

```
CREATE TABLE Student ( 
  sID INT AUTO_INCREMENT
  PRIMARY KEY,
  sName VARCHAR(50) NOT NULL,
  sAddress VARCHAR(255), 
  sYear INT DEFAULT 1
```
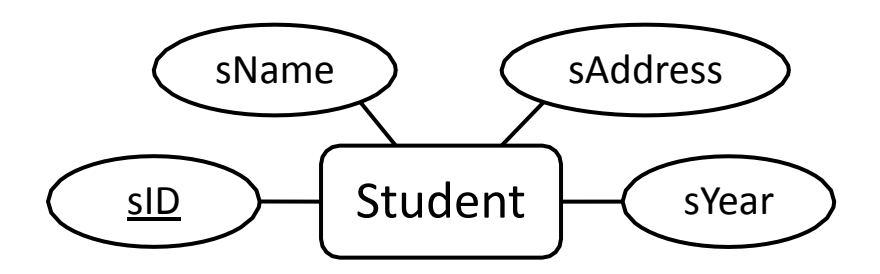

**);**

```
CREATE TABLE Module ( 
 mCode CHAR(6) NOT NULL,
 mCredits TINYINT NOT NULL 
  DEFAULT 10,
 mTitle VARCHAR(100) NOT
  NULL,
  CONSTRAINT mod_pk 
   PRIMARY KEY (mCode)
```
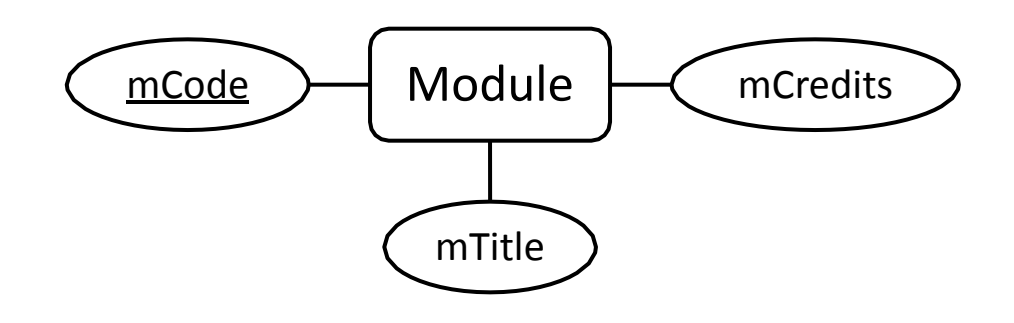

## Relationships

- Relationships are represented in SQL using Foreign Keys
	- 1:1 are usually not used, or can be treated as a special case of M:1
	- M:1 are represented as a foreign key from the Mside to the 1
	- M:M are split into two M:1 relationships

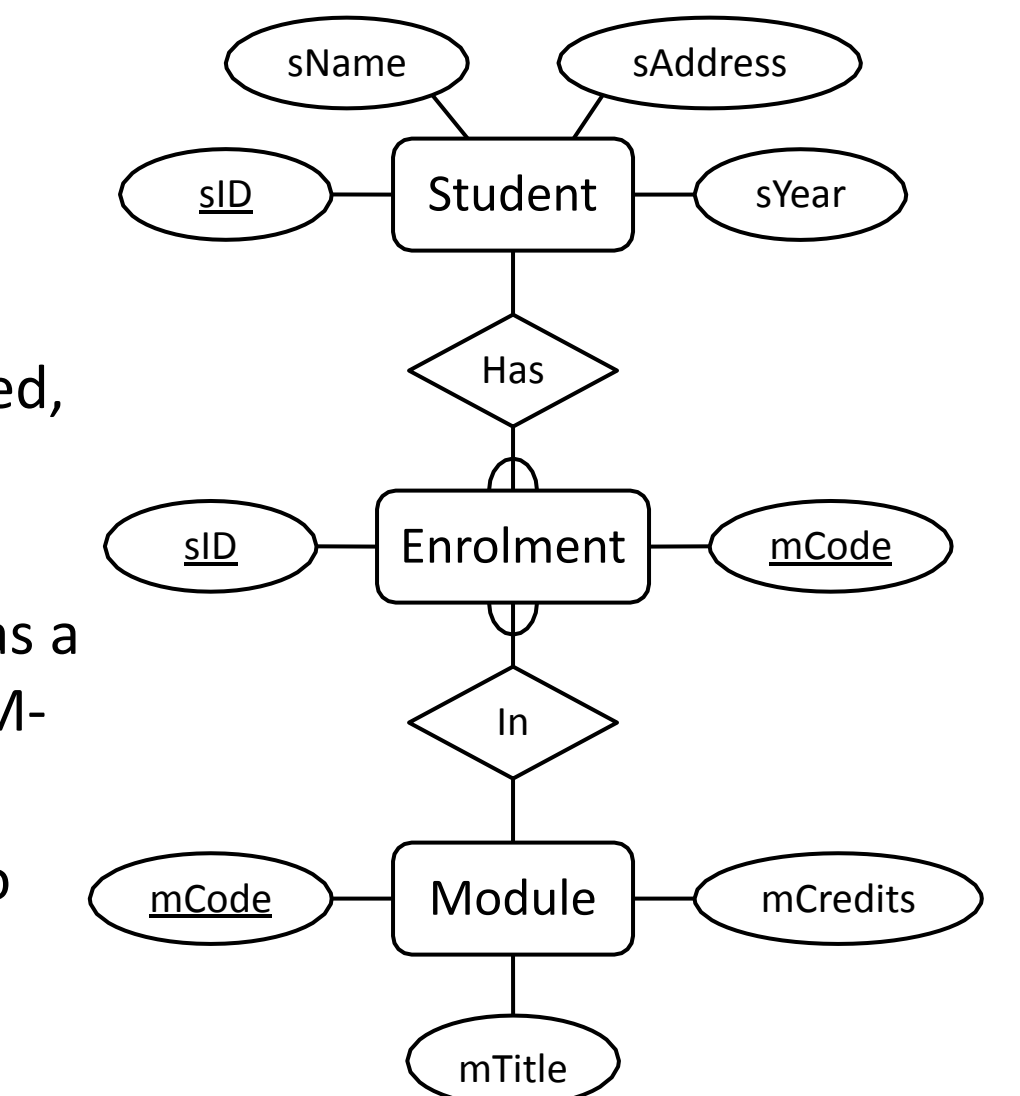

## Relationships

- The Enrolment table
	- Will have columns for the student ID and module code attributes
	- Will have a foreign key to Student for the 'has' relationship
	- Will have a foreign key to Module for the 'in' relationship

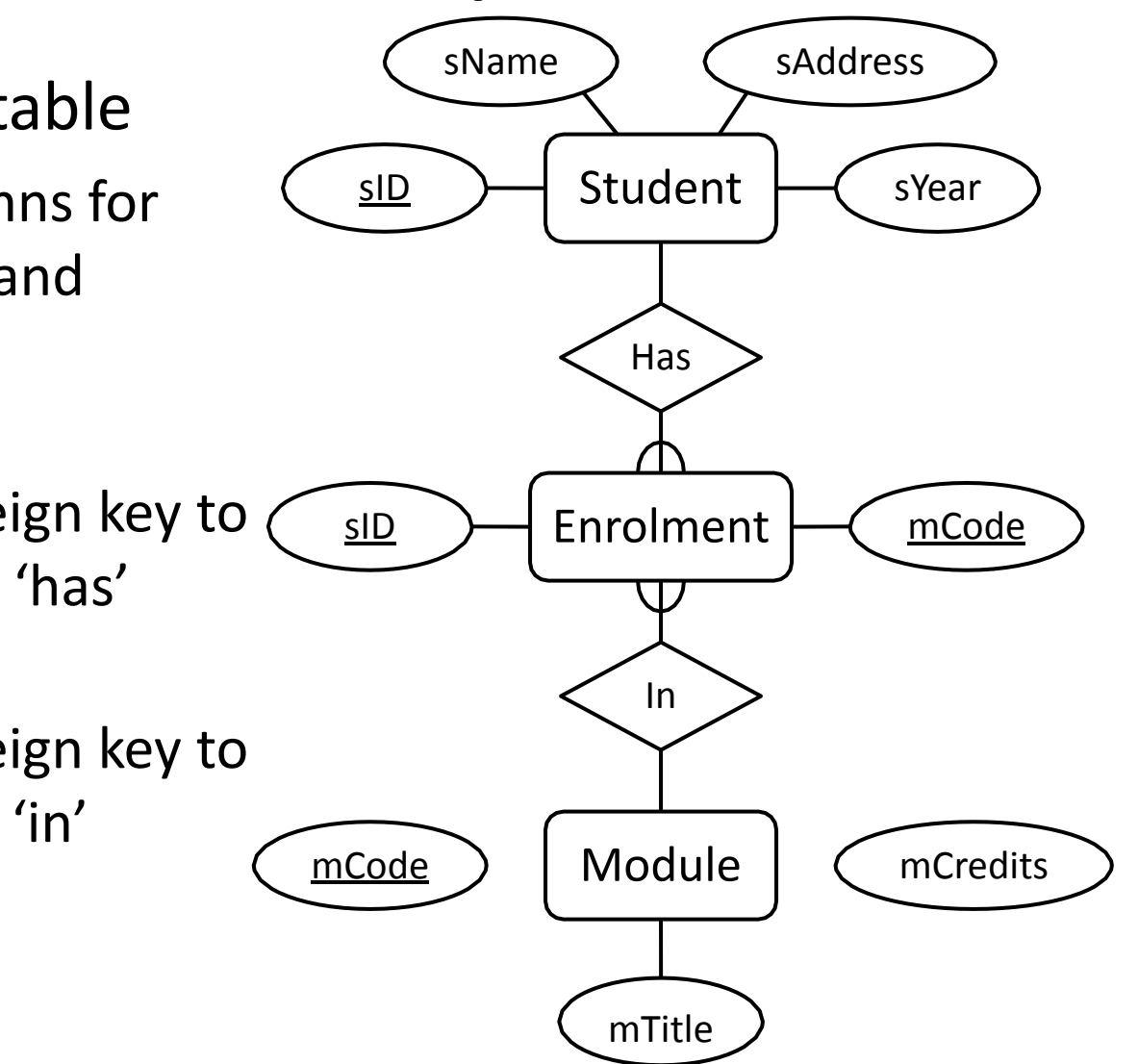

# Foreign Keys

- Foreign Keys are also defined as constraints
- You need to provide
	- The columns which make up the foreign key
	- The referenced table
	- The columns which are referenced by the foreign key
- You can optionally provide reference

**CONSTRAINT name FOREIGN KEY (col1, col2, ...) REFERENCES table-name (col1, col2, ...) ON UPDATE ref\_opt ON DELETE ref\_opt**

**ref\_opt: RESTRICT | CASCADE | SET NULL | SET DEFAULT**

## Set Default (Column Definition)

- If you have defined a **DEFAULT** value you can use it with referential integrity
- When relations are updated, referential integrity might be violated
- This usually occurs when a referenced tuple is updated or deleted
- There are a number of options when this occurs:
	- RESTRICT stop the user from doing it
	- CASCADE let the changes flow on
	- SET NULL make referencing values null
	- SET DEFAULT make referencing values the default for their column

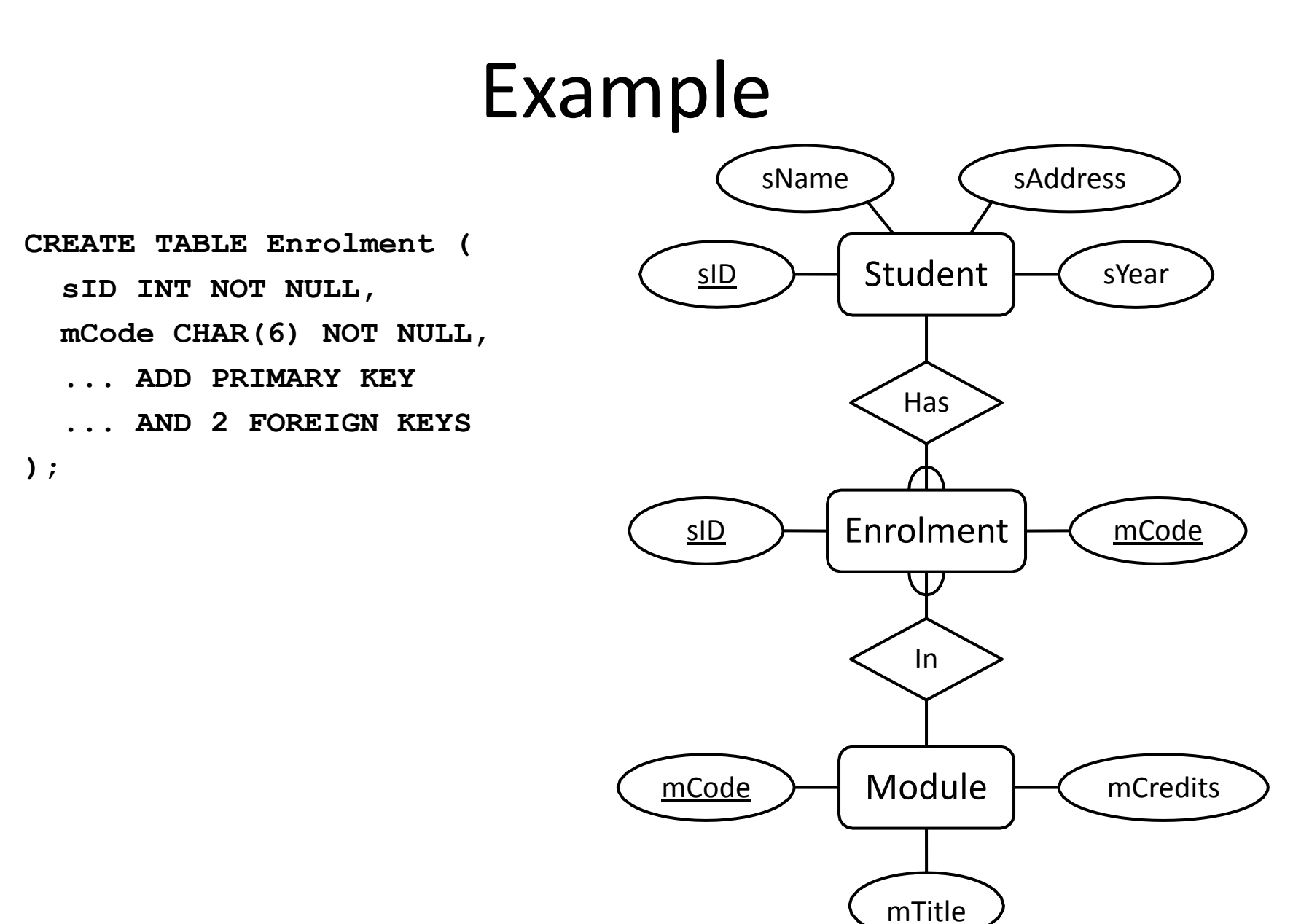

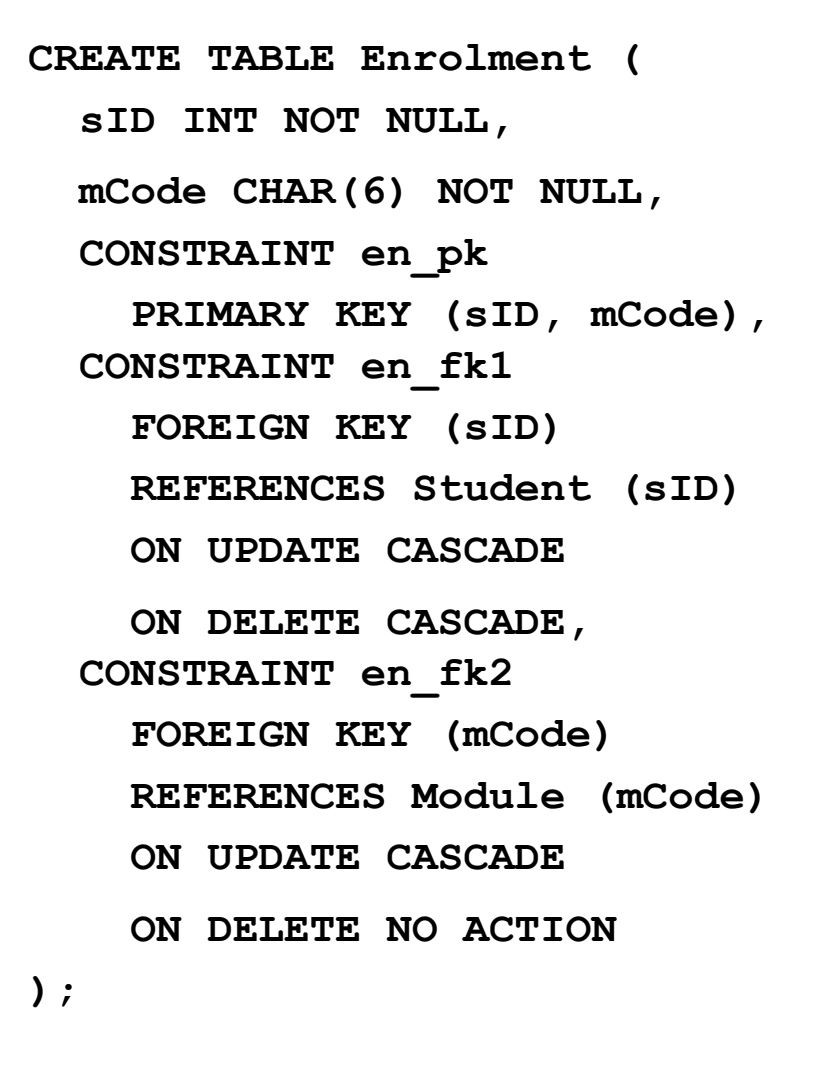

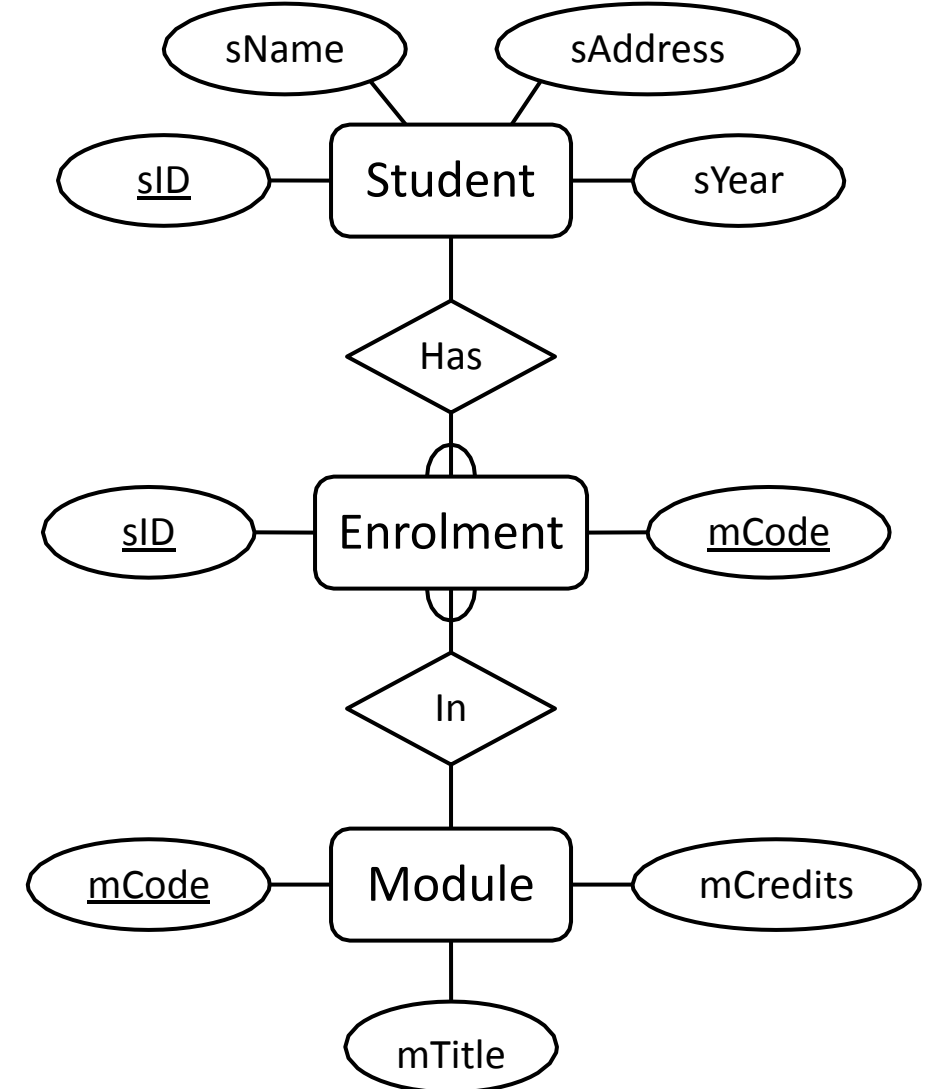
### Storage Engines

- In MySQL you can specify the engine used to store files onto disk
- The type of storage engine will have a large effect on the operation of the database
- The engine should be specified when a table is created
- Some available storage
- engines are:
	- **MyISAM** The default, very fa Ignores all foreign key constraints
	- **InnoDB** Offers transactions foreign keys
	- **• Memory**  Stored in RAM (extremely fast)
	- **• Others**

#### InnoDB

• We will use InnoDB for all tables during this module, for example:

```
CREATE TABLE Student (
  sID INT AUTO_INCREMENT PRIMARY 
  KEY, sName VARCHAR(50) NOT NULL,
  sAddress VARCHAR(255),
  sYear
INT DEFAULT 
) ENGINE
1
         = InnoDB;
```
Note: All tables in a relationship must be InnoDB for FK constraints to work

# Exercise

- Create table in MySQL from the E/R diagram on the right by identifying the:
	- Name of the tables
	- The columns (inc. data types and attributes) for each table
	- Each table's constraints

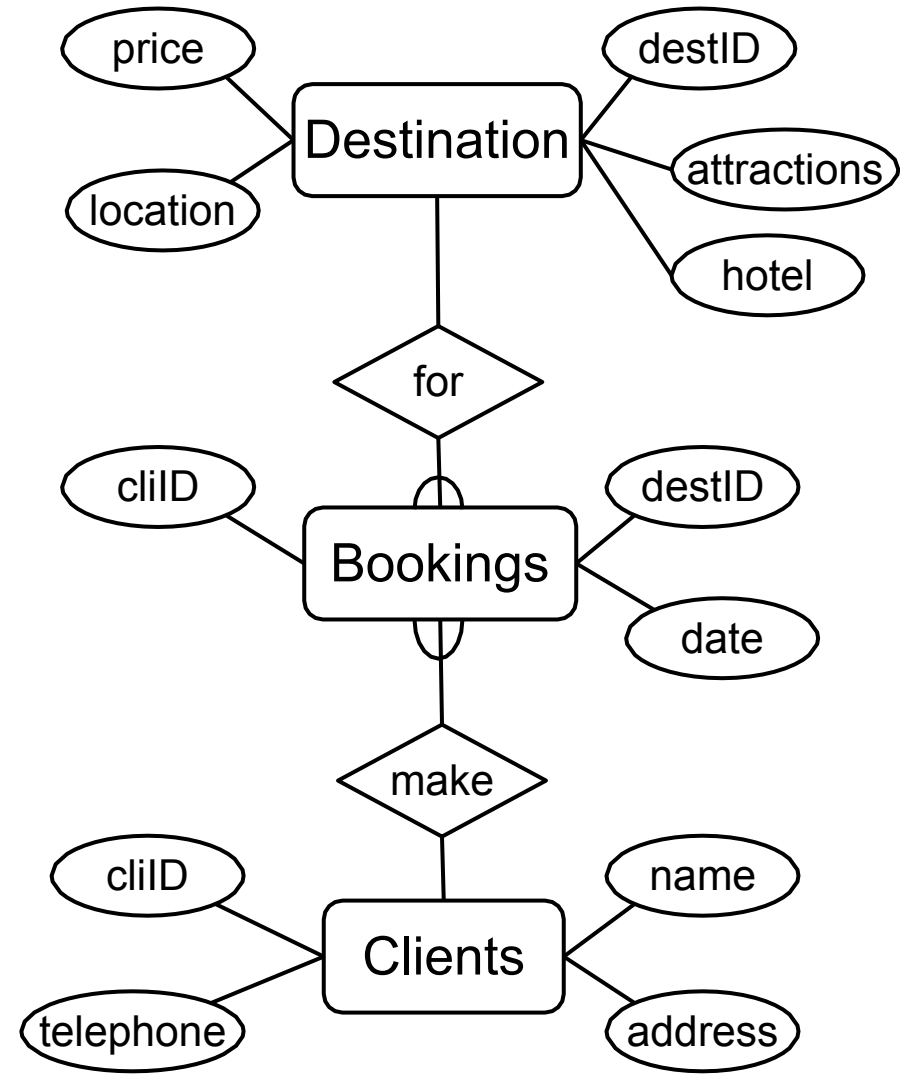

## Solutions (1)

```
CREATE DATABASE Holiday;
```

```
use Holiday;
```

```
CREATE TABLE Clients(
```
**cliID INT PRIMARY KEY AUTO\_INCREMENT,**

```
cliName varchar(255) NOT NULL,
```

```
cliAddress varchar(255),
```

```
cliTel INT
```

```
) engine=InnoDB;
```

```
CREATE TABLE Destination(
  destID INT PRIMARY KEY AUTO_INCREMENT,
  destLocation VARCHAR(255),
  destPrice 
REAL, 
  destHotel
VARCHAR(255),
  destAttractions VARCHAR(255)
) ENGINE=InnoDB;
```
#### Solutions (2) **CREATE TABLE Bookings( cliID INT NOT NULL, destID INT NOT NULL,**

**bookDate DATE,**

**book\_pk KEY(cliID,destID), PRIMARY CONSTRAINT** 

 $\text{CONSTRAINT book\_fkl FOREIGN KEY (clIID)$ 

**REFERENCES Clients (cliID)**

**ON UPDATE CASCADE ON DELETE CASCADE,**

CONSTRAINT book\_fk2 FOREIGN KEY (destID)

**REFERENCES Destination (destID)**

**ON UPDATE ON DELETE CASCADE CASCADE**

**) ENGINE=InnoDB;**

# NoSQL

- SQL is by no means perfect
	- Edgar Codd hated it It's actually a pretty poor implementation of the relational model
	- Implementations vary wildly. For example, while Oracle and MySQL both use SQL, there are commands that won't work on both systems.
	- It's extremely easy to trigger vast joins or delete large numbers of rows by mistake
- NoSQL is a term used to describe database systems that attempt to avoid SQL and the relational model

#### This Lecture in Exams

Give the SQL statement(s) required to create a table called Books with the following columns

- bID, an integer that will be the Primary Key
- bTitle, a string of maximum length 64
- bPrice, a double precision value
- gCode, an integer that will be a foreign key to a gCode column in another table Genres

### Take home messages

- 1. SQL Structured Query Language
- 2. SQL provide DBMS Languages
- 3. SQL Non procedural language
- 4. We use MySQL as DBMS
- 5. Create
	- a. Database and Tables
	- b. Data types / column definition
	- c. Constraints (Primary and Foreign keys)

### Lab on Thursday

- We'll start using PCs
- Make sure you know your CS username and password
- **• Bring a pen and a piece of paper!!**
	- Automatically generated password will be provided to each of you and will be needed for accessing your database.
	- You can change it, but you will need it first time!

#### Next Lecture

- More SQL
	- DROP TABLE
	- ALTER TABLE
	- INSERT, UPDATE, and DELETE
	- The Information Schema
- For more information
	- Database Systems, Connolly and Begg, Chapter 6.3
	- The Manga Guide to Databases, Chapter 4

#### SQL Data Definition II

DBS – Database Systems

# Install PostgreSQL on your machine

• Go to

http://www.enterprisedb.com/products-servi ces-training/pgdownload#windows

- Select "Download"
- Install PostgreSQL
	- If prompted, select a username and password
	- Please remember your password! You will need it always

#### How to get started with Workbench

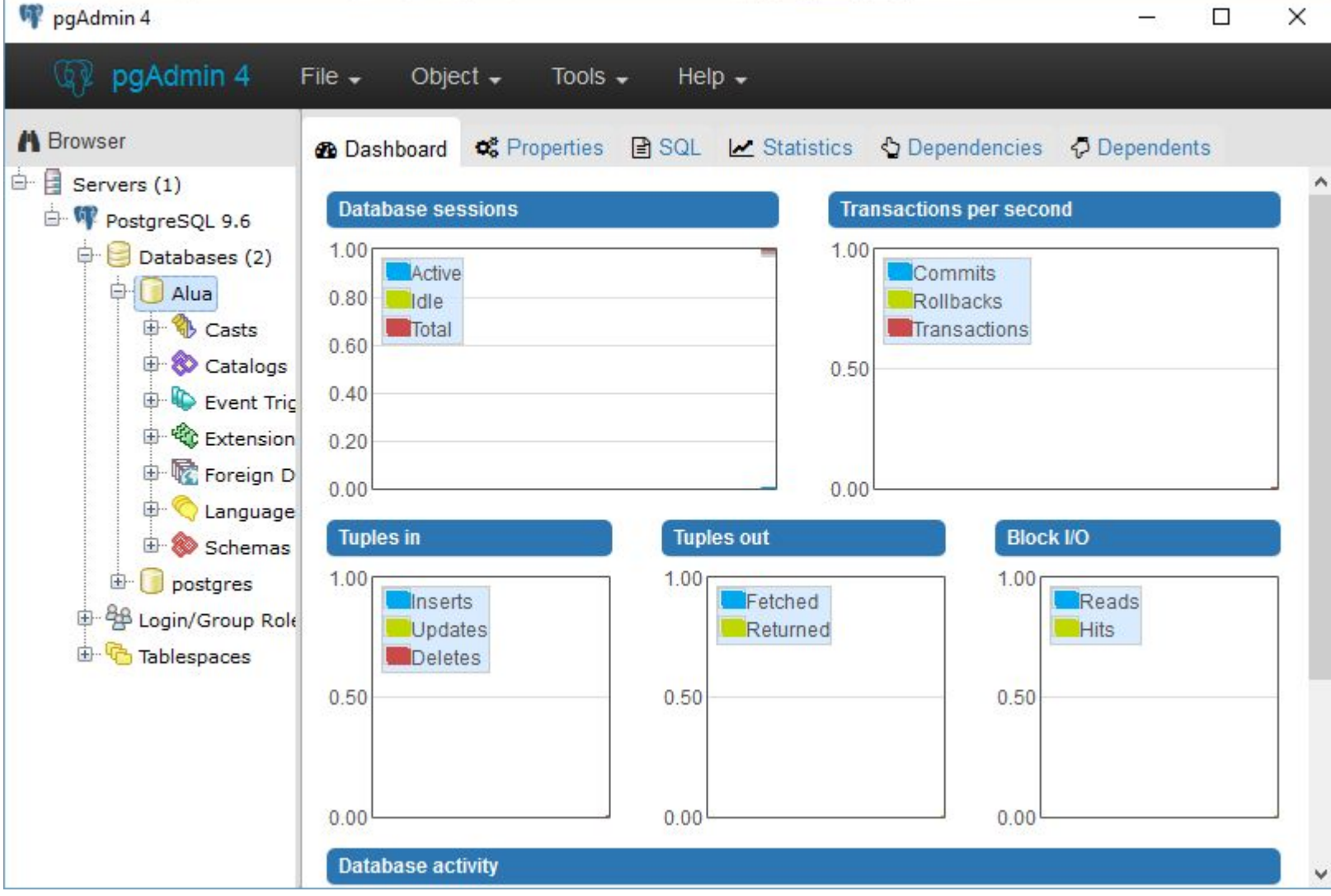

8

### This Lecture

- More SQL
	- DROP TABLE
	- ALTER TABLE
	- INSERT, UPDATE, and DELETE
	- The Information Schema
- Further Reading
	- Database Systems, Connolly and Begg, Chapter 6.3
	- The Manga Guide to Databases, Chapter 4

#### How to find Query tool

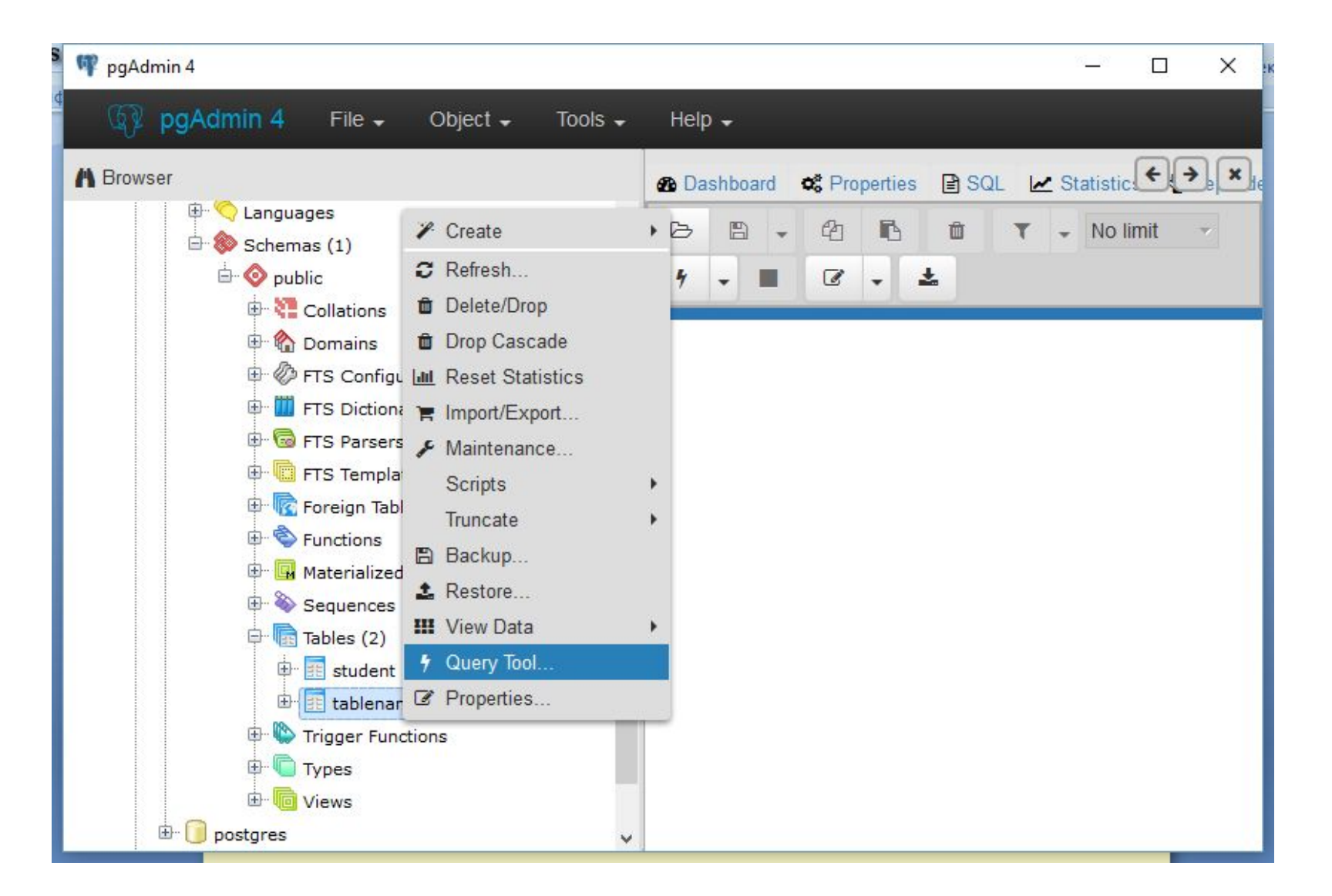

#### **Notice**

# •Postgre SQL do NOT save your code,

•Save your SQL code every time

#### **•Auto\_increment PostgreSQL**

- First, you need to create table
- CREATE TABLE tablename (
- colname SERIAL );

#### • Second,

- CREATE TABLE Student (
- ID SERIAL PRIMARY KEY,
- NAME Varchar (50) NOT NULL);

#### Last Lecture - CREATE TABLE

```
table-name ( 
              col-def-1, 
              col-def-2,
CREATE TABLE
  col-name-1
  col-name-2
          :
  col-name-n col-def-n,
  constraint-1,
          :
  constraint-k
);
```
#### Last Lecture

**CREATE TABLE Student ( sID INT PRIMARY KEY, sName VARCHAR(50) NOT NULL, sAddress VARCHAR(255),**

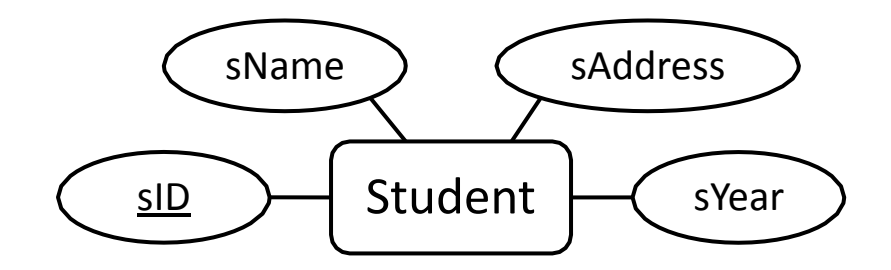

**sYear INT DEFAULT 1 ) ;**

```
CREATE TABLE Module ( 
 mCode CHAR(6) NOT NULL,
 mCredits TINYINT NOT NULL 
  DEFAULT 10,
 mTitle VARCHAR(100) NOT 
  NULL,
  CONSTRAINT pk_mod
  PRIMARY KEY (mCode)
);
```
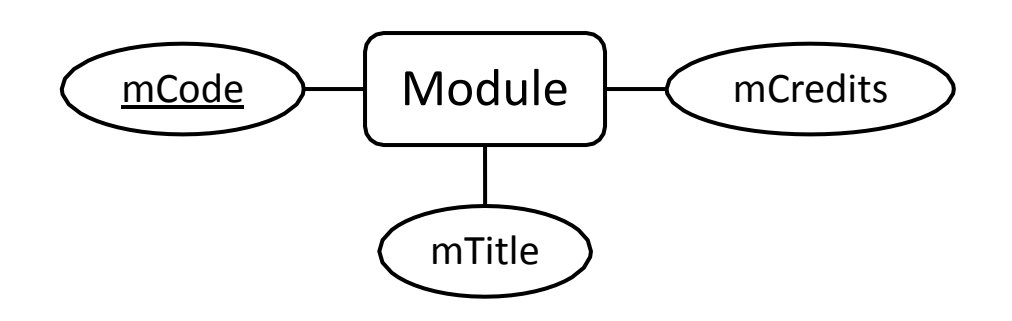

#### Last Lecture

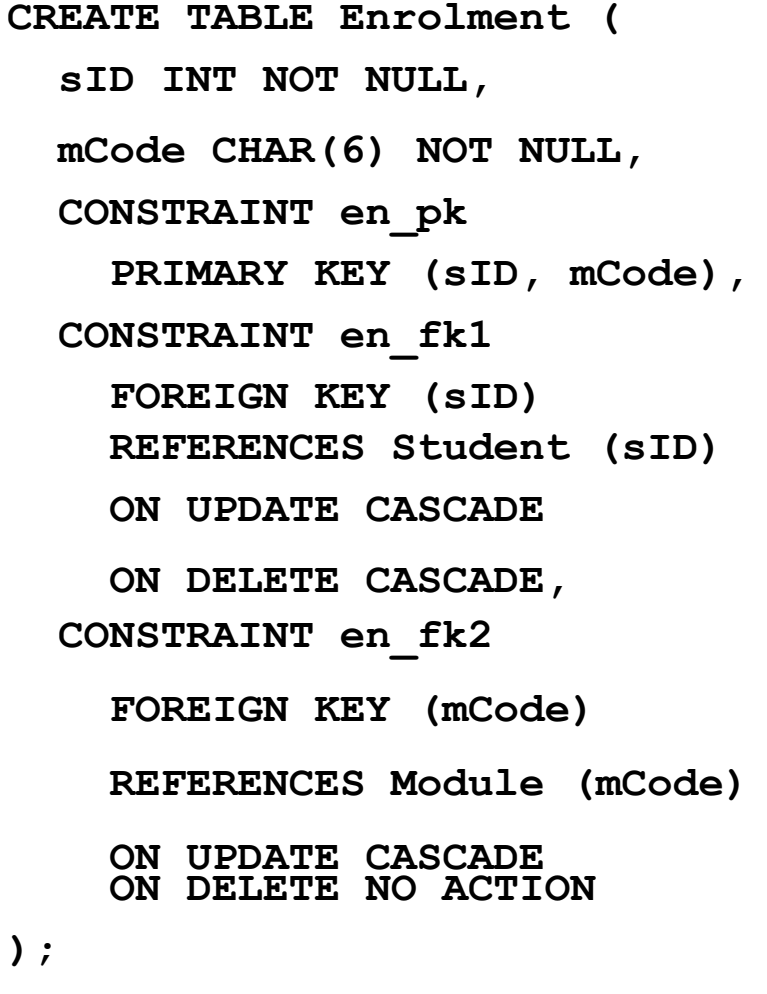

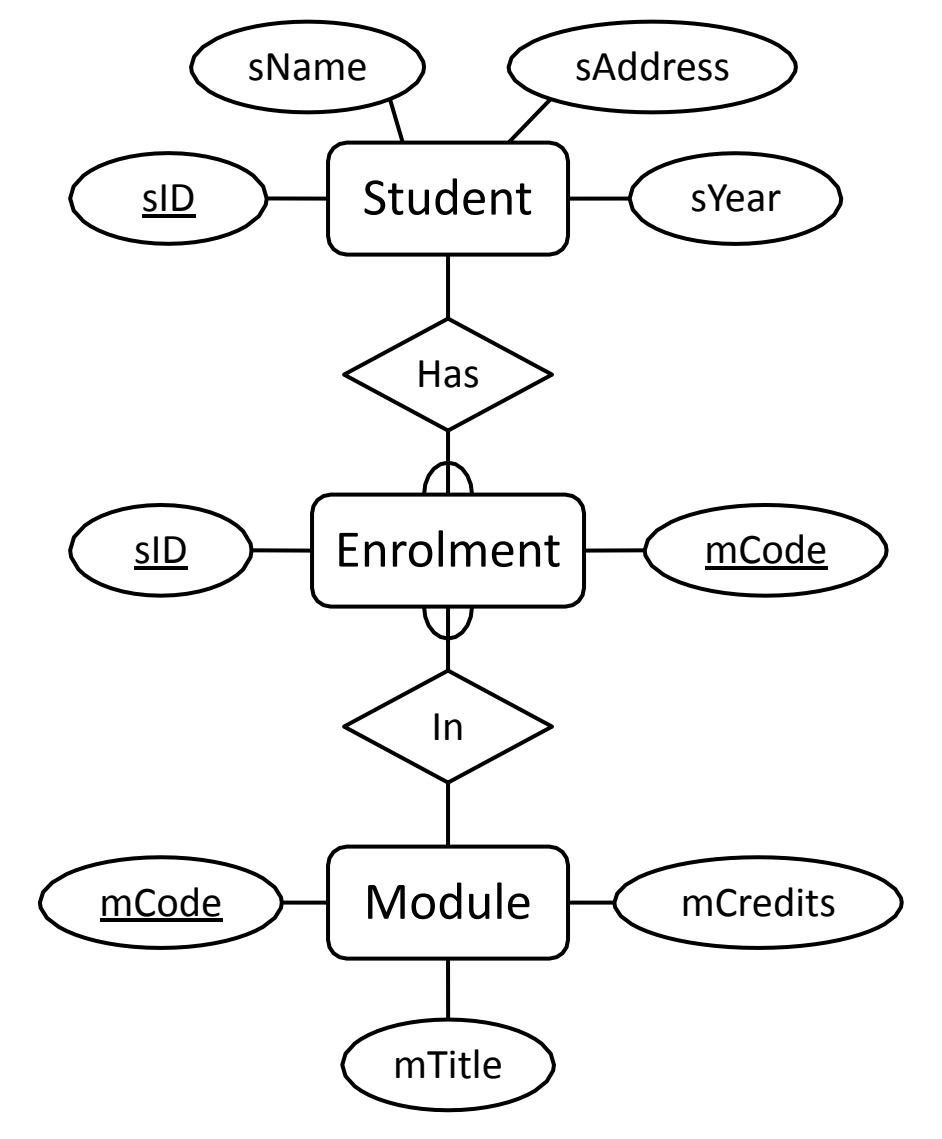

#### Another way

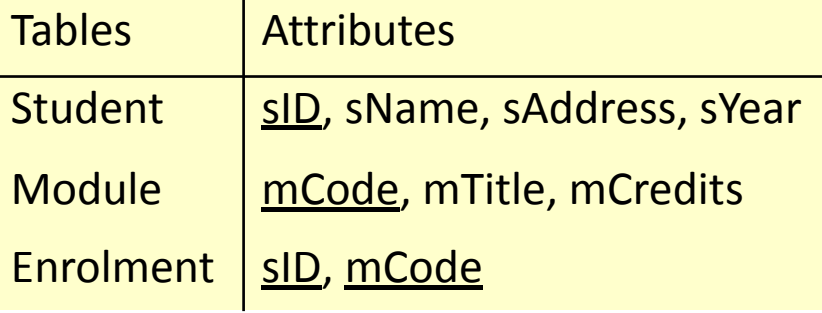

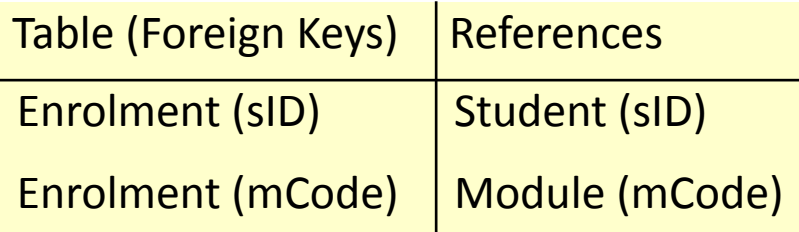

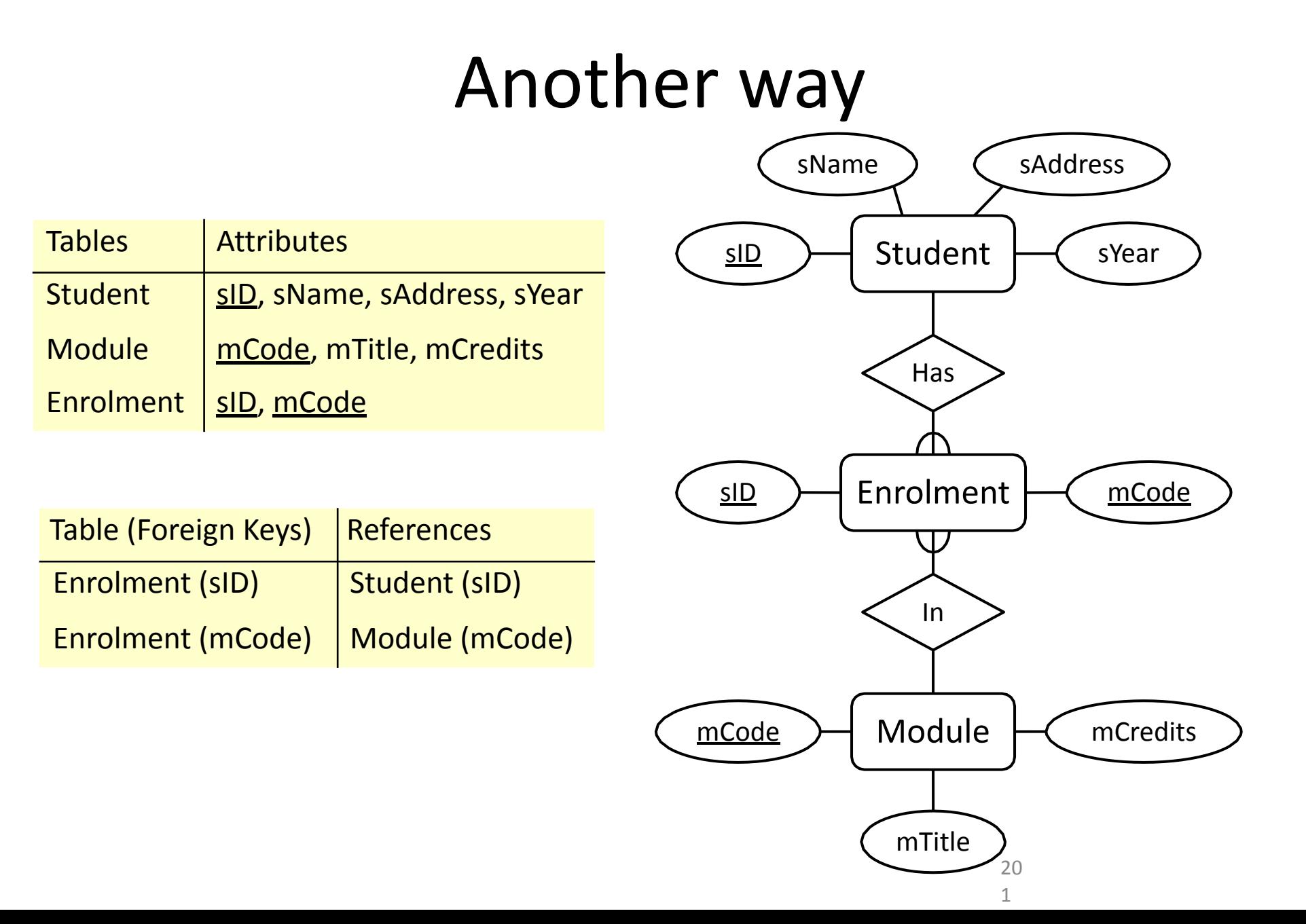

# Exercise

- Create table in PostgreSQL from the E/R diagram on the right by identifying the:
	- Name of the tables
	- The columns (inc. data types and attributes) for each table
	- Each table's constraints

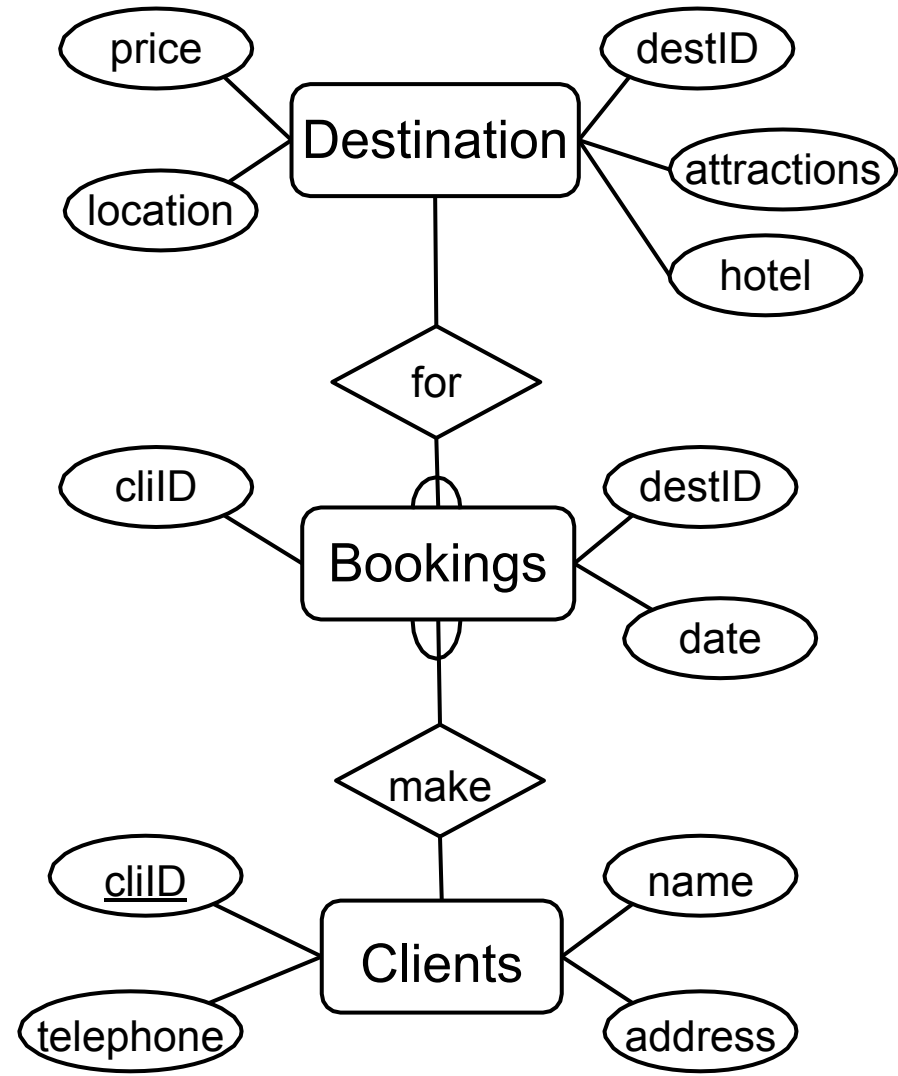

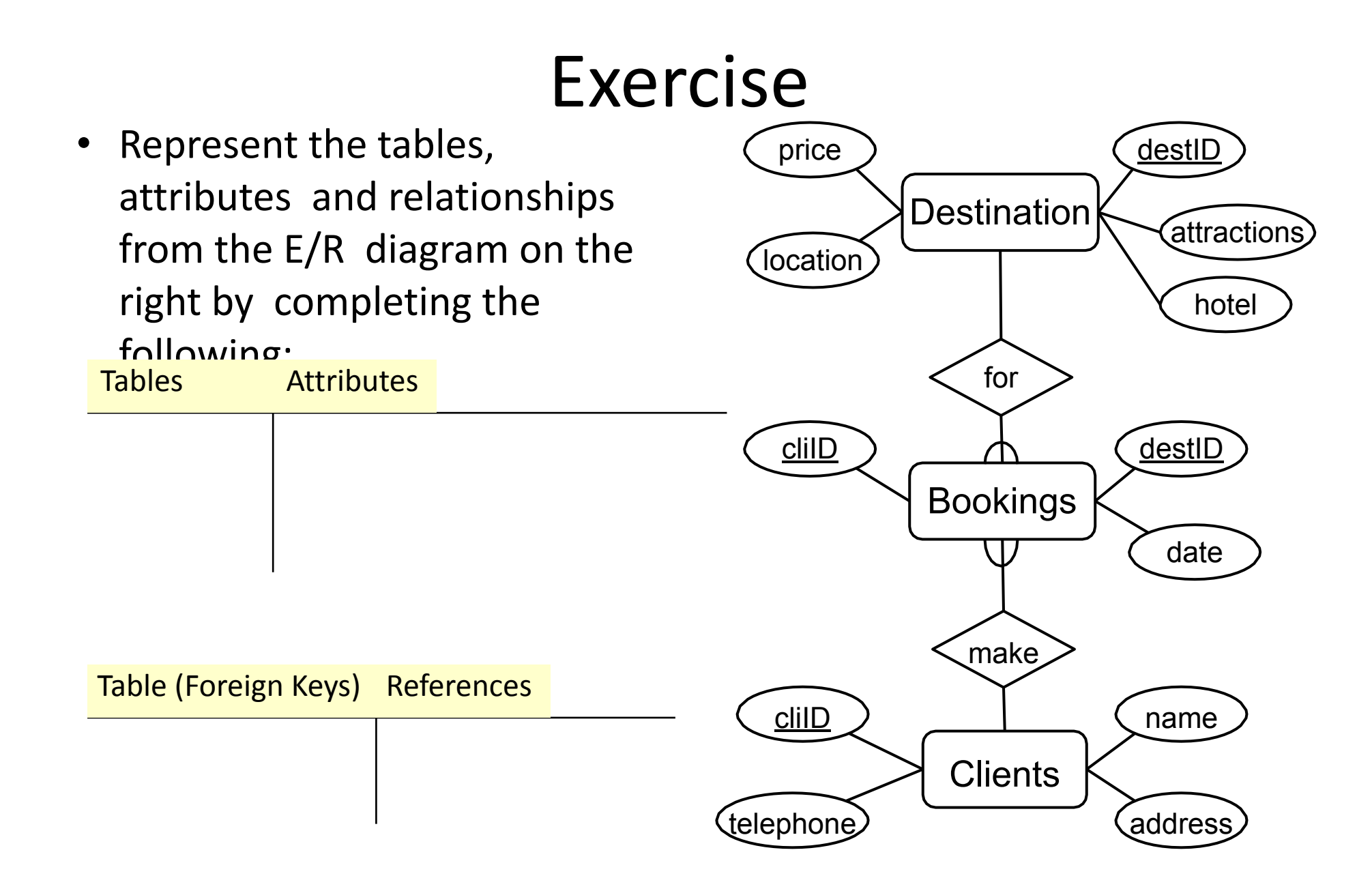

# Exercise

• Represent the tables, attributes and relationships from the E/R diagram on the right by completing the

#### following:

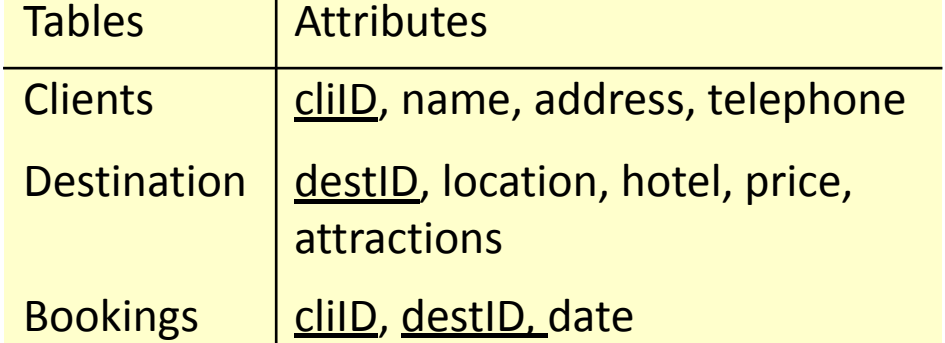

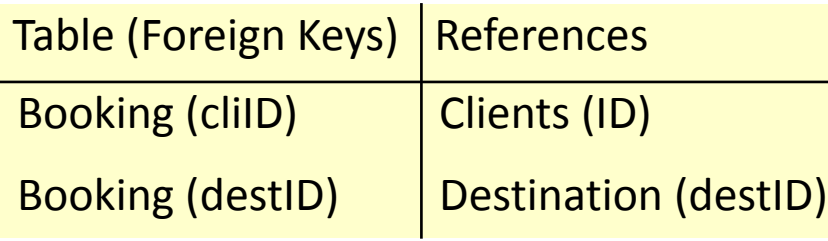

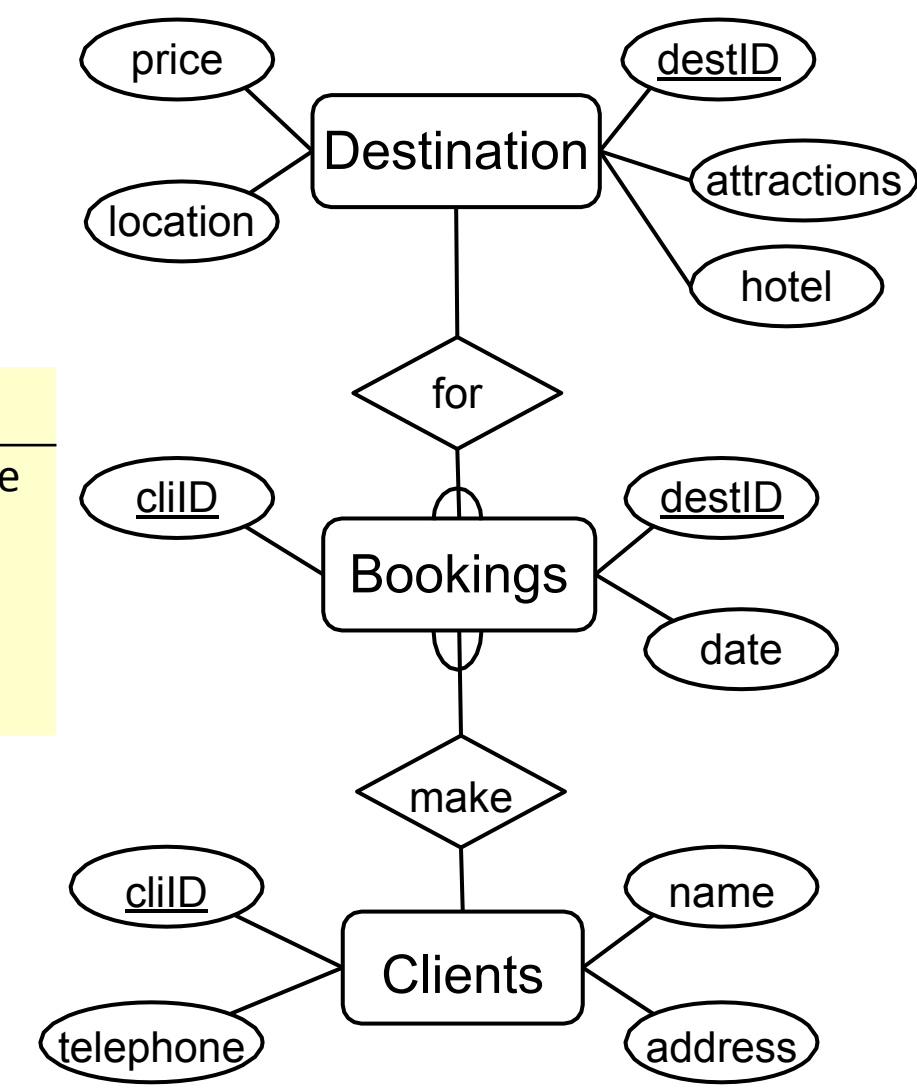

# Deleting Tables

- You can delete tables with the DROP keyword
	- **DROP TABLE [IF EXISTS] table-name;**
- For example:
- **Module;**
- **DROP TABLE**
- Be *extremely careful*  using any SQL statement with DROP in it.
	- All rows in the table will also be deleted
	- You won't normally be asked to confirm
	- Undoing a DROP is difficult, sometimes impossible

## Deleting Tables

• You can delete multiple tables in a list:

**DROP TABLE**

**IF EXISTS**

**Module, Student;**

- Foreign Key constraints will prevent DROPS under the default RESTRICT option
	- To overcome this, either remove the constraint or drop the tables in the correct order (referencing table first)

# Changing Tables

- Sometimes you want to change the structure of an existing table
	- One way is to DROP it then rebuild it
	- This is dangerous, so there is the ALTER TABLE command instead
- ALTER TABLE can
	- Add a new column
	- Remove an existing column
	- Add a new constraint
	- Remove an existing constraint
	- Change column name and/or definition

# Altering Columns

- To add a column to a table: **table-name ALTER TABLE col-name ADD COLUMN col-def** OR **ALTER TABLE table-name ADD COLUMN col-name FIRST | AFTER col2**
- For example:

**ALTER TABLE Student ADD COLUMN sDegree VARCHAR(64) NOT NULL;**

**ALTER TABLE Student DROP COLUMN sDegree;**

• To remove a column from a table:

**ALTER TABLE table-name DROP COLUMN col-name**

# Altering Columns

- name (and definition):
- To change a column's To change the definition of a column only:

**ALTER TABLE table-name CHANGE COLUMN col-name new-col-name col-definition ALTER TABLE table-name MODIFY COLUMN col-name new-col-definition**

Note: Changing the type of a column might have unexpected results. Be careful that the type conversion taking place is appropriate. E.g. INT  $\rightarrow$  VARCHAR is ok, VARCHAR  $\rightarrow$  INT is problematic.

#### Altering Columns - constraints

• To add a constraint: • To remove a constraint:

**•ALTER TABLE table-name ADD CONSTRAINT ALTER TABLE table-name ...**

- **• name**
- **• definition**
- For example:

**•ALTER TABLE Module ADD CONSTRAINT**

- **• ck\_module UNIQUE**
- **• (mTitle)**

#### Altering Columns - constraints

• To add a constraint: • To remove a constraint:

**•ALTER TABLE table-name ADD DROP CONSTRAINT nameCONSTRAINT ALTER TABLE table-name** 

- **• name**
- **• definition**
- For example:

**•ALTER TABLE Module ADD CONSTRAINT**

- **• ck\_module UNIQUE**
- **• (mTitle)**

#### Altering Columns - constraints

- To add a constraint:
	- **•ALTER TABLE table-name ADD CONSTRAINT**
	- **• name**
	- **• definition**
- For example:
	- **•ALTER TABLE Module ADD CONSTRAINT**
	- **• ck\_module UNIQUE**
	- **• (mTitle);**

• To remove a constraint:

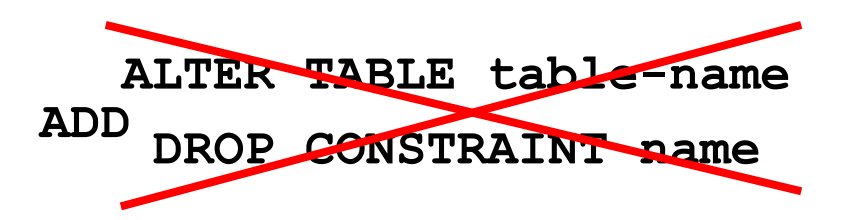

• That would be too easy!!

**ALTER TABLE table-name DROP INDEX name | DROP FOREIGN KEY name | DROP PRIMARY KEY**

#### | means OR

```
CREATE TABLE Module ( 
 mCode CHAR(6) NOT NULL,
 mCredits TINYINT NOT NULL 
  DEFAULT 10,
 mTitle VARCHAR(100) NOT NULL
);
```
What are the SQL command(s) to add a column lecID to the Module table? Followed by a foreign key constraint to reference the lecID column in a Lecturer table?

#### Module

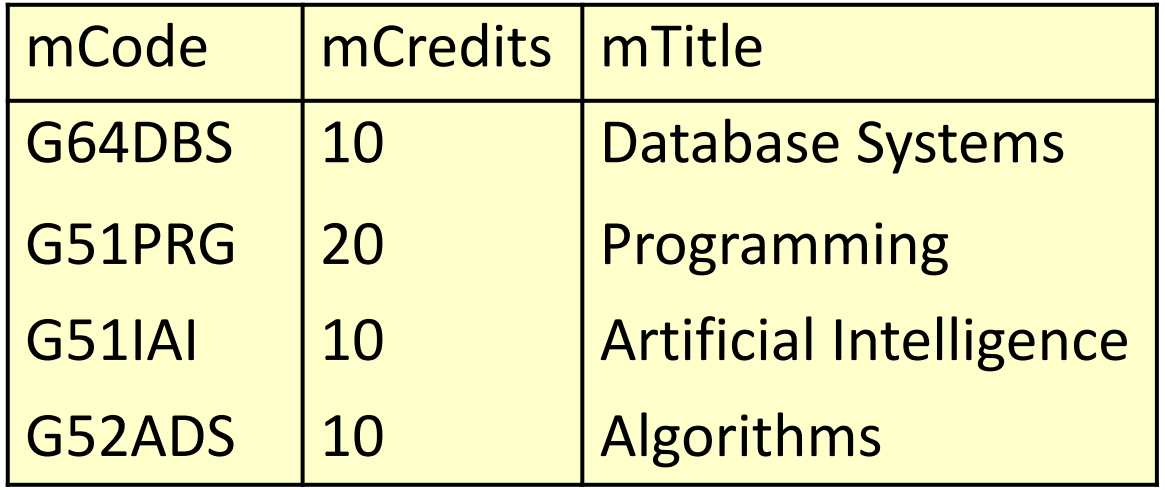

To add a lecID column:

**ALTER TABLE Module**

**ADD COLUMN lecID INT NULL | NOT NULL;**

#### Module

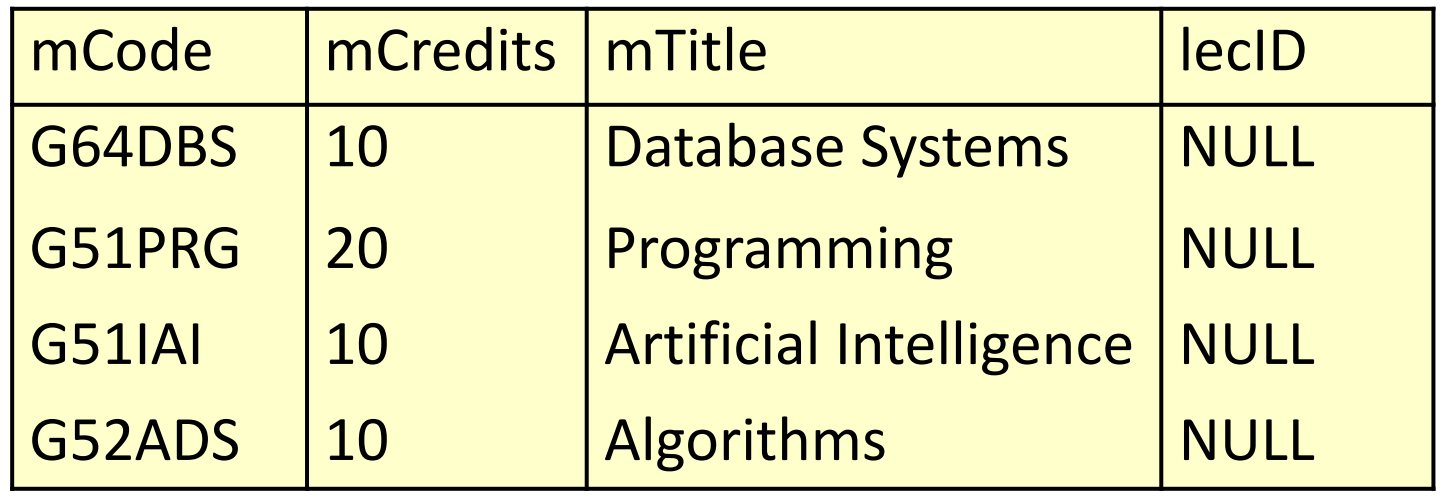

To create a Foreign Key:

**•ALTER TABLE Module**

**Lecturer (lecID); • ADD CONSTRAINT fk\_mod\_lec**

**• FOREIGN KEY (lecID) REFERENCES**

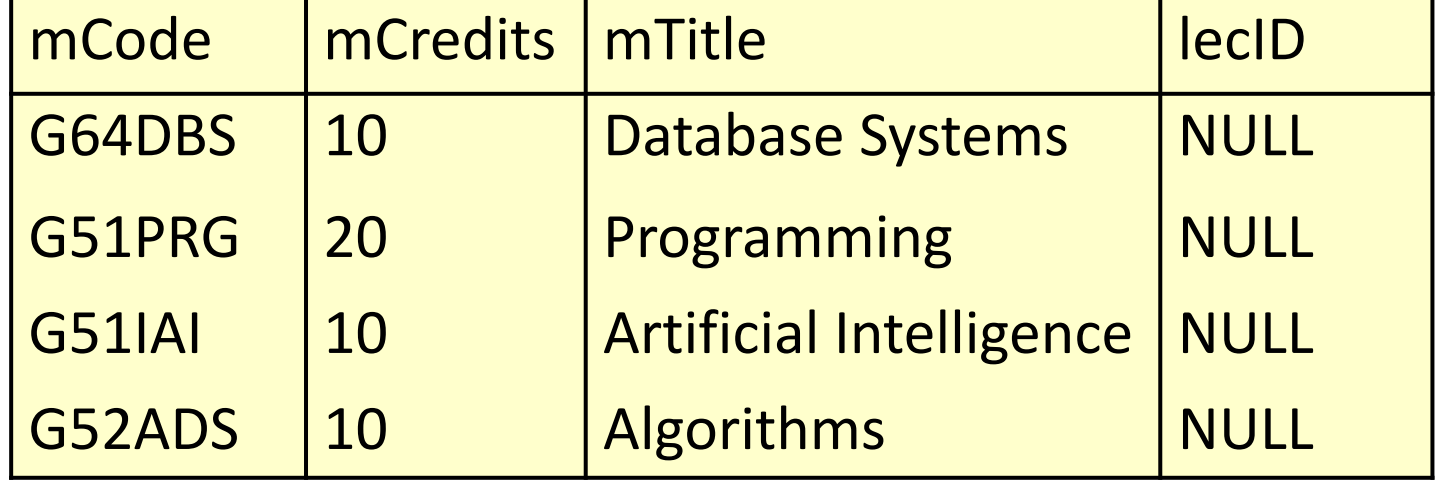

Table Lecturer does NOT exist! So we need to create it first

```
CREATE TABLE Lecturer(
  lecID INT PRIMARY KEY,
  lecName VARCHAR(255) NOT NULL);
```
Then we can create the Foreign Key:

```
ALTER TABLE Module
  ADD CONSTRAINT fk_mod_lec 
 FOREIGN KEY (lecID) REFERENCES Lecturer (lecID);
```
## INSERT, UPDATE, DELETE

**• INSERT** - add a row to a table

**• UPDATE** - change row(s) in a table

**• DELETE** -

remove row(s) from a table

- **• UPDATE** and **DELETE** should make use of '**WHERE**  clauses' to specify which rows to change or remove
- *• BE CAREFUL* with these - an incorrect or absent **WHERE** clause can destroy lots of data

- Inserts rows into the database with the specified values
- **INSERT INTO table-name (col1, col2, …) VALUES**
	- **(val1, val2, …);**
- The number of columns and the number of values must be the same
- If you are adding a value to every column, you don't have to list them
- If you don't list columns, be careful of the ordering

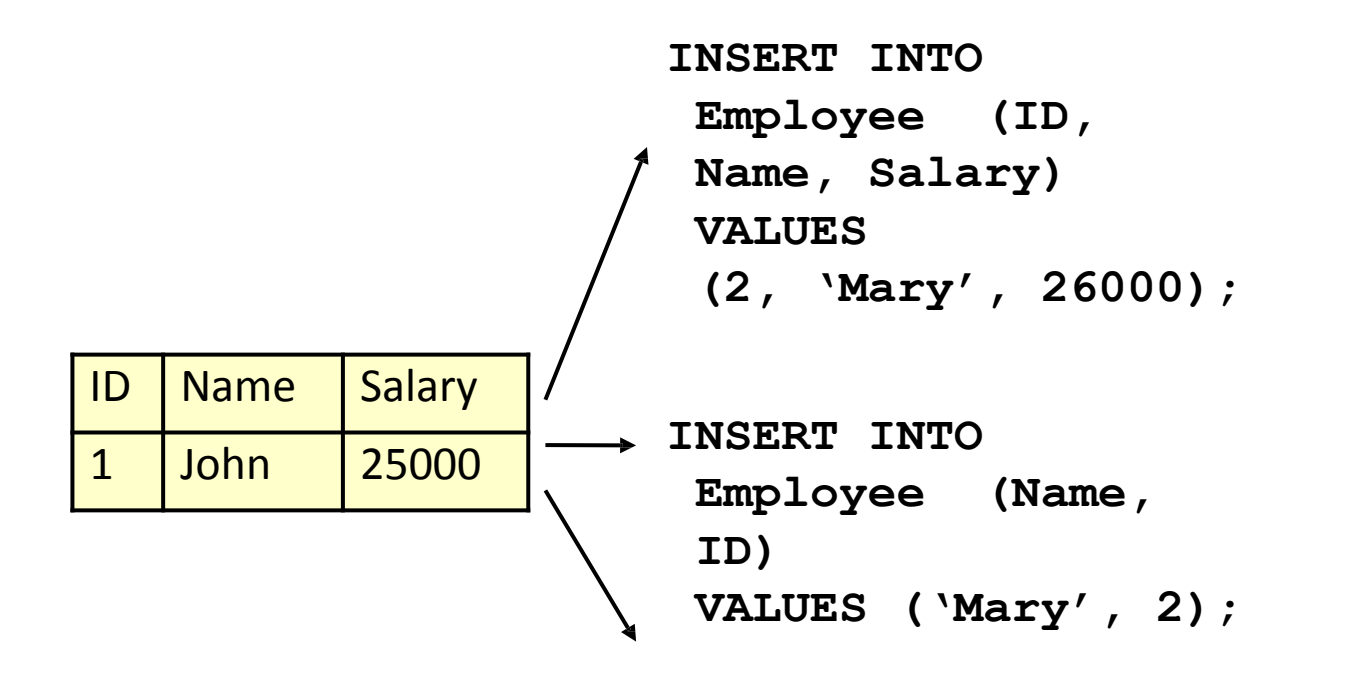

**INSERT INTO Employee VALUES (2, 'Mary', 26000);**

> 21 9

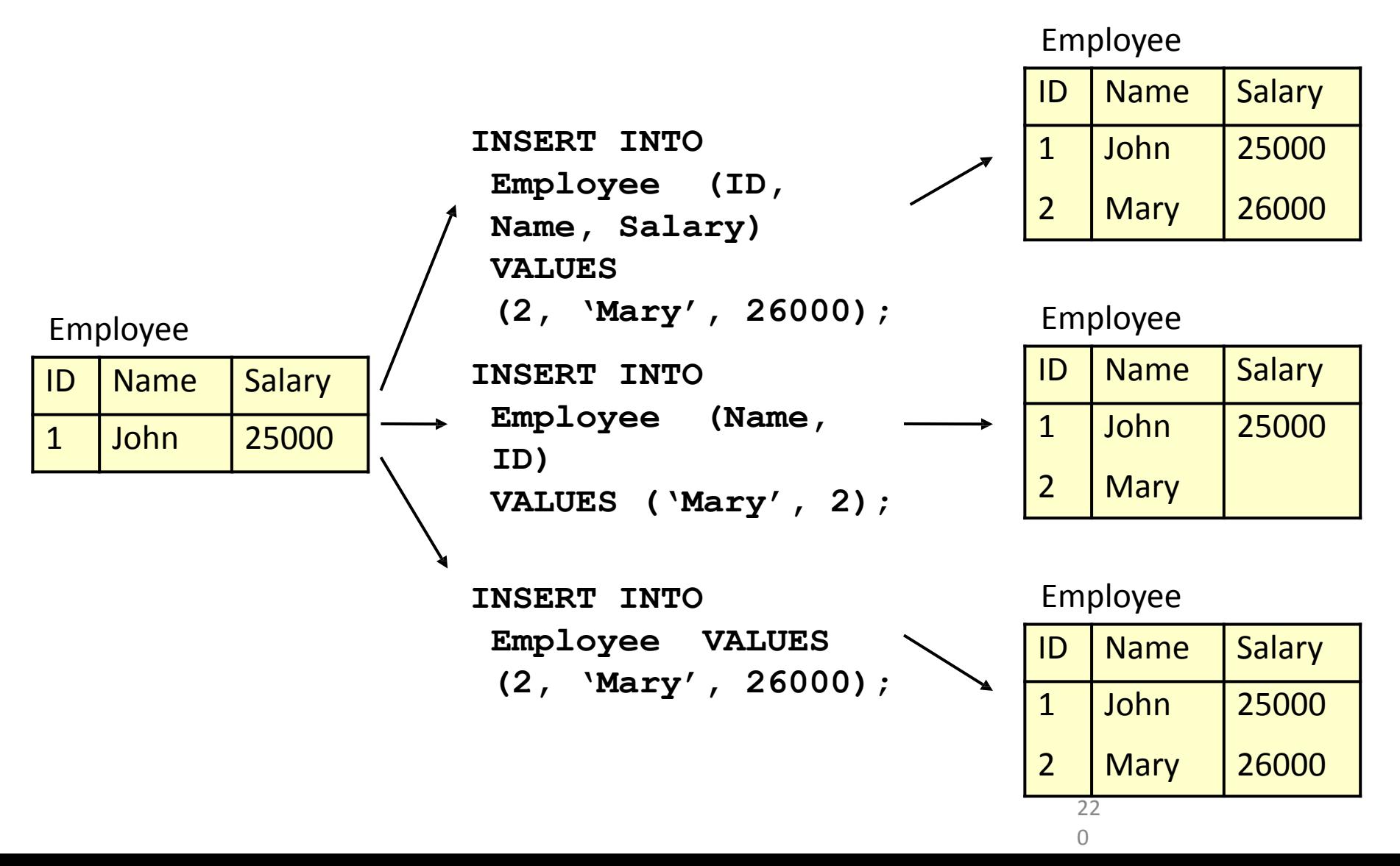

#### Last week

```
CREATE TABLE Student (
  sID INT PRIMARY KEY,
 sName VARCHAR(50) NOT NULL,
  sAddress VARCHAR(255),
  sYear INT DEFAULT 1
);
```
**INSERT INTO Student (sID, sName, sAddress, sYear) VALUES (1, 'Smith', '5 Arnold Close', 1);**

```
INSERT INTO Student 
 (sName, sAddress, sYear) 
VALUES
 ('Smith', NULL, 2);
```

```
INSERT INTO Student
 (sName, sAddress) 
VALUES
 ('Smith', '5 Arnold Close'),
 ('Brooks', '7 Holly Ave.');
```
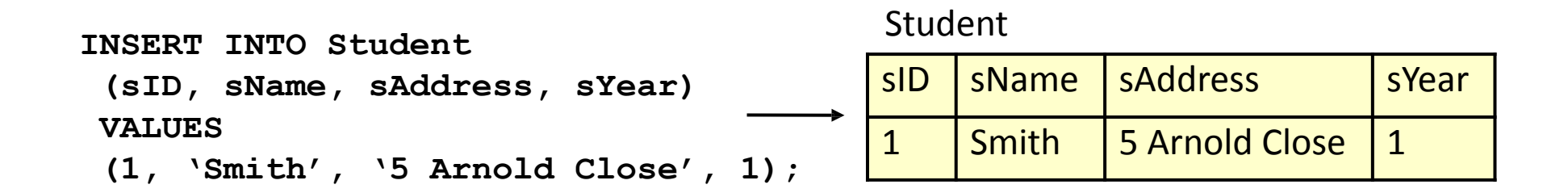

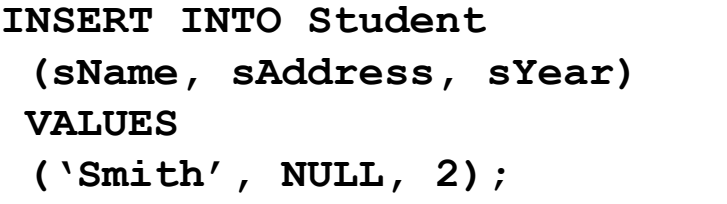

Student

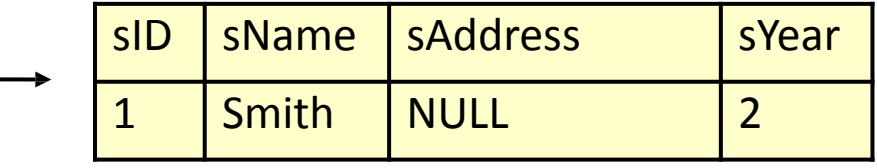

```
INSERT INTO Student
 (sName, sAddress) 
VALUES
 ('Smith', '5 Arnold Close'),
 ('Brooks', '7 Holly Ave.');
```
#### Student

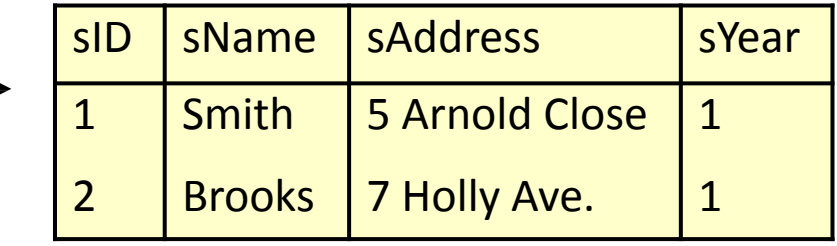

#### However:

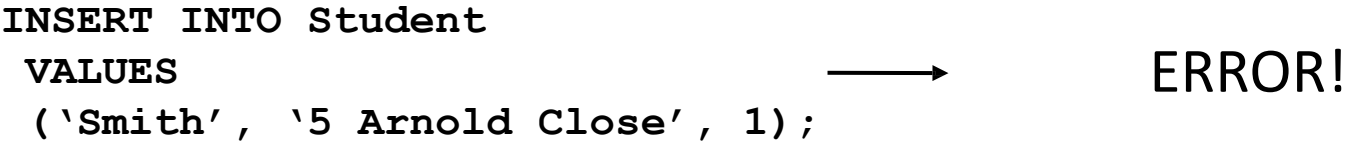

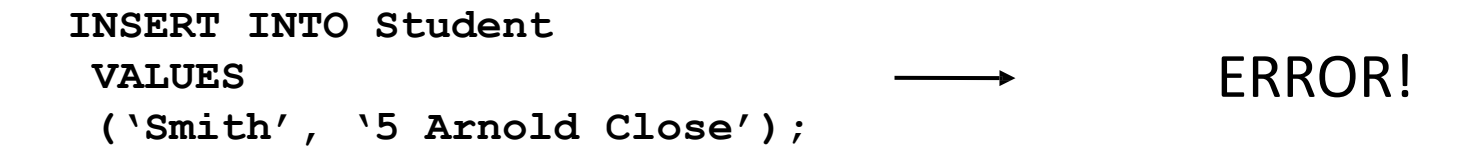

• Changes values in specified rows based on WHERE conditions

**UPDATE table-name**  $SET$   $col1 = val1$  $[0.0012] = \text{val2...}$ **[WHERE condition]**

- All rows where the condition is true have the columns set to the given values
- If no condition is given all rows are changed so BE CAREFUL
- Values are constants or can be computed from columns

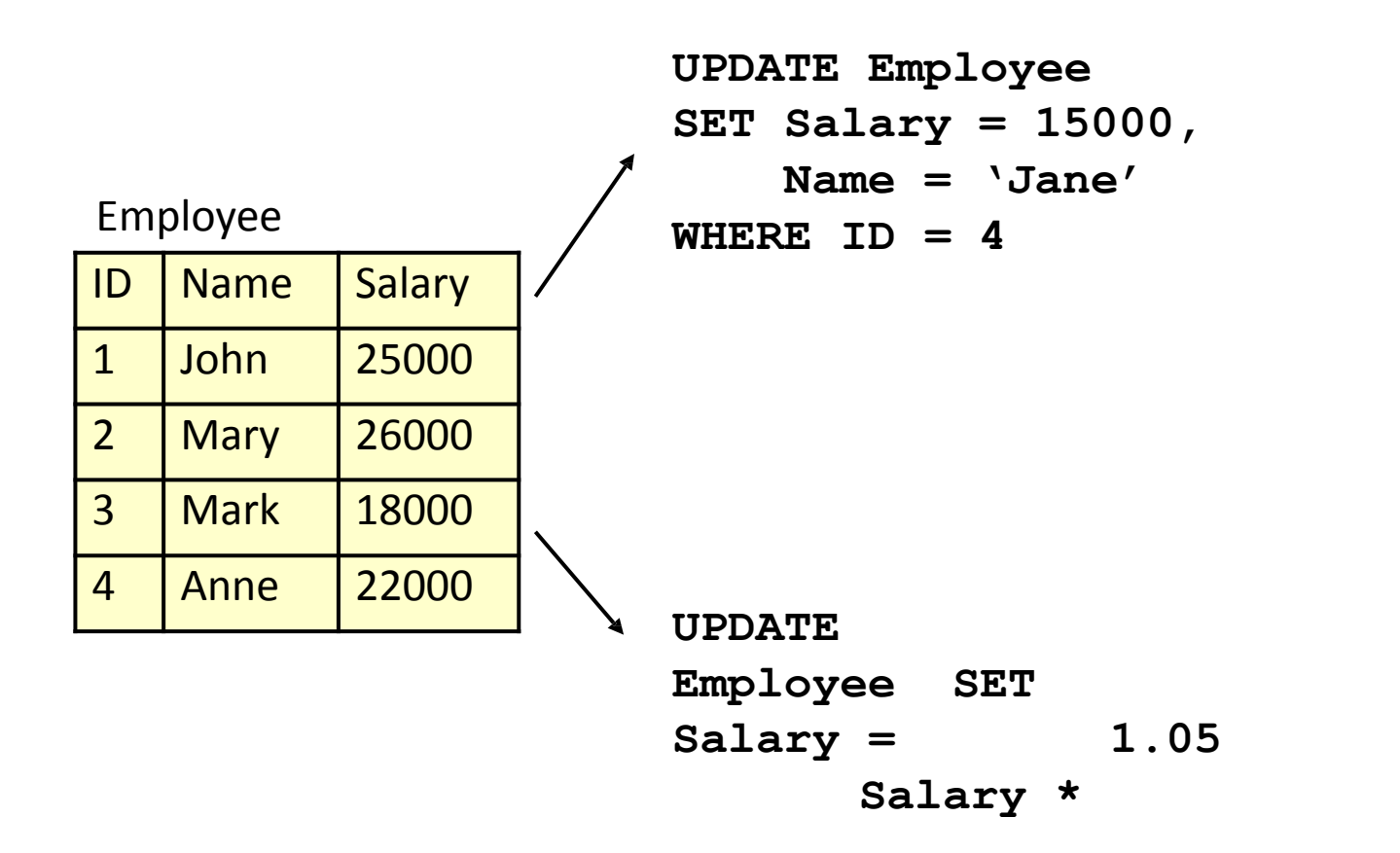

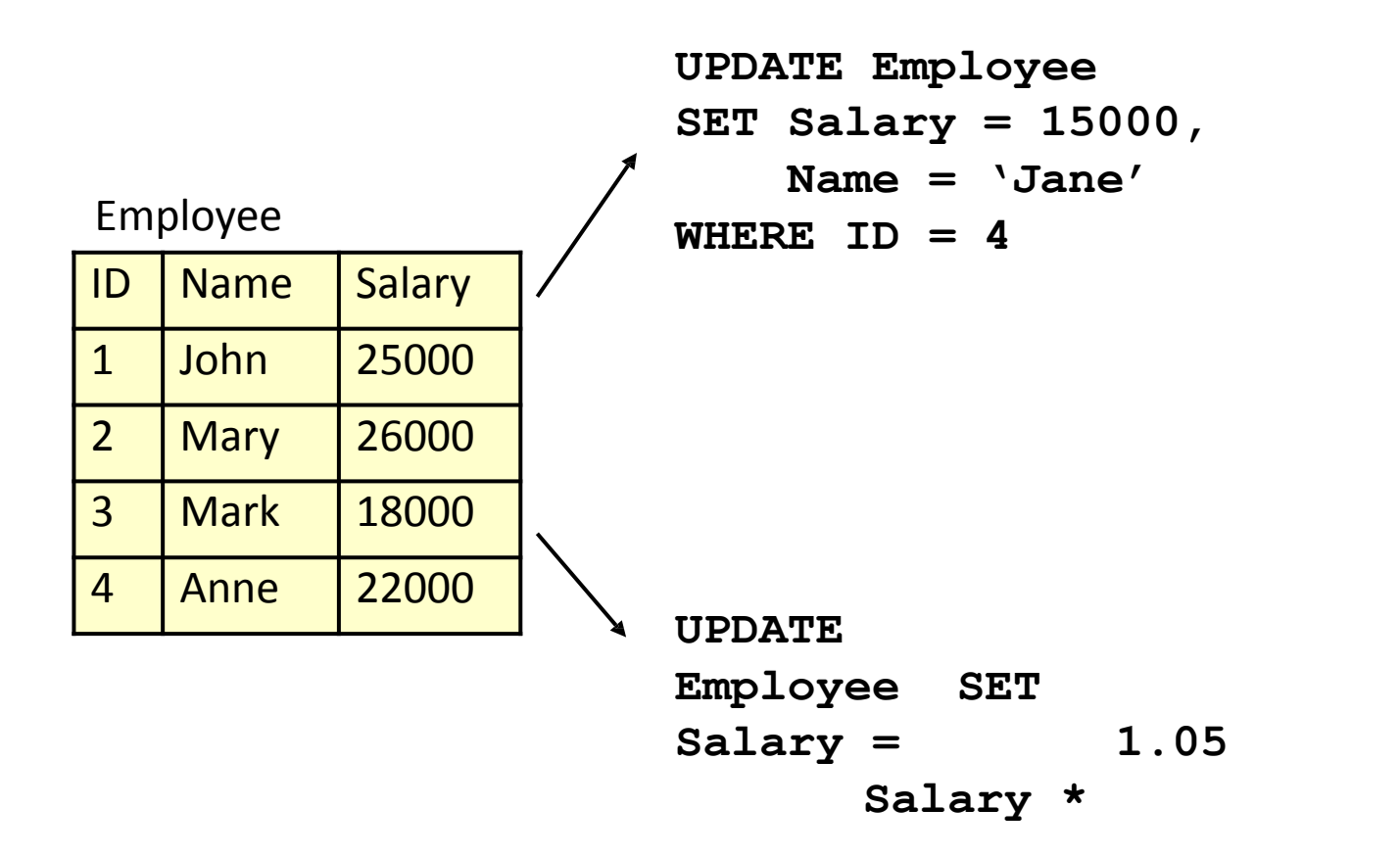

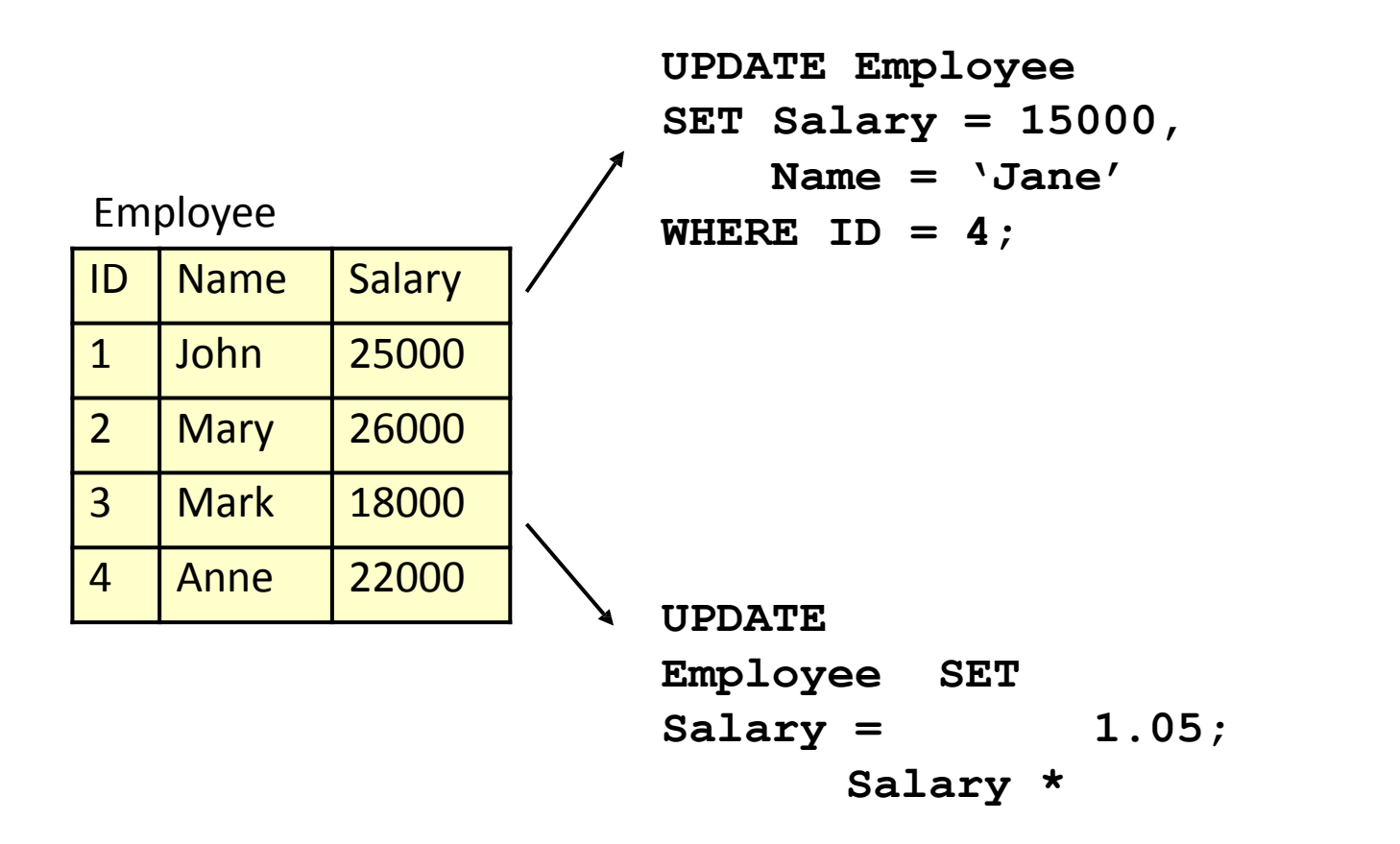

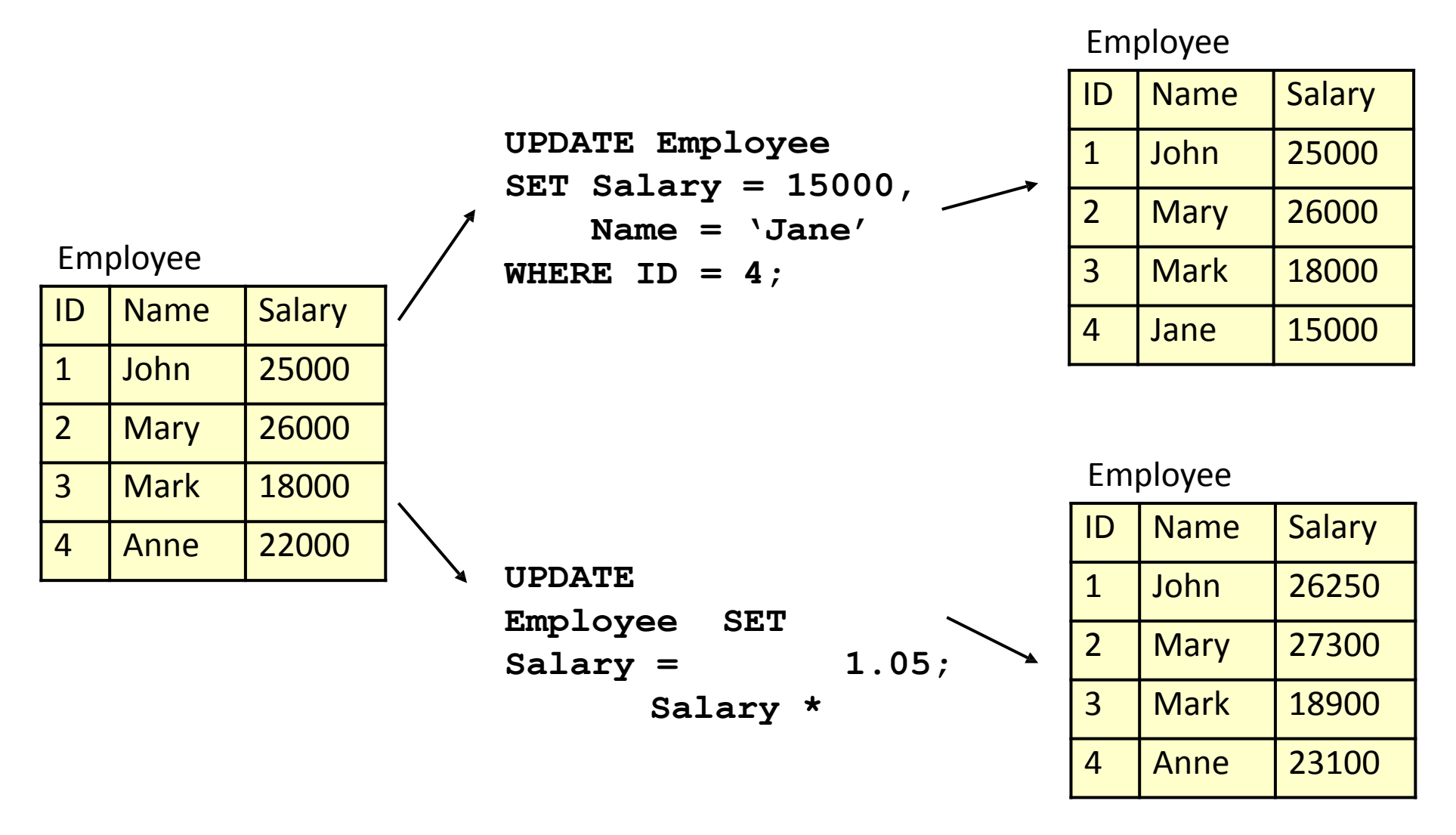

## DELETE

• Removes all rows, or those which satisfy a condition

**DELETE FROM table-name [WHERE condition]**

- If no condition is given then ALL rows are deleted - BE CAREFUL
- You might also use **TRUNCATE TABLE**  which is like **DELETE FROM** without a **WHERE** but is often quicker

### DELETE

**DELETE FROM Employee WHERE Salary > 20000;**

Employee

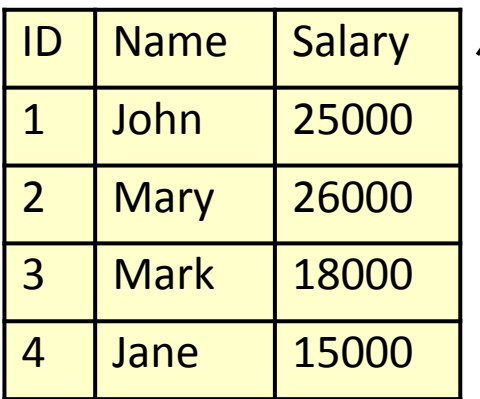

23

1

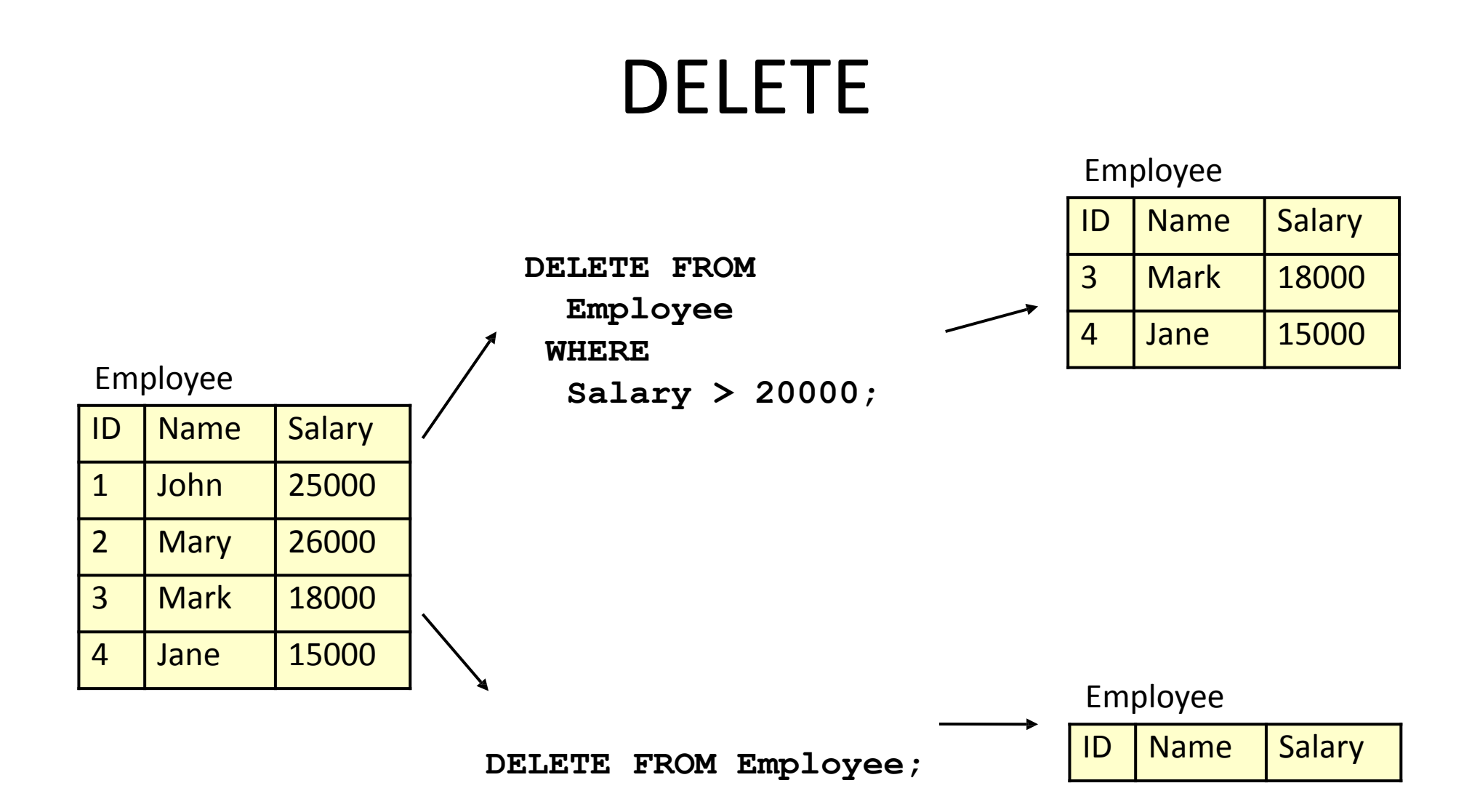

## SQL SELECT

- SELECT is the type of query you will use most often.
	- Queries one or more tables and returns the result as a table
	- Lots of options, which will be covered over the next few lectures
	- Usually queries can be achieved in a number of ways

## Simple SELECT

#### **SELECT columns**

**FROM table-name;**

#### **columns** can be

- A single column
- A comma-separated list of columns
- **• \*** for 'all columns'

#### **SELECT \* FROM Student;**

Student

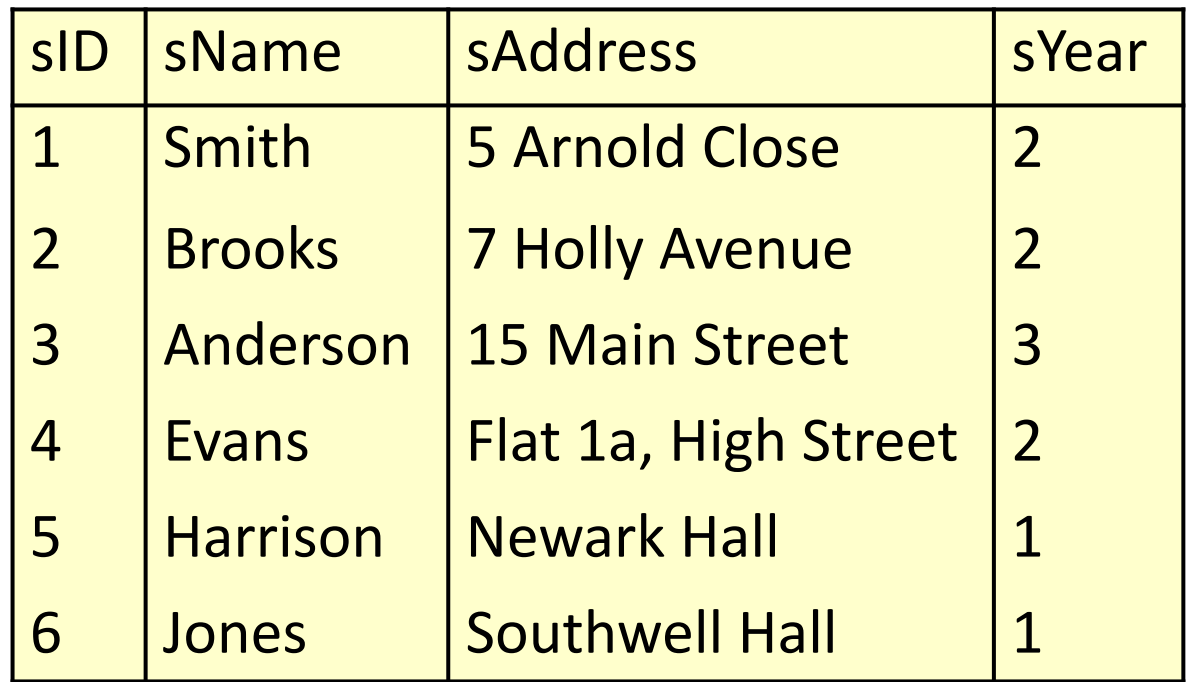

#### **SELECT sName FROM Student;**

#### **SELECT sName FROM Student;**

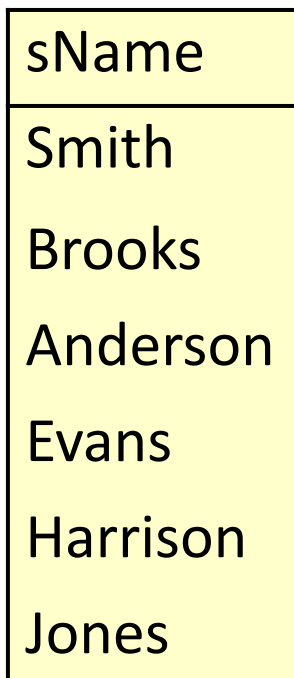

#### **SELECT sName, sAddress FROM Student;**

#### **SELECT sName, sAddress FROM Student;**

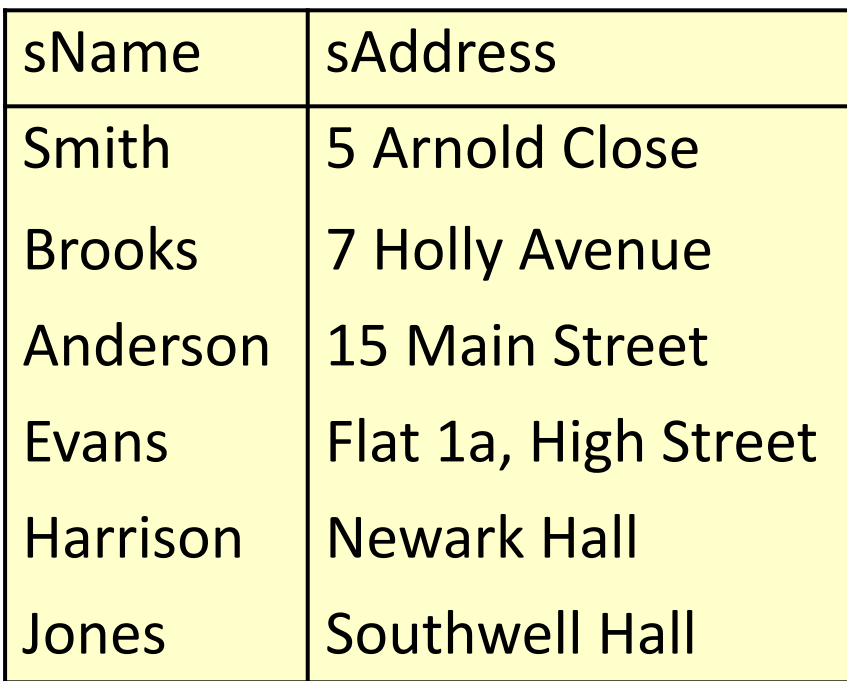

#### $\pi$ sName, sAddress (Student)

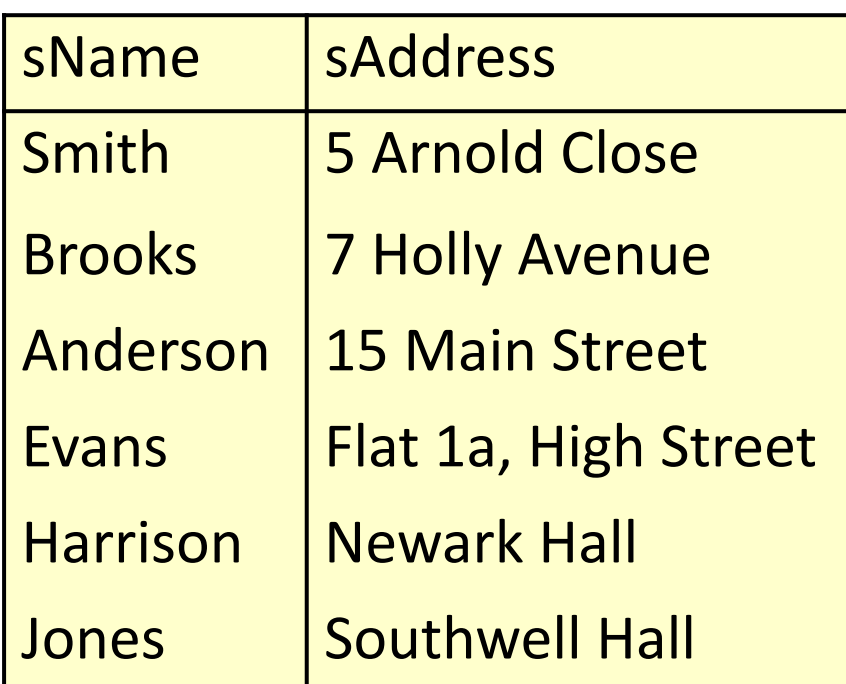

# Being Careful

- When using DELETE and Before running UPDATE
	- You need to be careful to have the right WHERE clause
	- You can check it by running a SELECT statement with the same WHERE clause first

**DELETE FROM Student WHERE sYear = 3;**

run

**FROM SELECT \* Student WHERE sYear = 3;**

## Listing Tables

• To list all of your tables using SHOW:

**SHOW tables;**

#### Next Lecture

- SQL SELECT
	- WHERE Clauses
	- SELECT from multiple tables
	- JOINs
- Further reading
	- Database Systems, Connolly and Begg, Chapter 6
	- The Manga Guide to Databases, Chapter 4

#### SQL SELECT

Database Systems

#### This Lecture

- SQL SELECT
	-
	- - WHERE Clauses
			-

- The Manga Guide to Databases, Chapter 4
- Database Systems, Connolly & Begg, Chapter 6
- **Further reading**
- JOINs

•

• SELECT from multiple tables

#### SQL SELECT Overview

#### **SELECT**

```
[DISTINCT | ALL] column-list
FROM table-names
[WHERE
condition]
[ORDER
[GROUP
BY
column-list]
       BY
column-list]
[HAVING condition]
                      ([] optional, | or)
```
## Example Tables

#### Student Grade Grade Grade

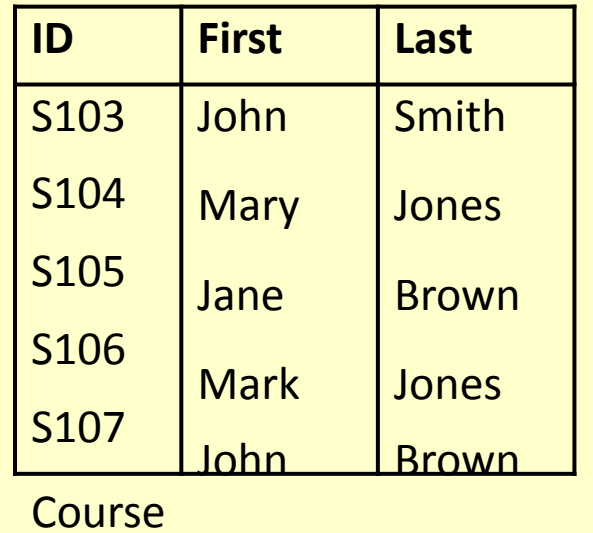

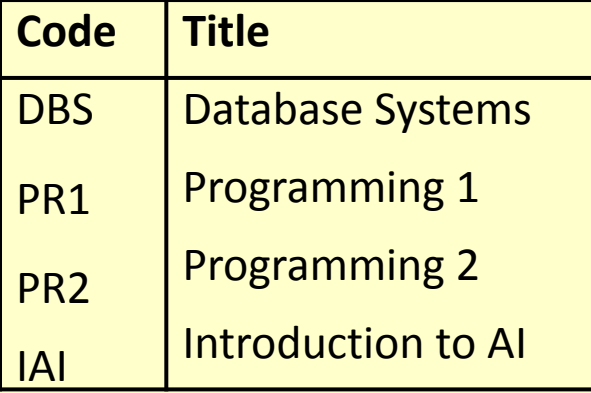

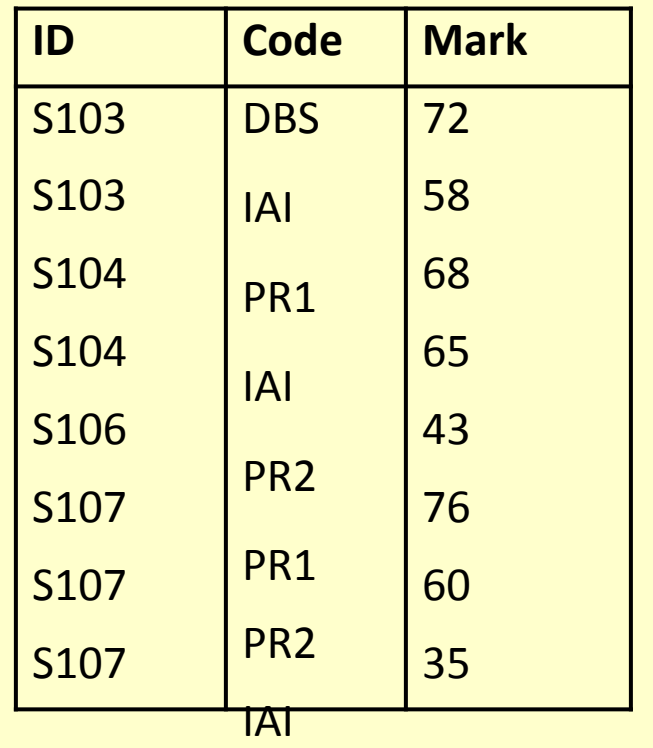

## DISTINCT and ALL

- Sometimes you end up
- with duplicate entries
- Using DISTINCT removes duplicates •
- Using ALL retains duplicates •
- ALL is used as a default if neither is supplied •
- These will work over multiple columns •

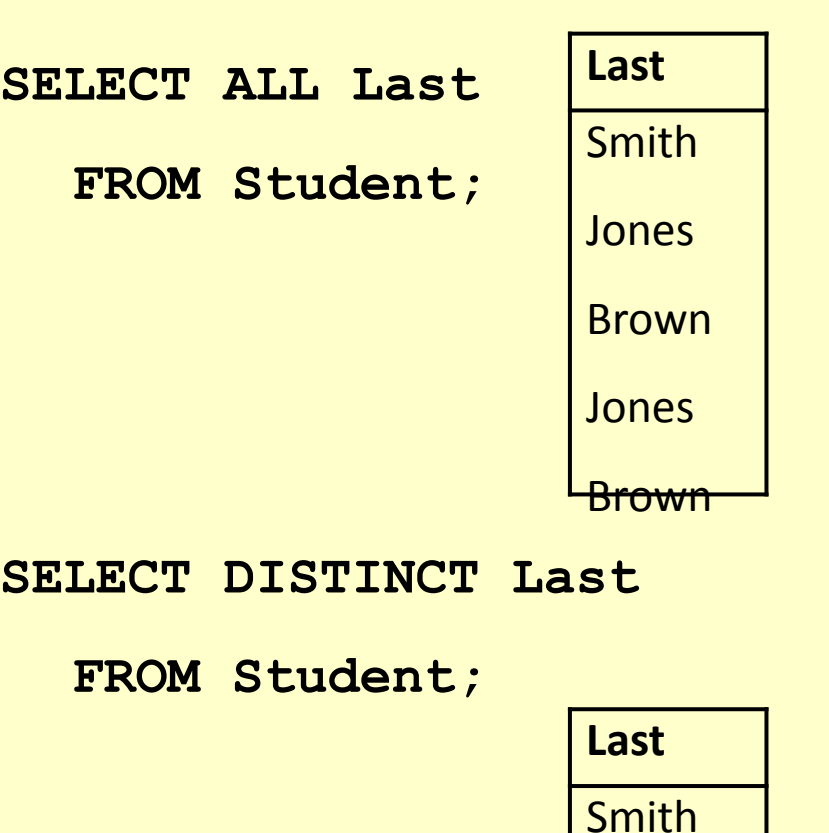

Jones

Brown

### WHERE Clauses

- In most cases returning all the rows is not
	- necessary
		- A WHERE clause restricts
		- rows that are returned
		- It takes the form of a
		- condition only rows that satisfy the condition are returned

**Example conditions:** 

• **Mark < 40**

$$
• First = 'John'
$$

• **First <> 'John'**

• First 
$$
=
$$
 Last

$$
(\text{First} = \text{'John'})
$$

**= AND (Last 'Smith')**

• **(Mark < 40) OR**

**(Mark > 70)**

#### WHERE Examples

**SELECT \* FROM Grade SELECT WHERE Mark >= 60;**

#### **DISTINCT ID**

**FROM Grade WHERE Mark >= 60;**

#### WHERE Examples

**SELECT \* FROM Grade SELECT WHERE Mark >= 60;**

#### **DISTINCT ID**

**FROM Grade WHERE Mark >= 60;**

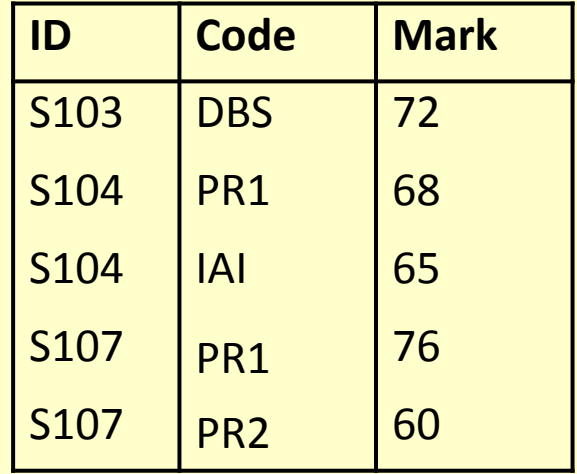

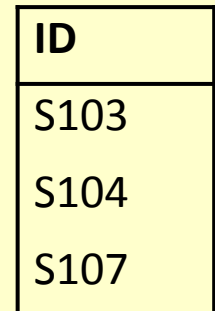

#### WHERE Examples

Given the table:

#### Grade

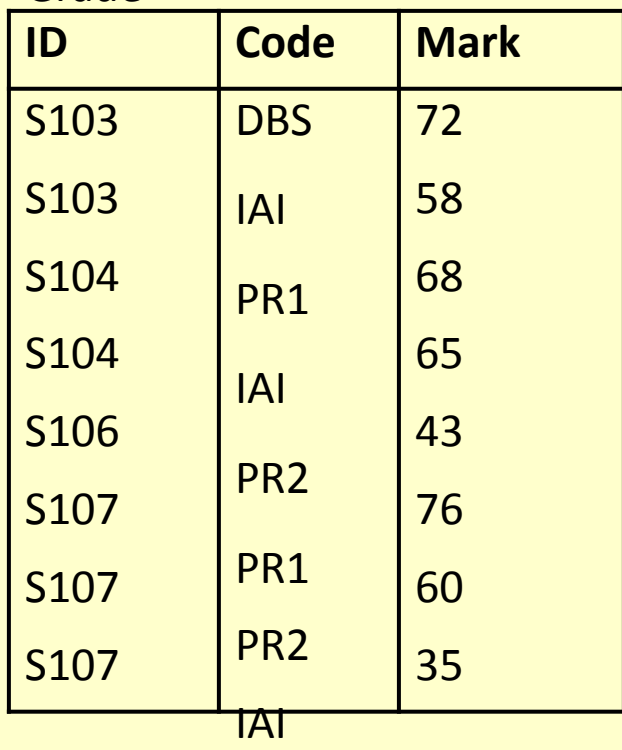

. Write an SQL query to find a list of the ID numbers and Marks for students who have<br>passed (scored 50% or more) in IAI

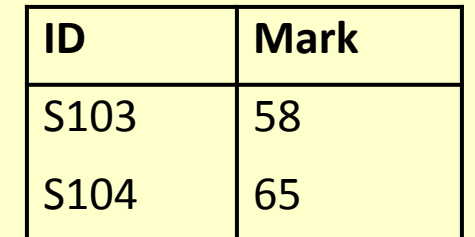
### Solution

### **SELECT ID, Mark FROM Grade WHERE (Code = 'IAI') AND (Mark >= 50);**

# WHERE Examples

Given the table:

#### Grade

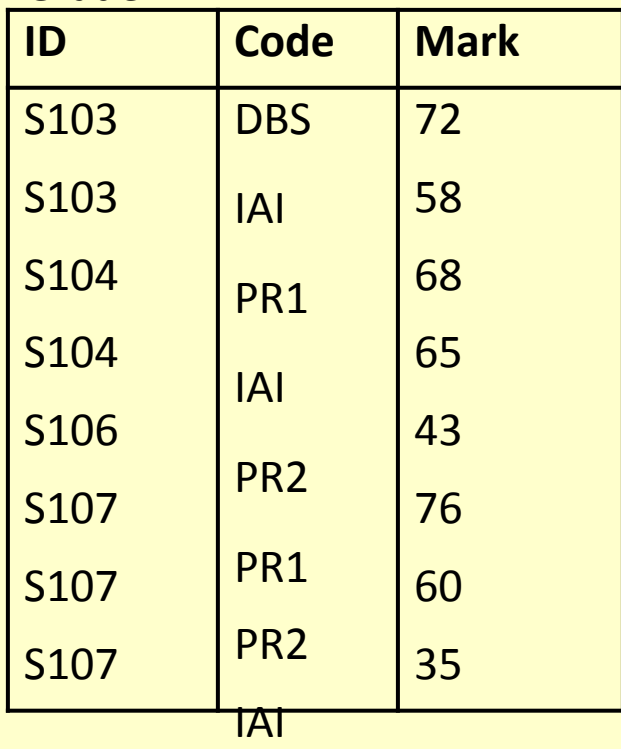

### . Write an SQL query to

find a list of the ID numbers and Marks for

students who have passed with Merit (Marks in [60, 69])

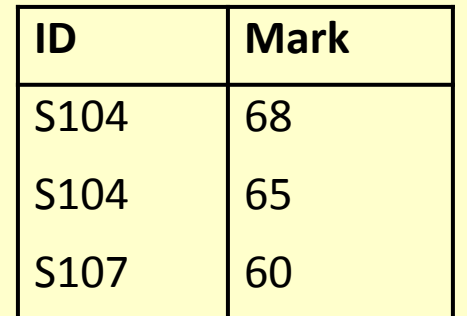

### Solution

### **SELECT ID, Mark FROM Grade >=60 WHERE (Mark AND Mark < 70);**

# Solution (only in MySQL!)

#### **SELECT ID, Mark FROM Grade WHERE Mark BETWEEN 60 AND 69;**

# WHERE Examples

Given the table:

#### Grade

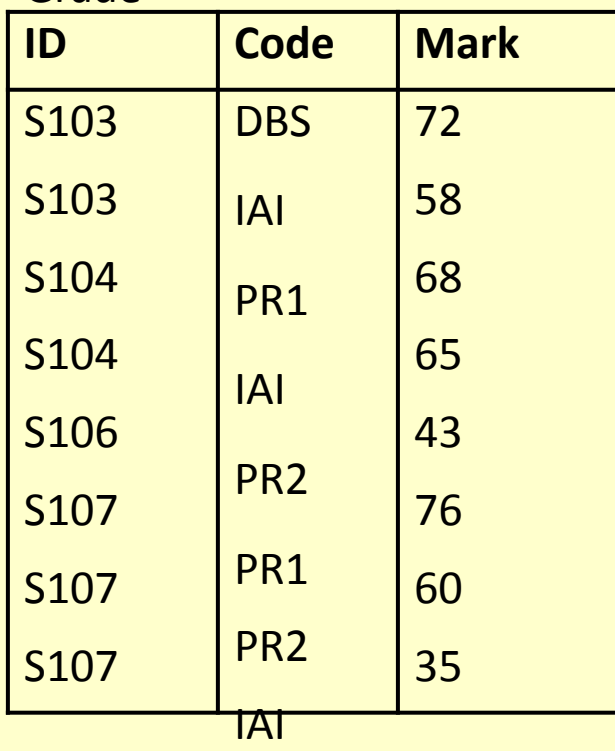

# . Write an SQL query to

find a list of the

students IDs for both the IAI and PR2 modules

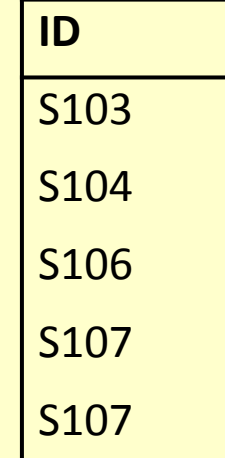

# WHERE Examples

Given the table:

#### Grade

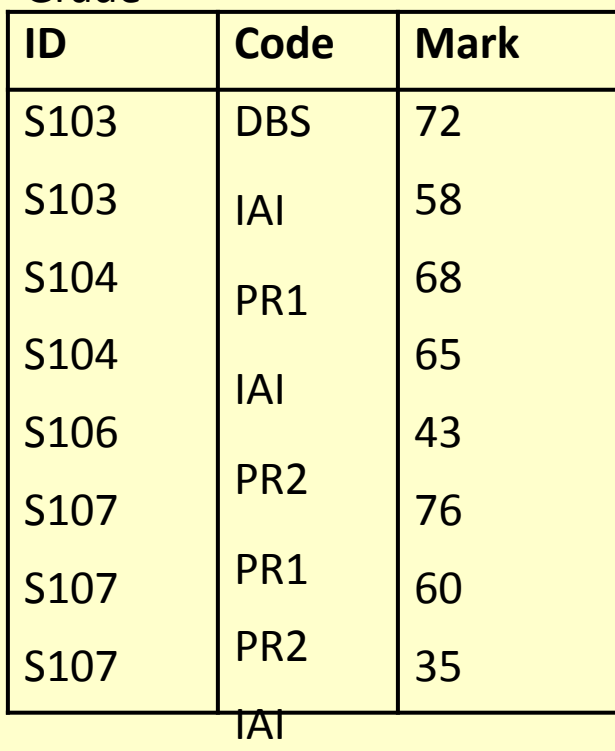

# . Write an SQL query to

find a list of the

students IDs for both the IAI and PR2 modules

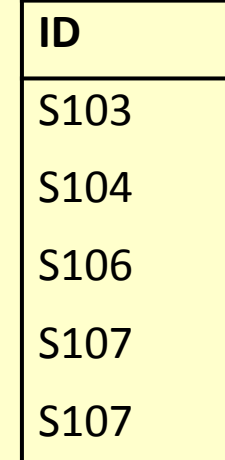

# Solution

### **SELECT ID FROM Grade (Code WHERE = 'IAI' OR Code = 'PR2');**

- often you need to a lif the tables have combine information from two or more tables
- You can produce the effect of a Cartesian product using: **SELECT \* FROM Table1, Table2**
- columns with the same name, ambiguity will result
- This can be resolved by referencing columns Tabjith the table in annuaine

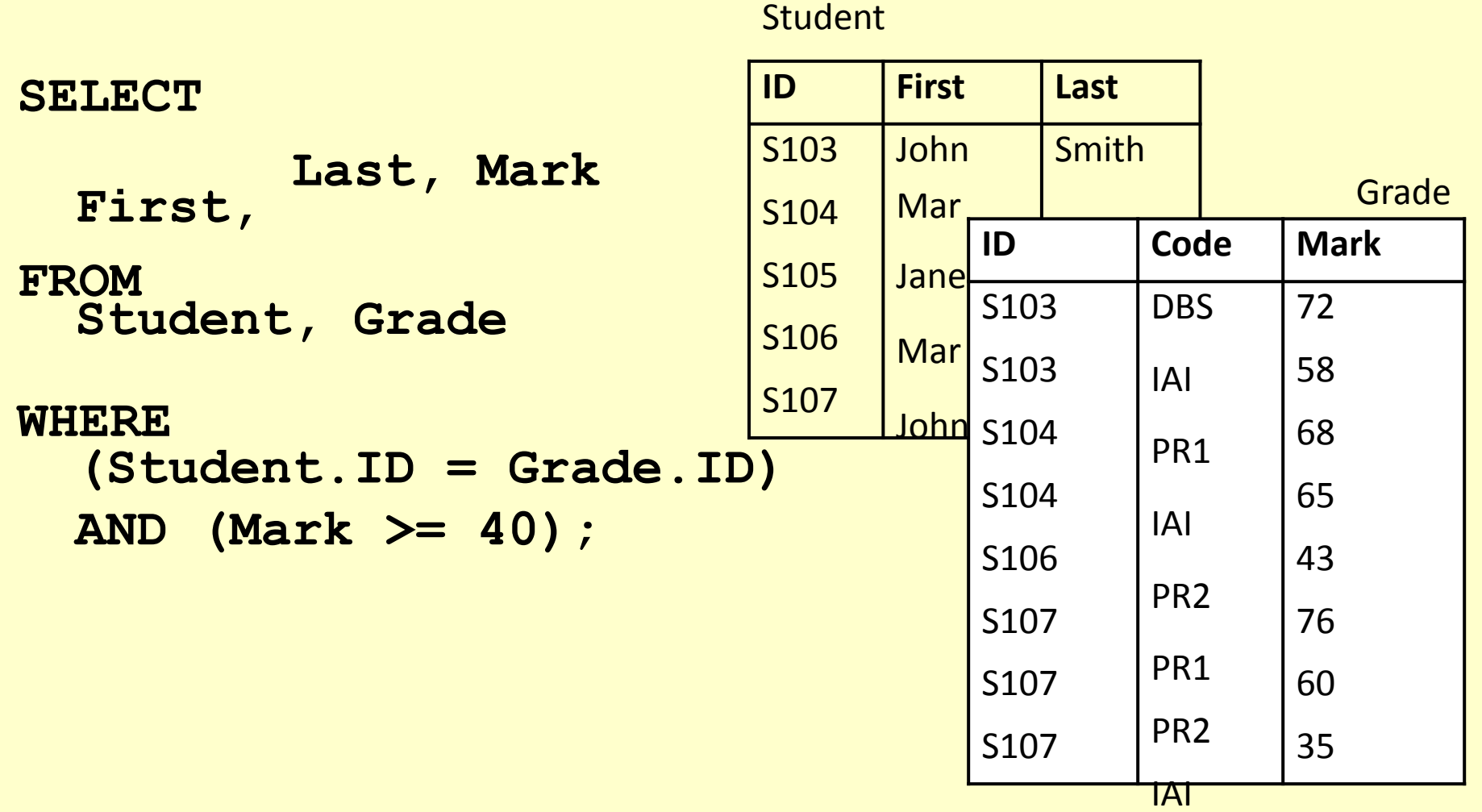

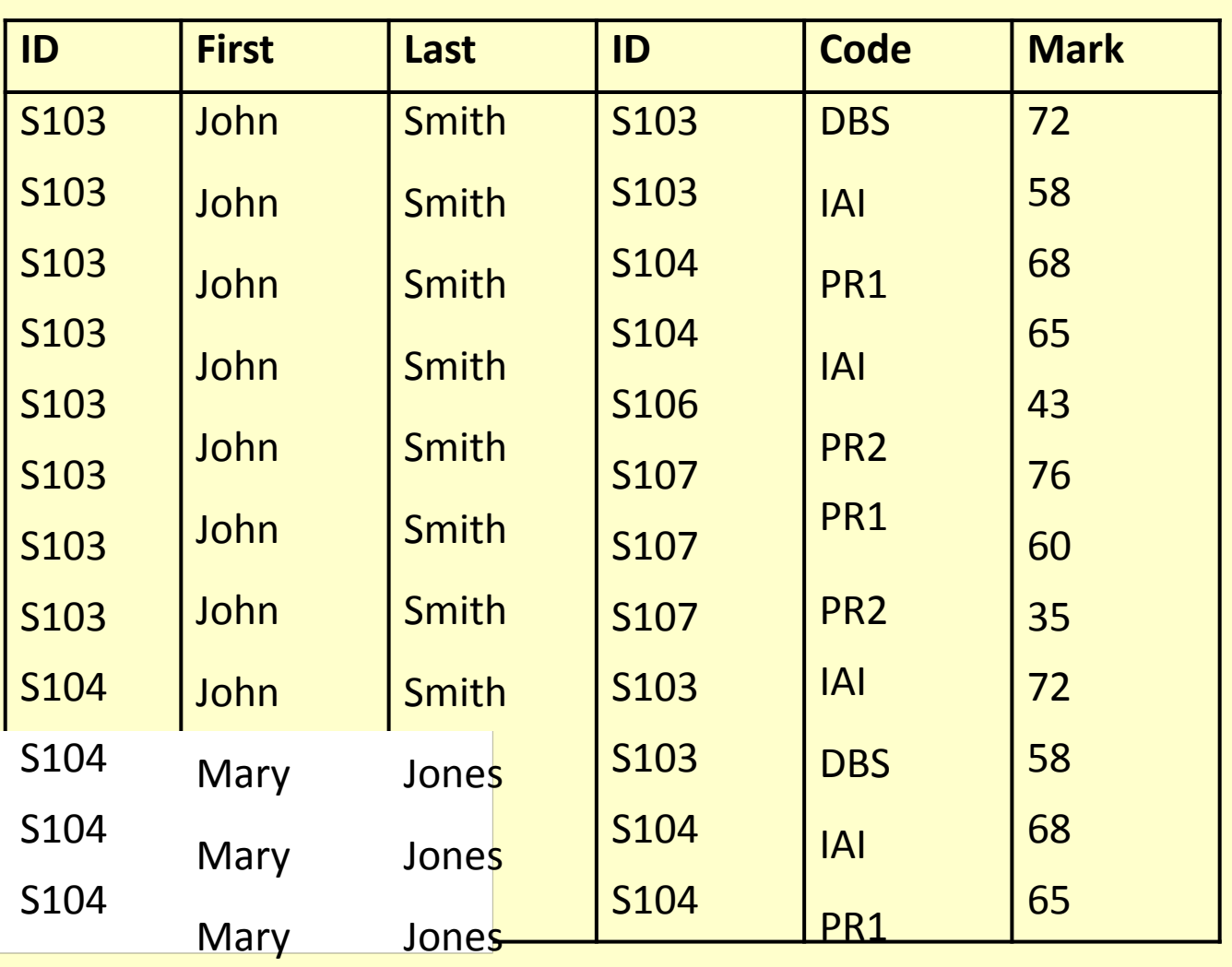

**SELECT ... FROM Student, Grade WHERE ...**

Mary Longe IAI 19

**SELECT ... FROM Student, Grade WHERE (Student.ID = Grade.ID) AND ...**

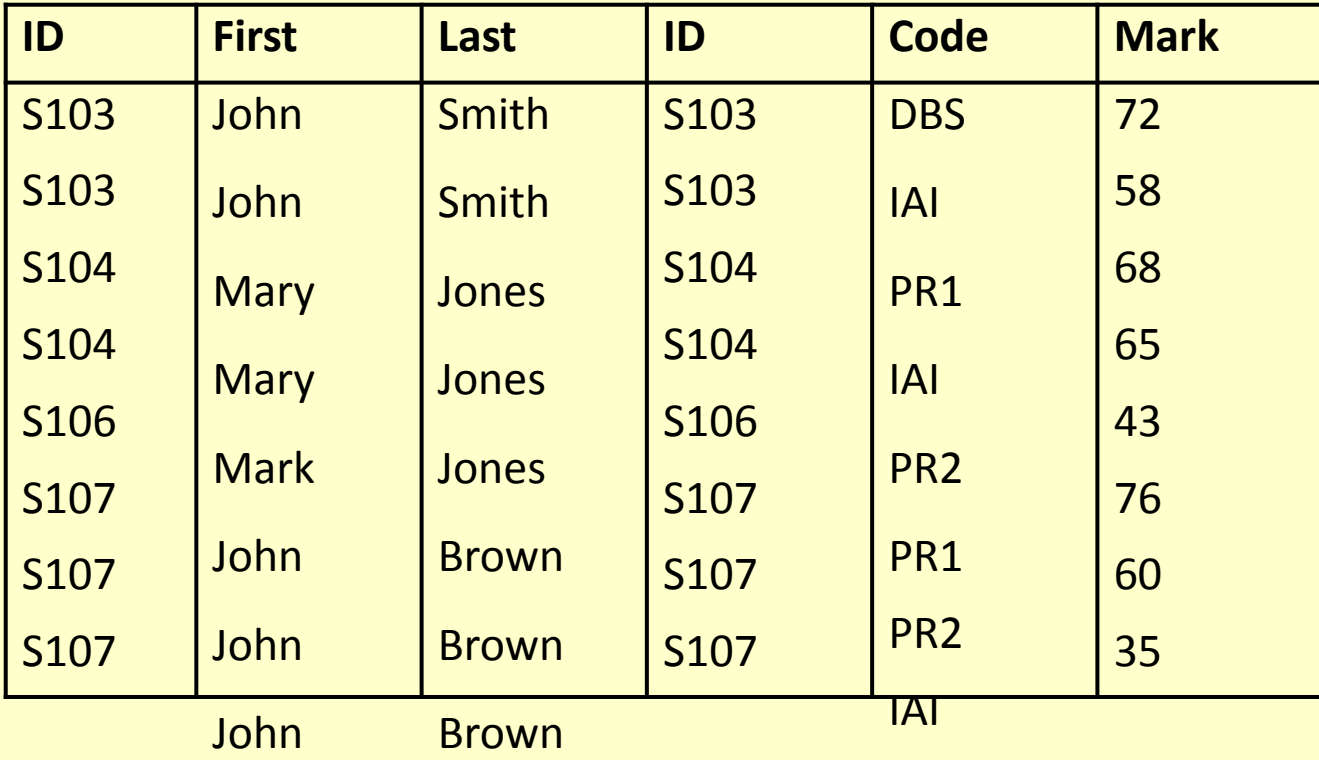

**SELECT ... FROM Student, Grade**

**WHERE (Student.ID = Grade.ID) AND (Mark >= 40)**

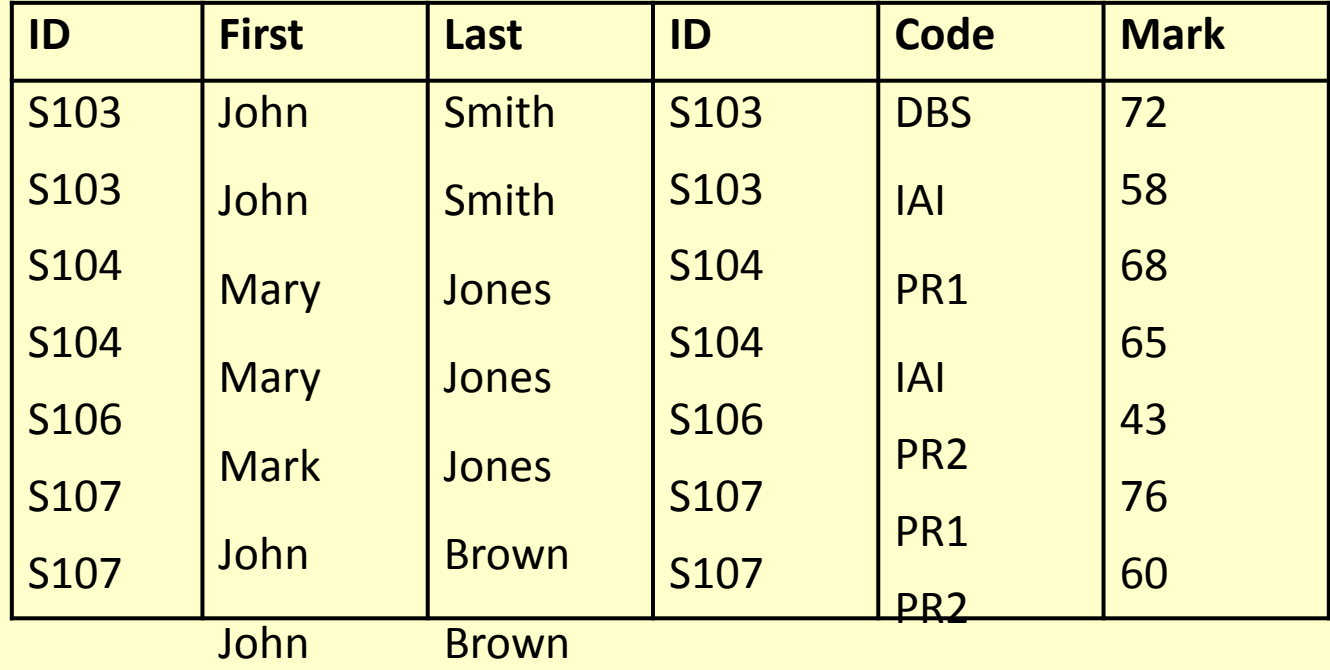

**SELECT First, Last, Mark FROM Student, Grade WHERE (Student.ID = Grade.ID) AND (Mark >= 40)**

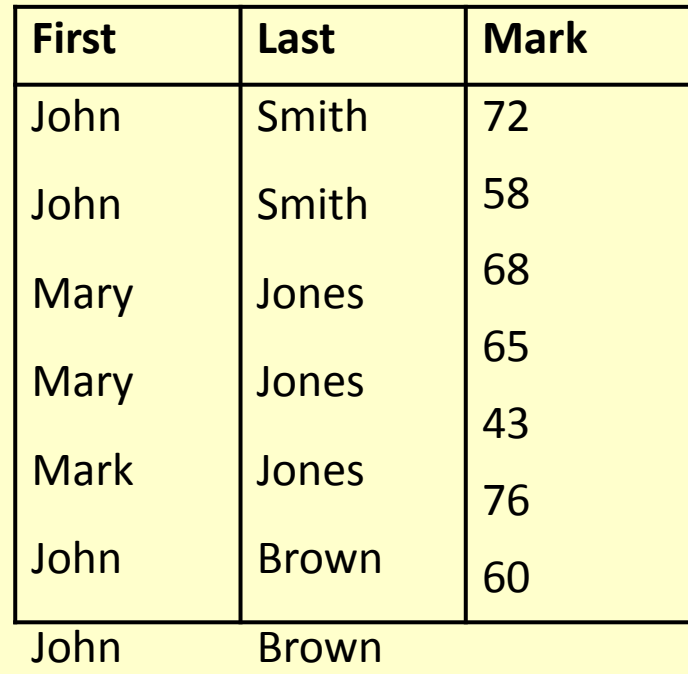

• When selecting from multiple tables, it is almost always best to use a **WHERE** clause to find common values

**SELECT \* From Student, Grade, Course WHERE Student.ID = Grade.ID AND Course.Code = Grade.Code**

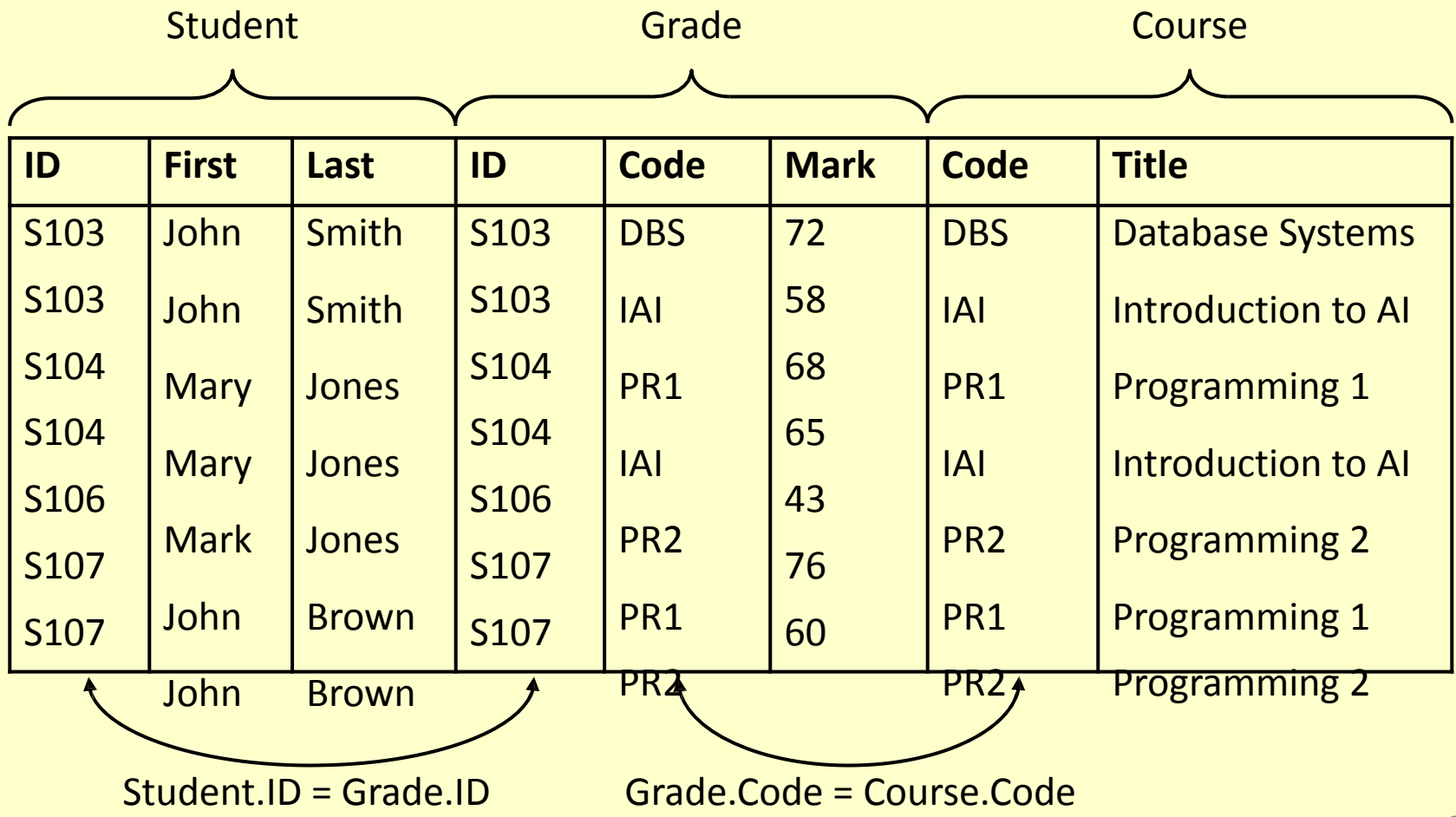

# Examples

#### Student

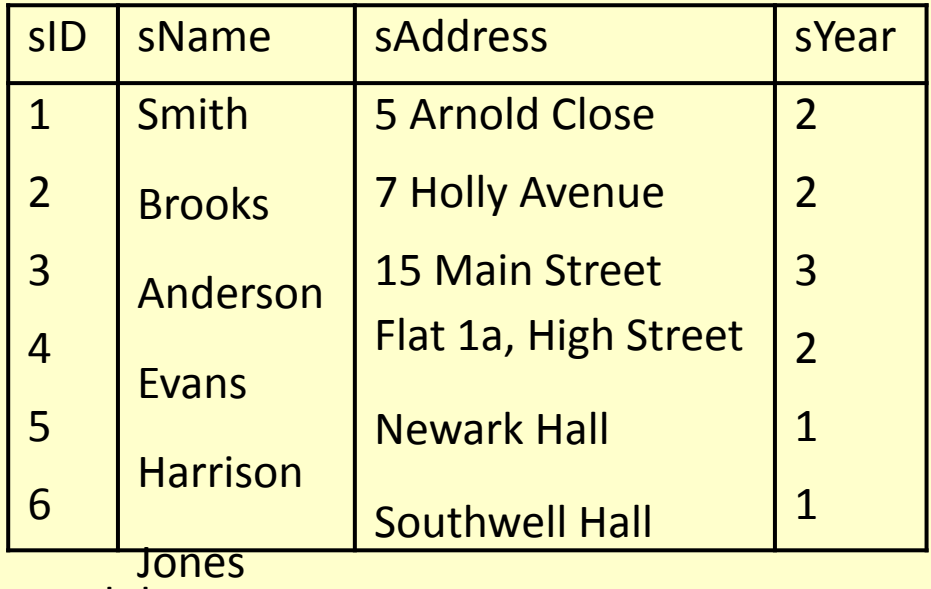

#### Module

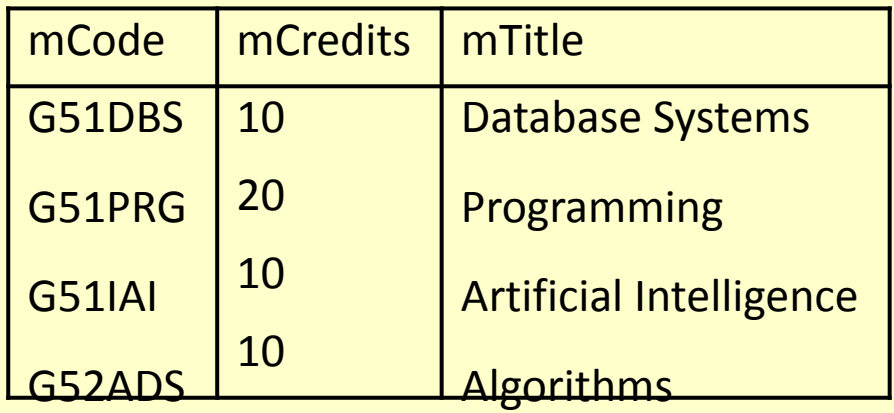

Enrolment

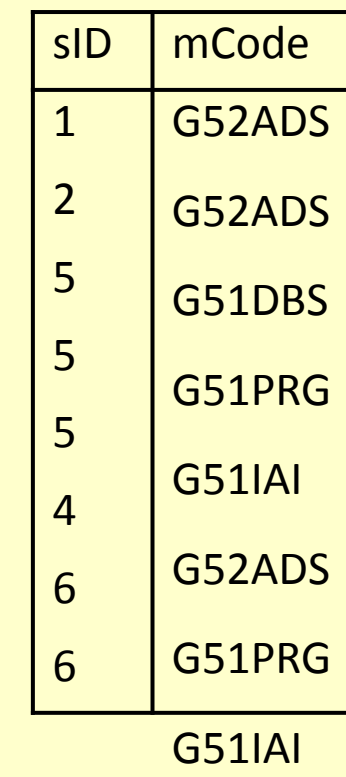

# Examples

- Write SQL statements to do the following:
	- 1. Produce a list of all student names and all their enrolments (module codes)
	- Find a list of students who are enrolled on the G52ADS module 2.
	- 3.

Find a list of module titles being taken by the student named "Harrison"

4.

Find a list of module codes and titles for all modules currently being taken by first year students

# Solutions

- **1. SELECT sName, mCode FROM Student, Enrolment WHERE Student.sID = Enrolment.sID;**
- **2. SELECT sID, sName FROM Student, Enrolment**
- **WHERE Student.sID = Enrolment.sID and mCode= 'G52ADS';**
	- **3. SELECT mTitle FROM Module, Student, Enrolment WHERE (Module.mCode = Enrolment.mCode) AND (Student.sID = Enrolment.sID) AND**

**Student.sName = "Harrison";**

**SELECT Module.mCode, mTitle FROM Enrolment, Module, Student WHERE**  $(k\theta)$ **4.**

# Next Lecture

- More SQL SELECT
	- Aliases
	- 'Self-Joins'
	- Subqueries
	- IN, EXISTS, ANY, ALL
	- LIKE
- **Further reading** 
	- Database Systems, Connolly & Begg, Chapter 6
	- The Manga Guide to Databases, Chapter 4